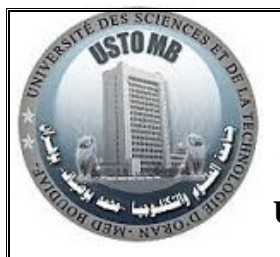

**R**épublique **A**lgérienne **D**émocratique et **P**opulaire **M**inistère de l'**E**nseignement **S**upérieur et de la Recherche **S**cientifique **U**niversité des **S**ciences et de la **T**echnologie d'**O**ran **M**ohamed **B**oudiaf

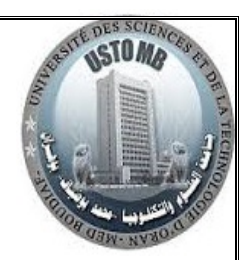

**F**aculté du Génie Electrique **D**épartement d'Electronique

# **TP Asservissements et Régulation des systèmes linéaires et continus**

*Destiné en priorité aux étudiants en génie électrique (LICENCE 3ème année : électronique et génie biomédical)* 

Polycopié réalisé par **:**

ZERHOUNI M'HAMED HOUARI

ZERHOUNI FATIMA ZOHRA épouse ZEGRAR ZEGRAR MANSOUR

Année Universitaire 2020/ 2021

*Ce manuel de travaux pratiques peut aider les étudiants en génie électrique (LICENCE 3ème année : électronique et génie biomédical) qui doivent savoir utiliser MATLAB, dans leur cursus. Ce TP porte sur la matière asservissement et régulation.*

# **SOMMAIRE**

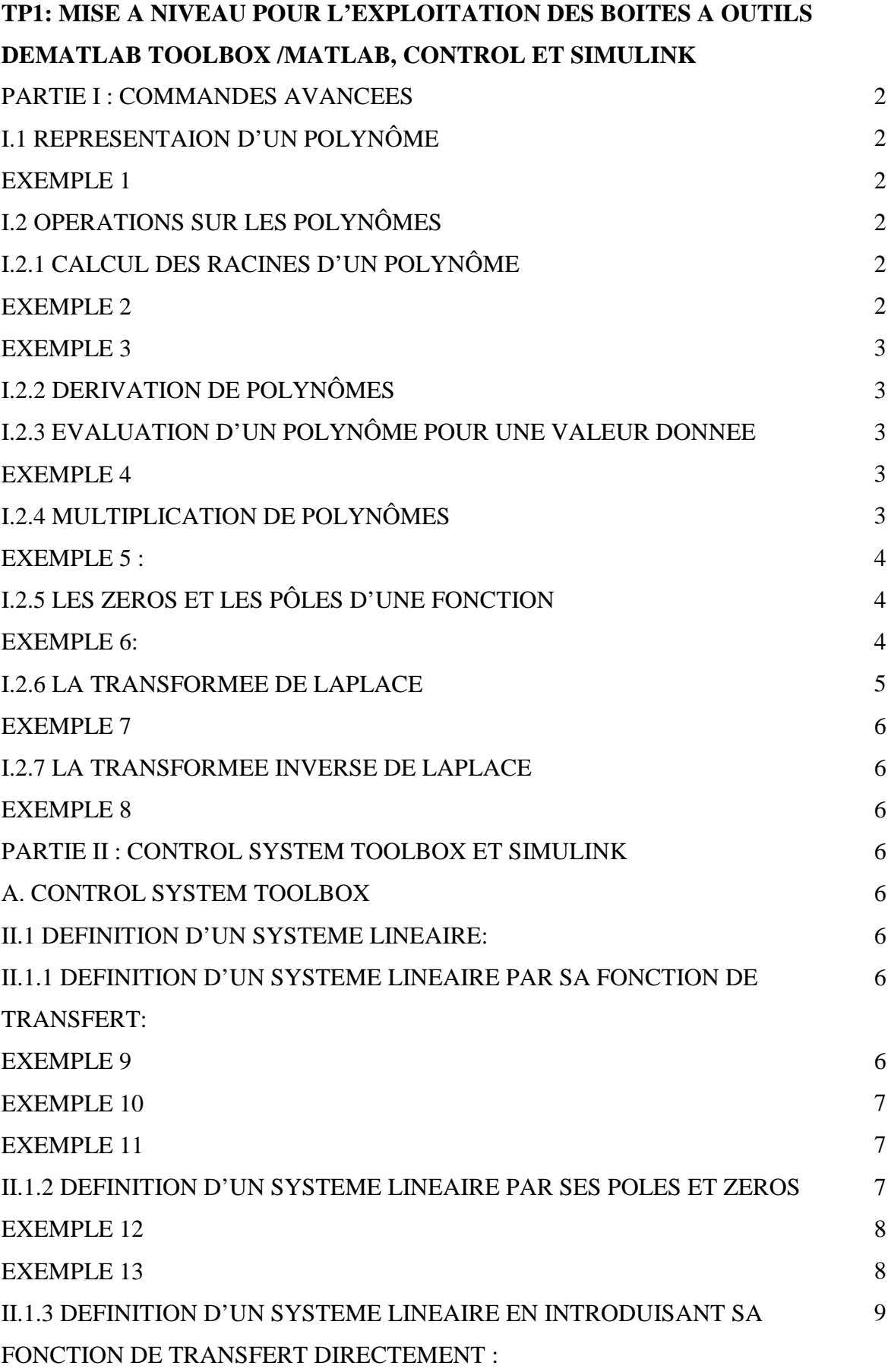

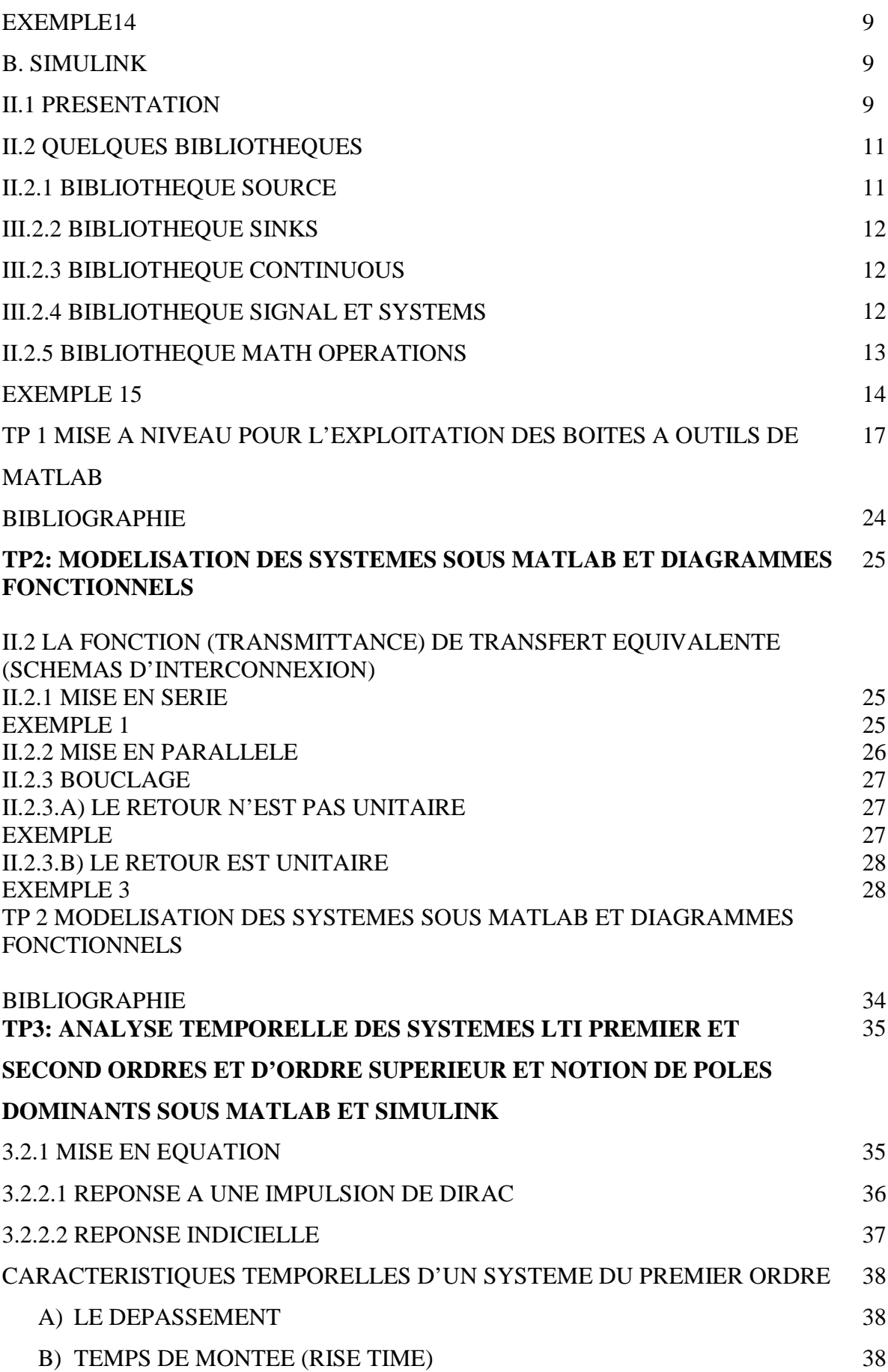

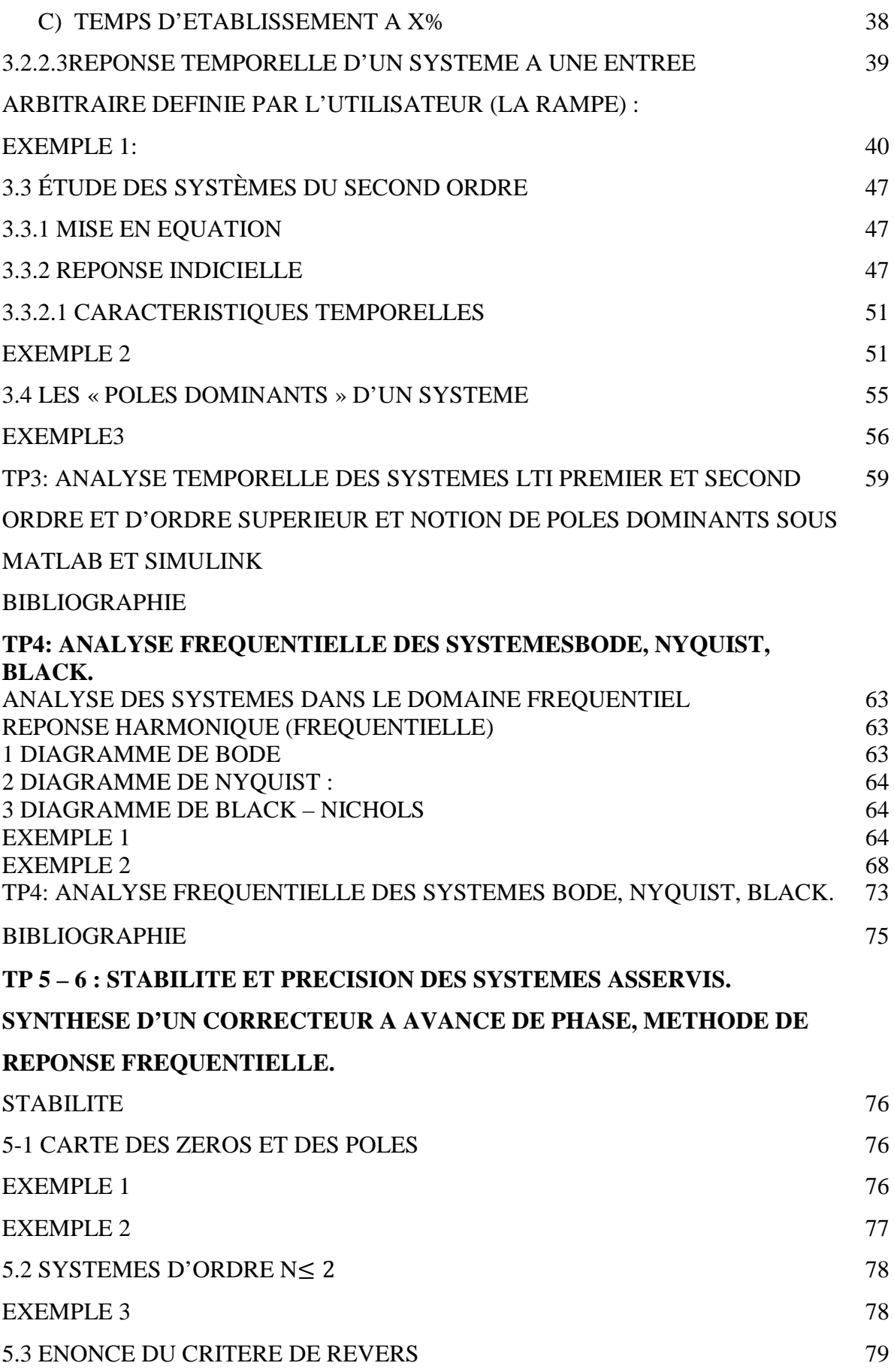

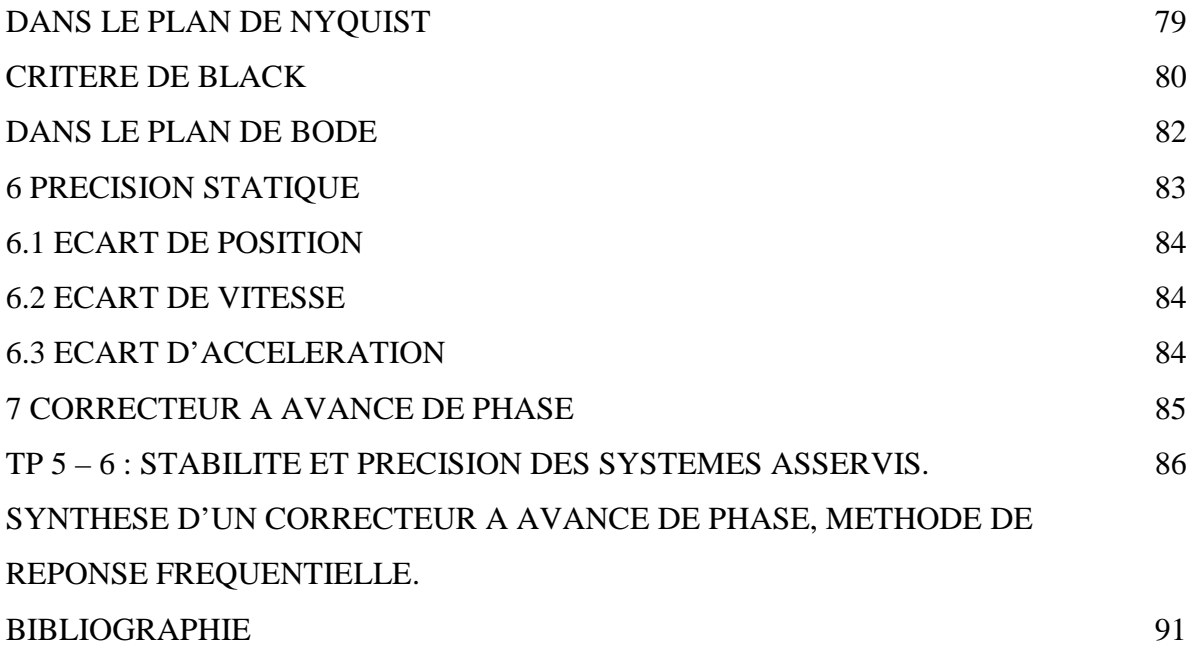

# **PARTIE I : COMMANDES AVANCEES : I.1 REPRESENTAION D'UN POLYNÔME :**

Dans MATLAB, un polynôme F(p) de degré **n** est représenté sous la forme codée d'un vecteur ligne F de **n+1** termes. Ceux-ci sont les coefficients des puissances de p ordonnées par valeurs décroissantes.

# **EXEMPLE 1:**

 $F(p) = 9p^5 + 6p^2 + 2$ 

F=[9 0 0 6 0 2]

 $F =$ 

9 0 0 6 0 2

*Remarque : Les puissances absentes sont représentées par le terme 0. Lorsqu'une instruction Matlab est suivie d'un 'point virgule' le résultat n'est pas visualisé à l'exécution.*

# **I.2 OPERATIONS SUR LES POLYNÔMES :**

# **I.2.1 CALCUL DES RACINES D'UN POLYNÔME :**

*roots( ) : calcule les racines du polynôme.* 

# **EXEMPLE 2 :**

$$
F(p) = 9p^{5} + 6p^{2} + 2
$$
  
F=[9 0 0 6 0 2]  
F=  
9 0 0 6 0 2

roots(F)

 $ans =$ 

 $-0.9670 + 0.0000i$ 

 $0.5425 + 0.6834i$ 

0.5425 - 0.6834i

 $-0.0590 + 0.5462i$ 

-0.0590 - 0.5462i

# **I.2.2 DERIVATION DE POLYNÔMES**

*Polyder( ) : réalise la dérivation du polynôme* 

# **EXEMPLE 3** :

 $F(p) = 9p^5 + 6p^2 + 2$ F=[9 0 0 6 0 2]; polyder (F)

 $ans =$ 

45 0 0 12 0  $\rightarrow 45p^4 + 0p^3 + 0p^2 + 12p^1 + 0p^0$ 

# **I.2.3 EVALUATION D'UN POLYNÔME POUR UNE VALEUR DONNEE :**

**Polyval(f,val) :donne la valeur numérique que prend le polynôme lorsqu'on lui applique la valeur numérique val.**

# **EXEMPLE 4 :**

 $F(p) = 9p^5 + 6p^2 + 2$ 

F=[9 0 0 6 0 2];

polyval(F,2)

 $ans =$ 

314

#### **I.2.4 MULTIPLICATION DE POLYNÔMES :**

 $z = \text{conv}(x, y)$  :crée le polynôme  $z = x \times y$  sous sa forme développée. Le degré du **polynôme z est la somme des degrés des polynômes x et y.**

#### **EXEMPLE 5 :**

 $F(p) = 9p^5 + 6p^2 + 2$ 

F=[9 0 0 6 0 2]

 $F =$ 

9 0 0 6 0 2  $g=[1\ 2\ 5] \rightarrow 1p^2+2p^1+5p^0$  $g =$  1 2 5  $z = conv(F, g)$  $z =$ 

9 18 45 6 12 32 4 10  $\rightarrow 9p^7 + 18p^6 + 45p^5 + 6p^4 + 12p^3 + 32p^2 + 4p^1 + 10p^0$ 

# **I.2.5 LES ZEROS ET LES PÔLES D'UNE FONCTION :**

*zero(sys) : donne les racines du numérateur. pole (sys) : donne les racines du dénominateur.* 

# **EXEMPLE 6:**

On calcule les zéros et les pôles de la fonction :  $sys = \frac{p^2 + 2p + 5}{4p^2 + 5p + 6}$ 

num=[1 2 5]

 $num =$ 

1 2 5

den=[4 5 6]

 $den =$ 

4 5 6

sys=tf(num,den)

#### *Université des Sciences et de la Technologie d'Oran Mohamed Boudiaf Faculté du génie Electrique*  $L3$ *Département d'Electronique*

*TP Asservissements continus et Régulation*

*TP1: Mise à niveau pour l'exploitation des boîtes à outils de Matlab Toolbox /Matlab, control et Simulink …*

 $sys =$ 

 $s^2 + 2 s + 5$ 

---------------

 $4 s^{2} + 5 s + 6$ 

Continuous-time transfer function.

zero(sys)

 $ans =$ 

 $-1.0000 + 2.0000i$ 

-1.0000 - 2.0000i

pole(sys)

 $ans =$ 

 $-0.6250 + 1.0533i$ 

-0.6250 - 1.0533i

# **I.2.6 LA TRANSFORMEE DE LAPLACE:**

Matlab permet de calculer les transformées de Laplace et les transformées inverses de Laplace.

*Syms :* définit les symboles "t" et "s"…………

*laplace :* calcule la transformée de Laplace de l'expression donnée.

#### **EXEMPLE 7 :**

syms t

 $f=sin(t);$ 

F=laplace(f)

 $F =$ 

 $1/(s^2 + 1)$ 

*Remarque :* 

*Matlab utilise (s) qui est la variable (p) de la TL.*

# **I.2.7 LA TRANSFORMEE INVERSE DE LAPLACE**

*ilaplace :* calcule la transformée inverse de Laplace de l'expression donnée.

# **EXEMPLE 8:**

syms s

ilaplace( $1/(s^2 + 1)$ )

 $ans =$ 

 $sin(t)$ 

# **PARTIE II : CONTROL SYSTEM TOOLBOX ET SIMULINK**

# **A. CONTROL SYSTEM TOOLBOX**

#### **II.1 DEFINITION D'UN SYSTEME LINEAIRE:**

# **II.1.1 DEFINITION D'UN SYSTEME LINEAIRE PAR SA FONCTION DE TRANSFERT:**

#### *Sys=tf (num, den)*

*num :* c'est le polynôme numérateur.

*den* : c'est le polynôme dénominateur.

*tf :* définit une fonction de transfert

*Exemples :* 

# **EXEMPLE 9 :**

num=5;

den= $[1 2]$ ; sys1=tf(num,den)  $sys1 =$  5 ----  $s + 2$ Continuous-time transfer function.

# **EXEMPLE 10 :**

```
 num=[7 5]; 
 den=[1 6 0]; 
 sys2=tf(num,den) 
svs2 =7 s + 5---------
s^2 + 6 s Continuous-time transfer function.
```
# **EXEMPLE 11 :**

 num=[1 2 4]; den=[4 5 6]; sys3=tf(num,den)  $sys3 =$  $s^2 + 2 s + 4$  ---------------  $4 s^2 + 5 s + 6$ Continuous-time transfer function.

# **II.1.2 DEFINITION D'UN SYSTEME LINEAIRE PAR SES POLES ET ZEROS:**

# **Sys= zpk (zer,pol,gain)**

**zer**: vecteur ligne qui donne la liste des zéros. (Les zéros sont les racines du numérateur) **pol**: vecteur ligne qui donne la liste des pôles. (Les pôles sont les racines du dénominateur) **gain**: est un scalaire, c'est le gain global que l'on peut mettre en facteur de l'ensemble.

*Exemples :* 

# **EXEMPLE 12 :**

zer= $[ ]$ ;  $pol=[-2];$ gain=[1]; sys1=zpk(zer,pol,gain)  $sys1 =$  1 -----  $(s+2)$ Continuous-time zero/pole/gain model.

# **EXEMPLE 13 :**

zer=[1 2]; pol=[2 5];  $gain=[5]$ ; sys2=zpk(zer,pol,gain)

 $sys2 =$  5 (s-1) (s-2) -------------  $(s-2)$   $(s-5)$ Continuous-time zero/pole/gain model.

# *Remarque :*

*La fonction roots( ) permet de calculer les racines d'un polynôme et de déterminer les zéros et les pôles d'une fonction de transfert .*

# **II.1.3 DEFINITION D'UN SYSTEME LINEAIRE EN INTRODUISANT SA FONCTION DE TRANSFERT DIRECTEMENT :**

# **EXEMPLE 14:**

syms s  $s=tf('s');$  $sys1=(1/(s+2)^2)$  $svs1 =$  1 ------------  $s^2 + 4 s + 4$ 

Continuous-time transfer function.

# **B. SIMULINK :**

# **II.1 PRESENTATION**

Simulink est une interface graphique qui facilite l'analyse des systèmes dans le domaine temporel.

Les systèmes ne sont pas décrits par des lignes de code Matlab mais simplement définis par des blocs dont tous les éléments sont prédéfinis dans des bibliothèques qu'il suffit d'assembler.

Lorsque le schéma bloc du système que l'on étudie est représenté sous Simulink, il est possible d'analyser sa réponse temporelle pour des entrées diverses (échelon, rampe…..).

Pour lancer Simulink, on procède à partir de la fenêtre de commande de Matlab :

\*Soit on tape à la suite du prompt Matlab (>>) tout simplement la commande Simulink.

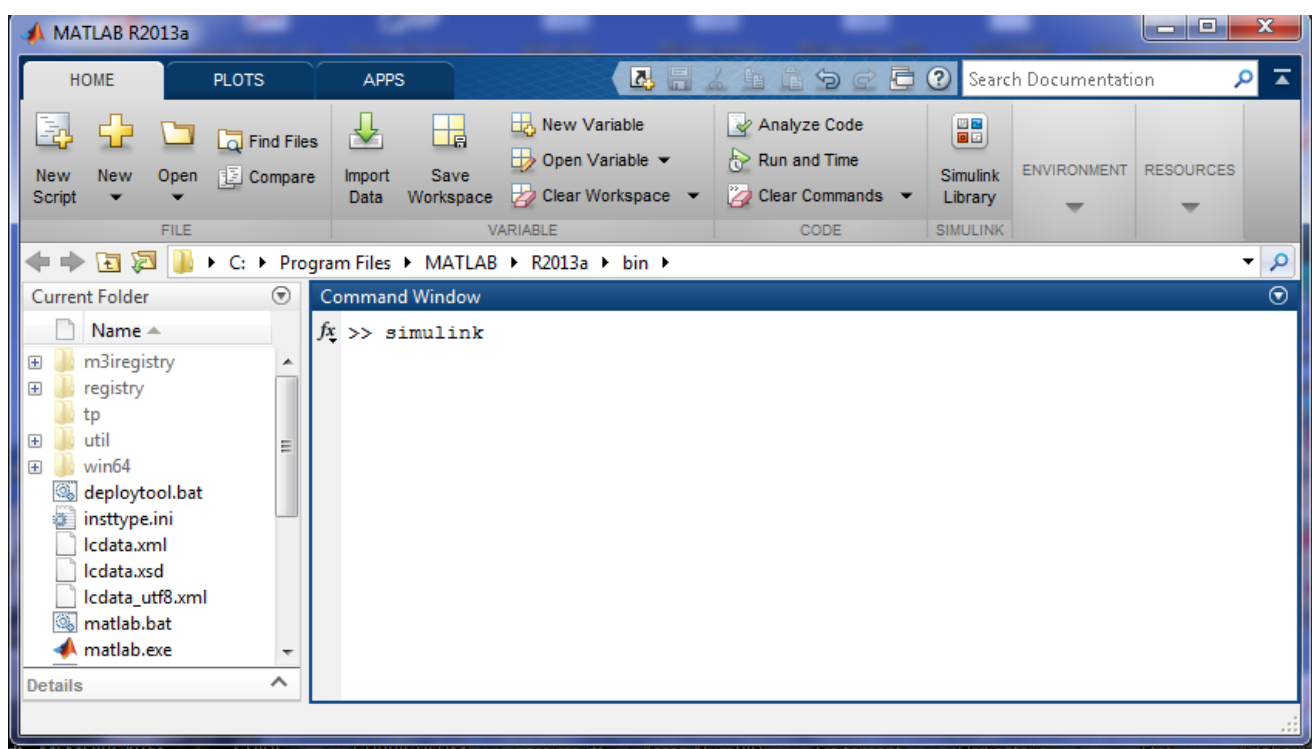

\*Soit depuis la barre d'outils de Matlab, on clique sur l'icône dédiée à Matlab.

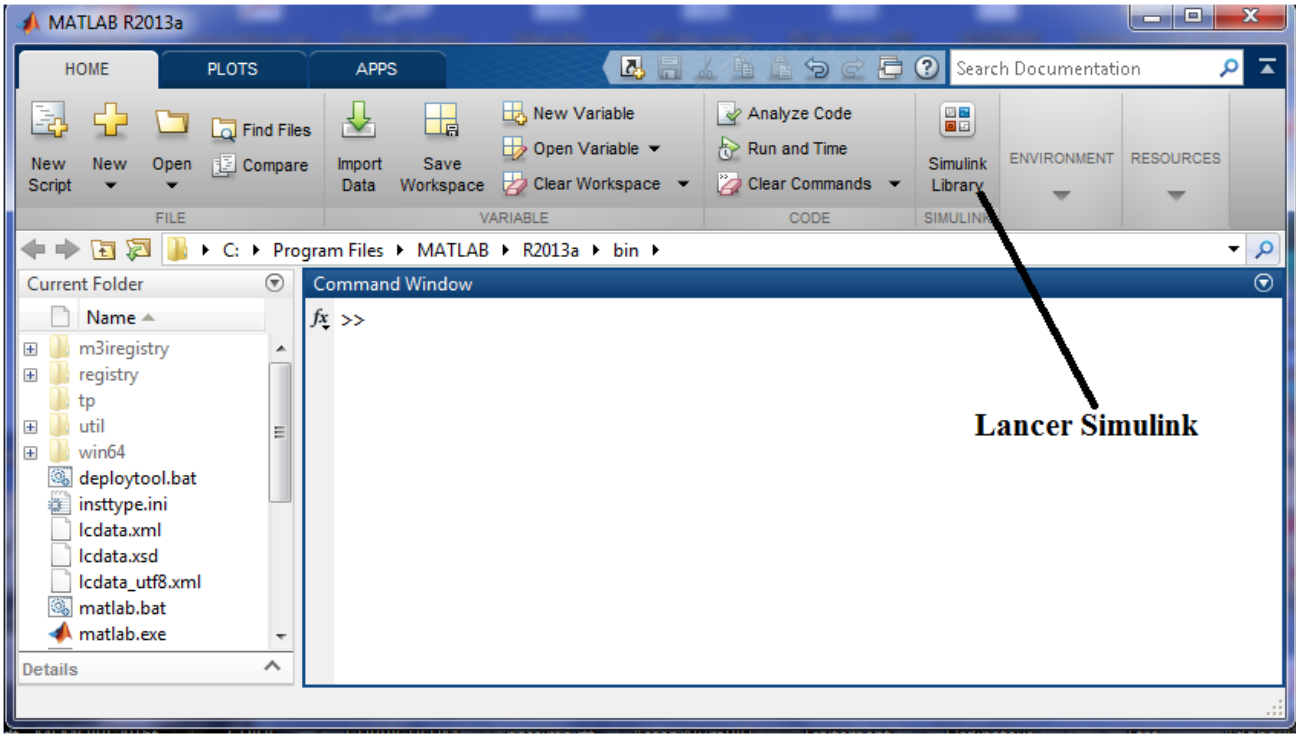

Ces deux actions ouvrent la fenêtre Simulink Library Browser qui permet l'accès à la Bibliothèque Simulink ainsi qu'à d'autres bibliothèques (control system, par exemple). Simulink, comme chaque bibliothèque importante, comporte des compartiments : Continuous, Discrete, Source…. qui contiennent les blocs.

# **II.2 QUELQUES BIBLIOTHEQUES :**

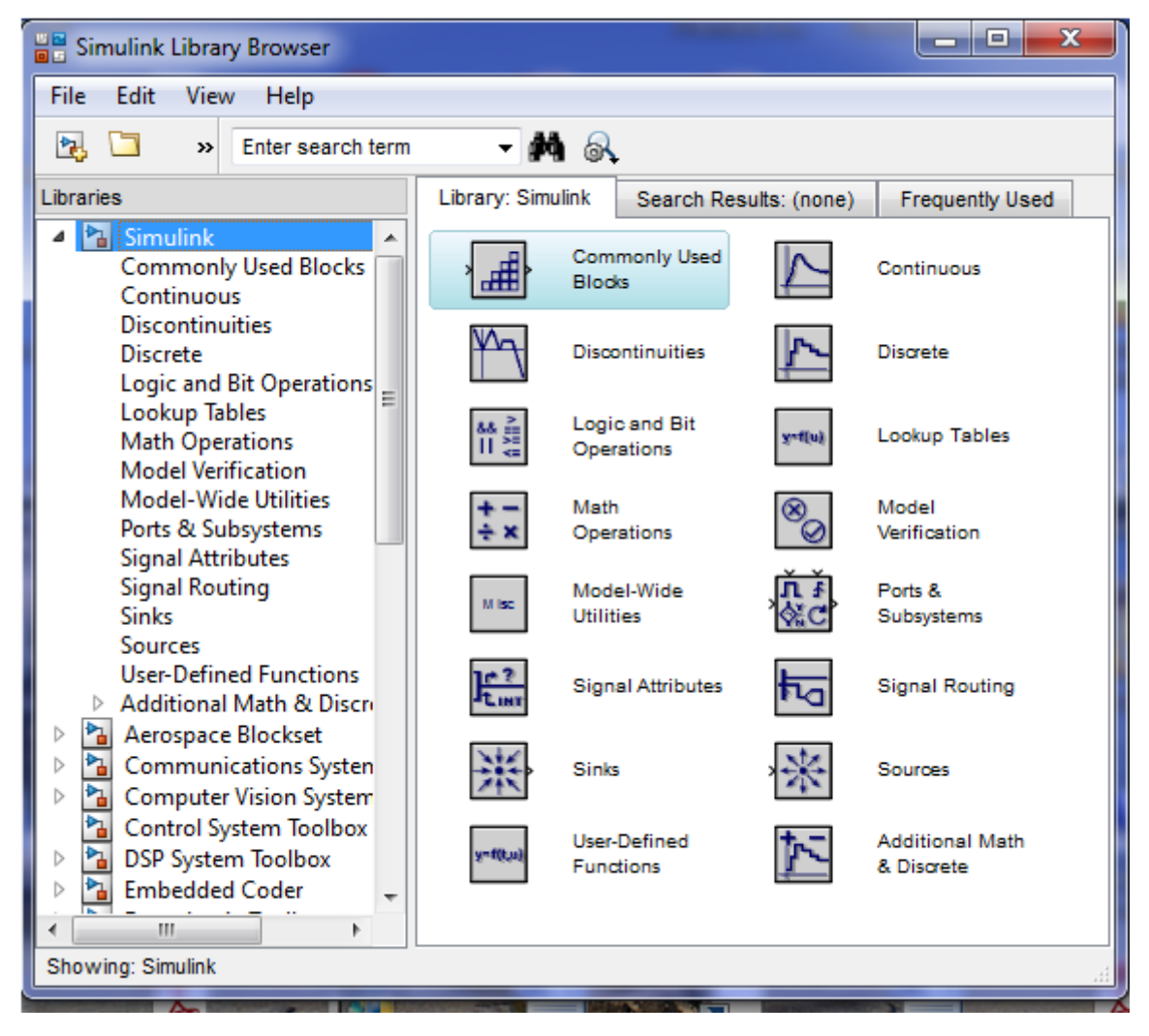

# **II.2.1 Bibliothèque Source:**

Les blocs sont utilisés pour générer des signaux, ils possèdent une ou plusieurs sorties et aucune entrée.

**Step :** génère un échelon d'amplitude réglable.

- **Ramp :** génère une rampe de pente réglable.
- **Sin Wave :** génère une sinusoïde d'amplitude, pulsation et déphasage réglables.
- **Constant :** délivre un signal constant dans le temps et de niveau réglable.

#### **III.2.2 Bibliothèque Sinks :**

Les blocs sont utilisés pour l'affichage des signaux, ils possèdent une ou plusieurs entrées.

- **Scope :** permet l'affichage des signaux générés par une simulation dans une fenêtre spécifique différente des fenêtres Matlab .On peut changer les paramètres tels que l'échelle des temps, des ordonnées, le nombre de points à afficher par courbe. On peut zoomer, sauvegarder, imprimer.
- $\checkmark$  **XY Graph :** permet le tracé de deux signaux en mode XY(deux entrées de type scalaire).

# **III.2.3 Bibliothèque Continuous :**

- **Transfer Fcn :** Simule la fonction de transfert d'un système à temps continu. Le numérateur et le dénominateur sont entrés par l'utilisateur au niveau de la boite de dialogue du bloc (entrés dans l'ordre décroissant des puissances de la variable de Laplace).
- **State-Space :** Simule le comportement d'un système à temps continu représenté dans l'espace d'état.
- **Integrator :** Simule la fonction de transfert d'un intégrateur pur.
- **Derivative :** Simule la fonction de transfert d'un dérivateur pur.
- **Transport Delay :** Simule un retard pur.

#### **III.2.4 Bibliothèque Signal et Systems :**

- $\checkmark$  Mux : permet de passer de plusieurs entrées (scalaires ou vectorielles) à une sortie unique vectorielle.
- **Demux :** réalise l'opération inverse d'un Mux, sépare un vecteur en différents soussecteurs ou même en scalaires.
- **In1 :** insert un port d'entrée.

*TP1: Mise à niveau pour l'exploitation des boîtes à outils de Matlab Toolbox /Matlab, control et Simulink …*

 $\checkmark$  Out1 : insert un port de sortie.

### **II.2.5 Bibliothèque Math Opérations :**

Les blocs réalisent une fonction mathématique appliquée aux signaux entrants.

- **Abs :** la sortie de ce bloc est la valeur absolue de l'entrée.
- **Gain :** la sortie est un signal d'entrée multiplié par un gain (scalaire ou vectoriel) entré par l'utilisateur.
- **Sum :** la sortie est la somme des entrées associées à un signe + à laquelle on soustrait les entrées associées à un signe - .
- $\checkmark$  **Sign :** donne le signe de l'entrée : si  $1 \to$  entrée > 0

```
si 0 \rightarrow entrée = 0
si -1 → entrée < 0
```
En cliquant sur File New Model, on ouvre une fenêtre de travail Untitled (sans titre) pour composer le nouveau schéma.

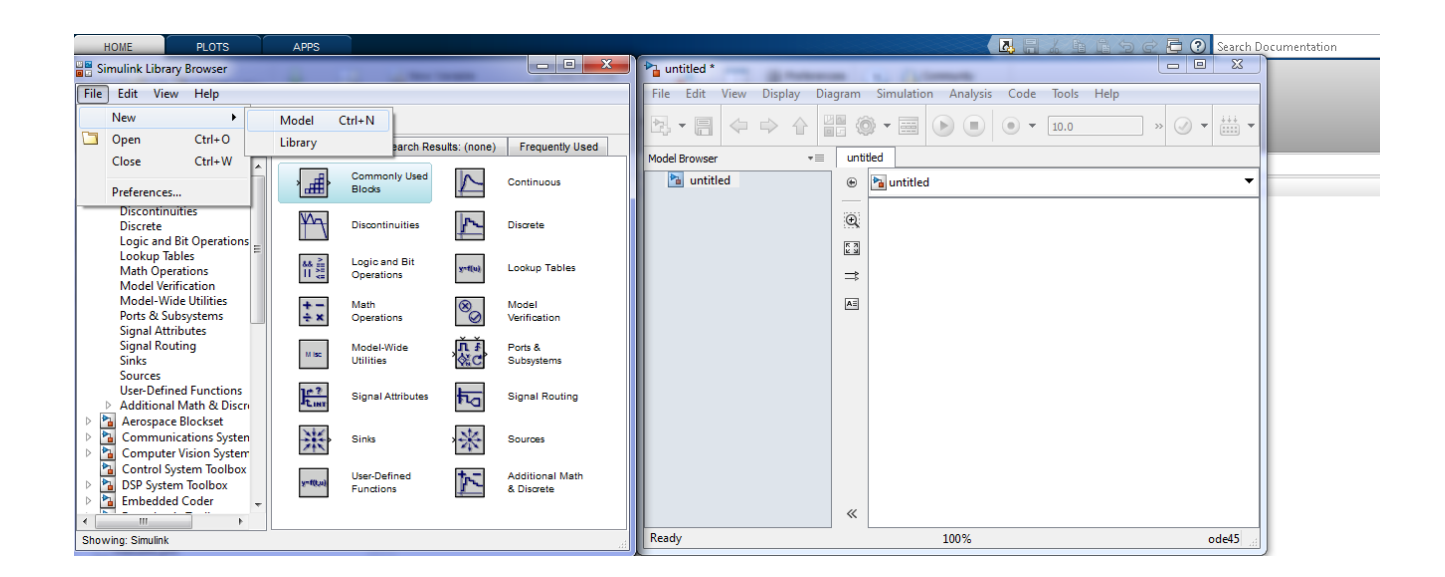

Pour copier un bloc d'une bibliothèque Simulink dans la fenêtre de travail, on le sélectionne en cliquant dessus avec le bouton gauche de la souris. Tout en maintenant le bouton gauche enfoncé, on se déplace avec la souris jusqu'à la fenêtre de travail Simulink. On relâche le bouton de la souris à l'endroit où l'on souhaite positionner son bloc. Le bloc se retrouve ainsi dupliqué dans la fenêtre de travail.

# **EXEMPLE 15 :**

On souhaite analyser la réponse indicielle d'un système du premier ordre : $F(p) = \frac{k}{1 + rp}$  avec

$$
k=5 \text{ et } \tau=2s.
$$

Pour paramétrer un bloc Simulink, on procède toujours de la même façon : on ouvre la boite de dialogue du bloc en double cliquant sur le bloc concerné puis on renseigne les différents champs de la boite de dialogue.

Le bloc Step : il y a quatre lignes à modifier.

Pour un échelon unité continu à partir de l'origine des temps, on aura :

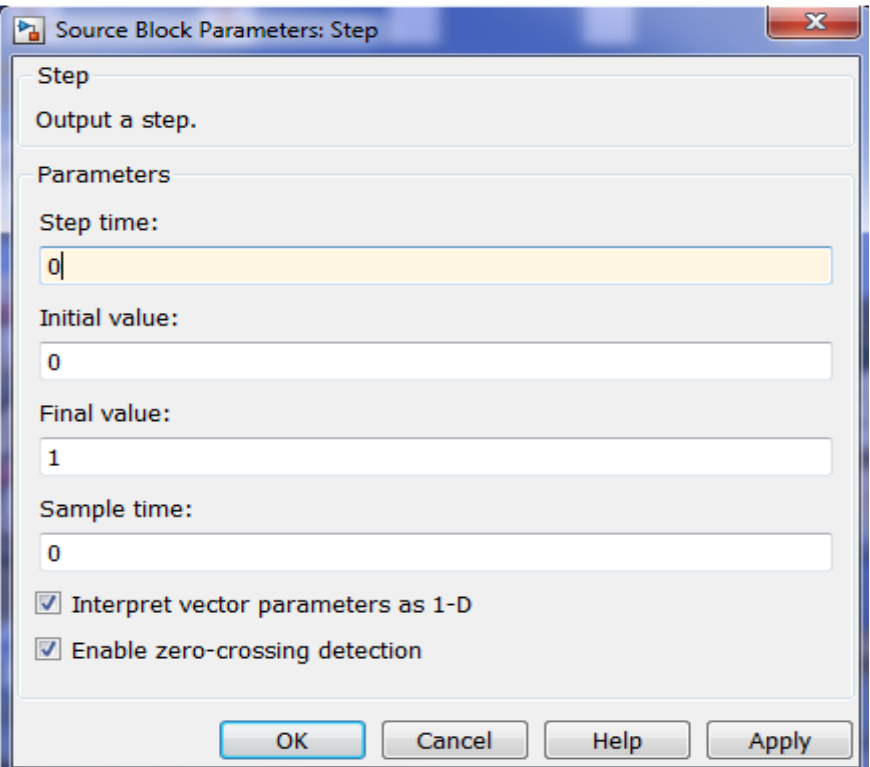

Le bloc Trans Func : on déclare le numérateur et dénominateur.

*TP1: Mise à niveau pour l'exploitation des boîtes à outils de Matlab Toolbox /Matlab, control et Simulink …*

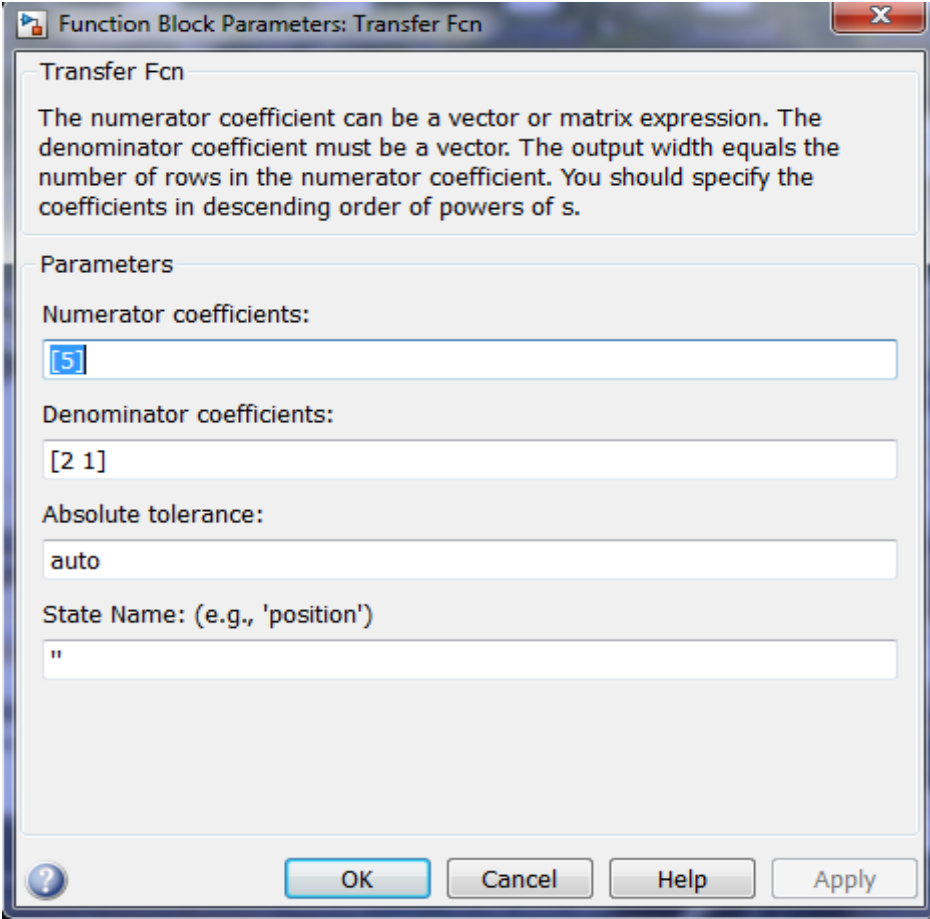

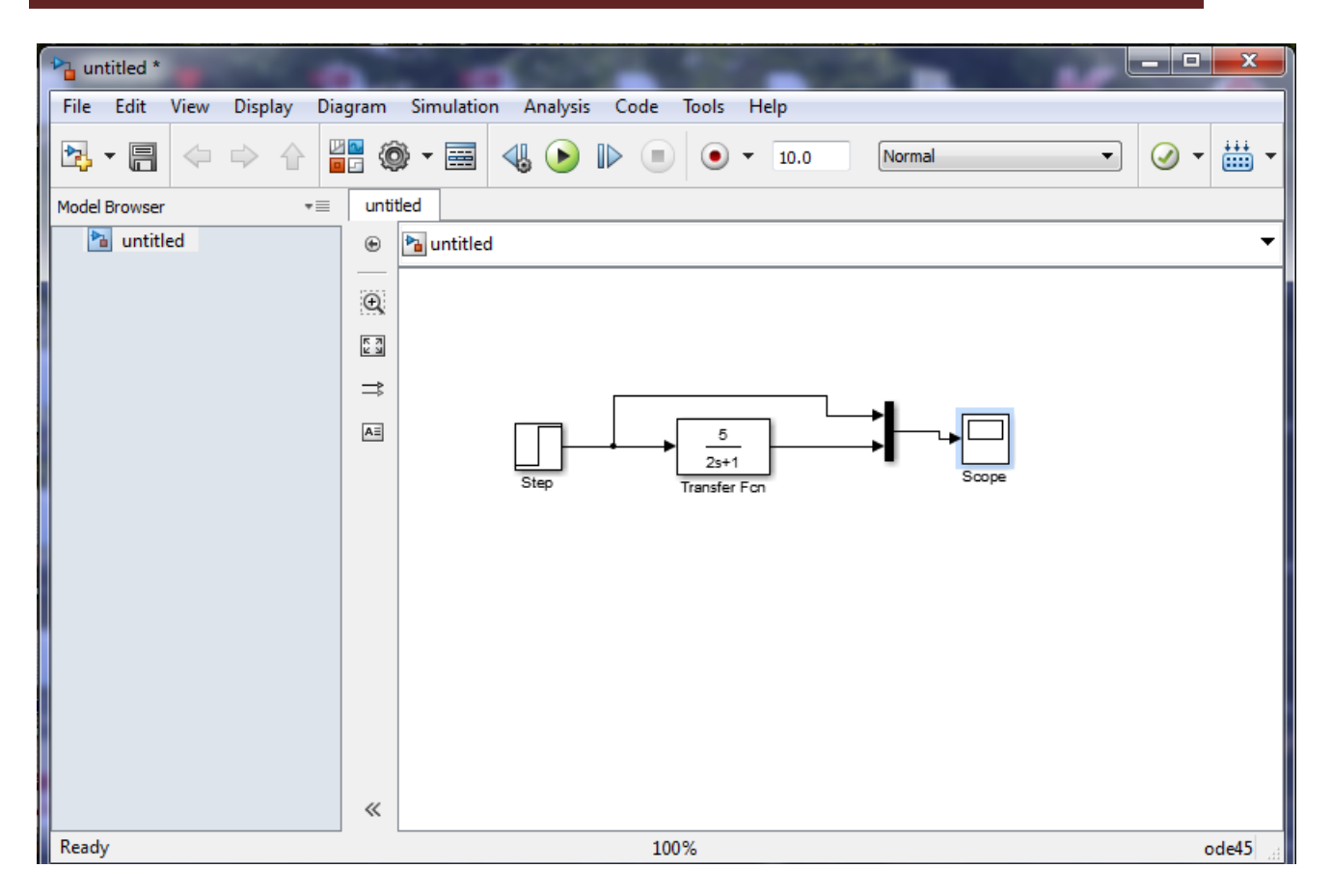

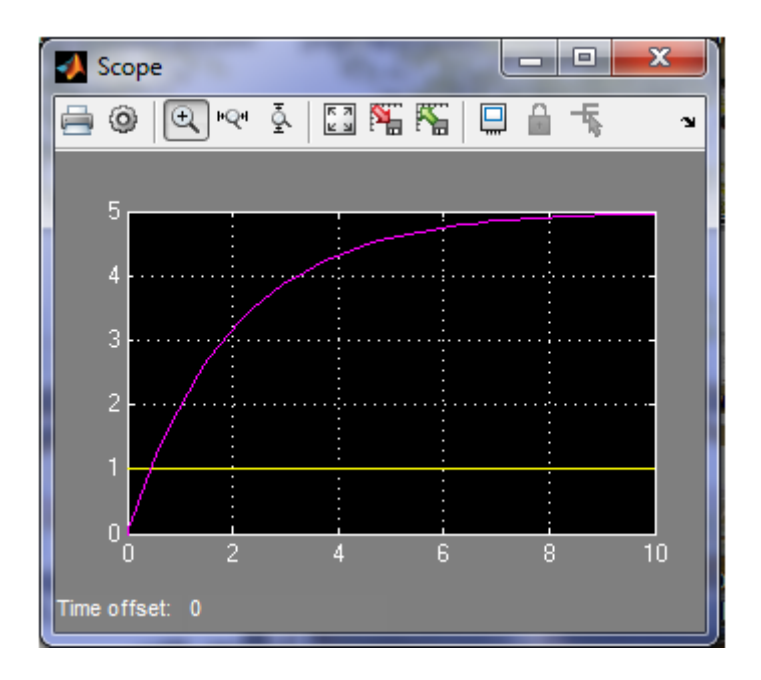

# *TP 1 Mise à Niveau pour l'exploitation des boites à outils de Matlab*

- **1. Objectif :** L'objectif de ce *TP* est de familiariser les étudiants à l'utilisation du logiciel Matlab-Simulink et la réalisation de programmes Matlab pour la simulation des systèmes asservis.
- **2. Introduction :** Comme entrevu, le logiciel **Matlab**: Matrix Laboratory est un langage de calcul mathématique basé sur la manipulation de variables matricielles.

**Simulink** est un outil additionnel qui permet de faire la programmation graphique en faisant appel à des bibliothèques classées par catégories.

# **Prise en main du logiciel :**

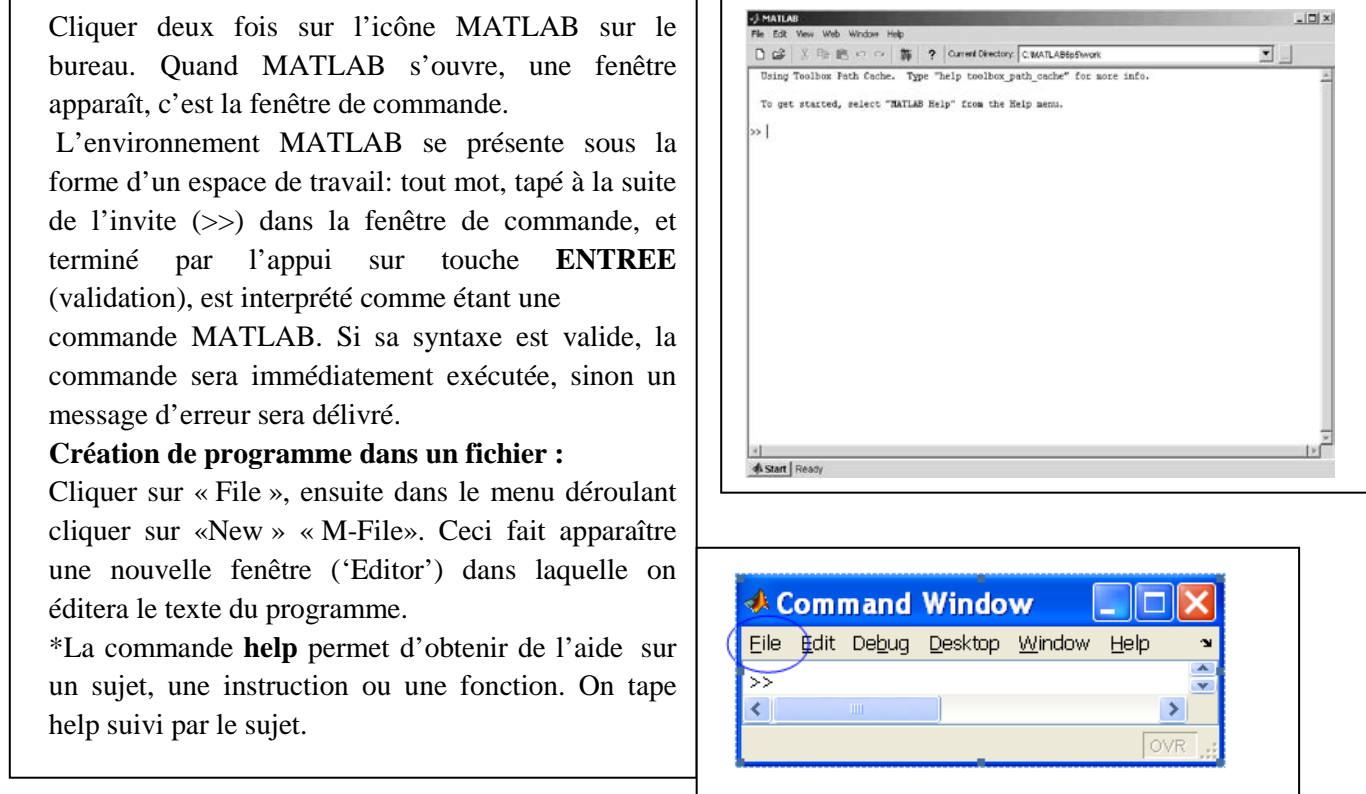

**Exemple :** Essayer les instructions suivantes :

help sin

help plot

\*La commande **clc** permet d'effacer (nettoyer) l'écran.

**Tra**ç**age de courbes :** On utilise l'instruction **plot** pour tracer un graphique 2D. **plot(x,y) : permet de tracer y en fonction de x : y=f(x) avec x et y deux vecteurs de même longueur.**

On désire par exemple représenter la fonction f(t)=t ,pour  $0 \le t \le 6\pi$  avec un pas de  $\pi/10$ .

Introduire alors la commande suivante :

 $t=[0:pi/10:6*pi]$ ;  $f = t$ ; plot(t, f)

On peut ajouter à plot un troisième paramètre pour indiquer la couleur et le type de tracé (continu ou discontinu) de la courbe (Voir tableau 1).

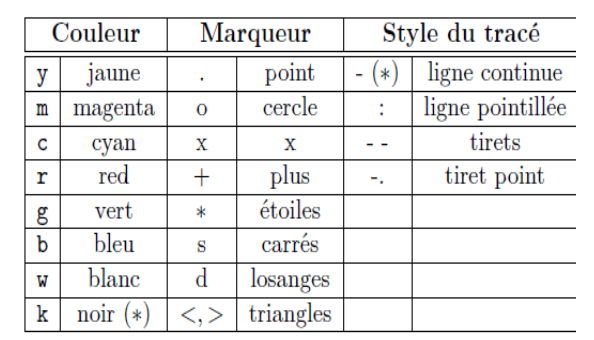

#### **Tableau 1**

*REMARQUE :* Les valeurs notées (\*) sont les valeurs par défaut.

On peut ajouter à la courbe obtenue les identifiants suivants :

- Le titre de la figure : title(' ') ;

- Le titre de l'axe des abscisses : xlabel('x') ;
- Le titre de l'axe des ordonnées : ylabel('y') ;

Un quadrillage (grille), réalisé par la commande **grid** , donne plus de lisibilité au graphique.

La commande **grid off** supprime le quadrillage du graphique courant.

#### *REMARQUE :*

- On peut faire appel à l'éditeur MATLAB en suivant le chemin suivant :**File/New/M-file.**

- On peut également accéder à un fichier déjà enregistré pour le modifier, en suivant :**File/Open/**Nom du fichier.

# **Exercice 1:**

Soit la fonction suivante :

 $y=sin(t)$ , t : le temps.

Ecrire un programme sous Matlab pour tracer cette fonction pour  $0 \le t \le 2\pi$  avec un pas de  $\pi$ /100 et en indiquant sur la figure : le titre (fonction sinusoïdale), (temps en s) sur l'axe «X » et (amplitude) sur l'axe « Y ».

Mettre la grille sur la figure.

# **Exercice 2 :**

Ecrire l'équation suivante sous Matlab :

 $y(t) = 5t^4 + 5t^2 + 8t - 1$ ; t : étant le temps

Calculer les racines de y(t).

Calculer  $y(-1), y(1), y(2)$ .

Calculer  $dy(t) / dt$ 

Calculer  $z(t) = y(t) \cdot x(t)$  avec  $x(t) = 9t^2 + t + 5$ 

# **Exercice 3 :**

Ecrire sous Matlab, les fonctions de transfert suivantes selon 2 méthodes :

$$
F1(p) = \frac{1}{p+6};
$$
  
\n
$$
F2(p) = \frac{p+2}{p(p-5)};
$$
  
\n
$$
F3(p) = 7\frac{(p+9)}{p^2 + 2p + 5};
$$
  
\n
$$
F4(p) = 5\frac{(p-7)}{p^2 + 0,99p + 0,4}
$$

#### **Exercice 4 :**

Ecrire un programme sous Matlab pour trouver les transformées de Laplace des fonctions suivantes :

 $e^{-at}$ ,  $t^7$ ,  $\sin wt$ ,  $\cos wt$ .

#### **Exercice 5 :**

Ecrire un programme sous Matlab, pour trouver les transformées inverses de :

$$
y1(p) = \frac{3p+1}{p^2+8p+3}, \ y2(p) = \frac{5}{p(p^2+w^2)}, \ y3(p) = e^{-\pi p}, \ y4(p) = \ln[\sqrt{5} + \frac{w^2}{p^2}).
$$
\nwe consider

w constante.

#### **TRAVAIL SOUS SIMULINK**

#### **1. PRESENTATION DE SIMULINK :**

Comme précité**,** SIMULINK est une extension du logiciel Matlab. Simulink est l'interface graphique de MATLAB qui permet de s'affranchir du code et de la syntaxe pour la saisie des lignes de commandes MATLAB. C'est un logiciel de simulation de systèmes variables dynamiques muni d'une interface graphique qui facilitera la saisie du modèle, la simulation du modèle.

Afin de voir comment utiliser SIMULINK, il faut lancer en premier lieu, le logiciel MATLAB. Taper la commande **simulink** dans la fenêtre de commande MATLAB sera la prochaine étape.

La fenêtre principale va être affichée. On sélectionne **New...Model** dans le menu **File**. Une fenêtre s'ouvre avec un choix de schémas-blocs.

Selon notre conception voulue, on ramène les blocs désirés à partir de la fenêtre principale de Simulink. Elle comporte les différentes bibliothèques.

Les blocs choisis sont insérés dans une fenêtre de travail par « copier-coller» ou en glissant le bloc d'une fenêtre à une autre, grâce à la souris.

Afin de connecter deux blocs, on pointe avec la souris sur la pointe du bloc et on enfonce le bouton droit de la souris. Un trait se verra. On pointe ensuite sur la face gauche du second bloc au niveau d'une flèche, et on relâche le bouton de la souris. Un trait entre les deux blocs apparaitra montrant la réussite de la connexion.

#### **2. Déroulement de la simulation**

On définit les paramètres de la simulation qui porte sur l'instant du début de simulation, l'instant de fin de simulation, la période de simulation, la méthode d'intégration numérique

utilisée... On va aller dans le menu « **Simulation** » puis sur « **parameters** » et spécifier les paramètres relatifs à la simulation. Ce choix est important car les résultats vont en dépendre.

Dans le menu « **Simulation** » on sélectionne «**start**». Pour l'utilisation des blocs de visualisation (graph, scope, …), on paramètre ceux-ci en fonction des paramètres de la simulation.

 Pour interrompre la simulation en cours, on va dans le menu « **Simulation** » et on clique sur « **stop** ».

#### **Exemple:**

#### **Ici, c'est la SIMULATION D'UN SIGNAL SINUSOIDAL**

On vise sa variation temporelle.

Donc, on lance Simulink. On sélectionne **New...Model** dans le menu **File**. Une fenêtre de travail va s'ouvrir. On y insérera les schémas-blocs.

On ouvre la bibliothèque **Sources**, on sélectionne l'icône «**Signal generator**» en «cliquant» une fois dessus. On fait glisser ceci dans la fenêtre de travail. On ouvre **Sinks** et on sélectionne **l'oscilloscope.** On fait glisser ce dernier dans la fenêtre de travail. A l'aide de la souris, on relie la sortie du bloc générateur de signal, à l'entrée de l'oscilloscope. L'oscilloscope permet de visualiser une partie du signal à l'écran.

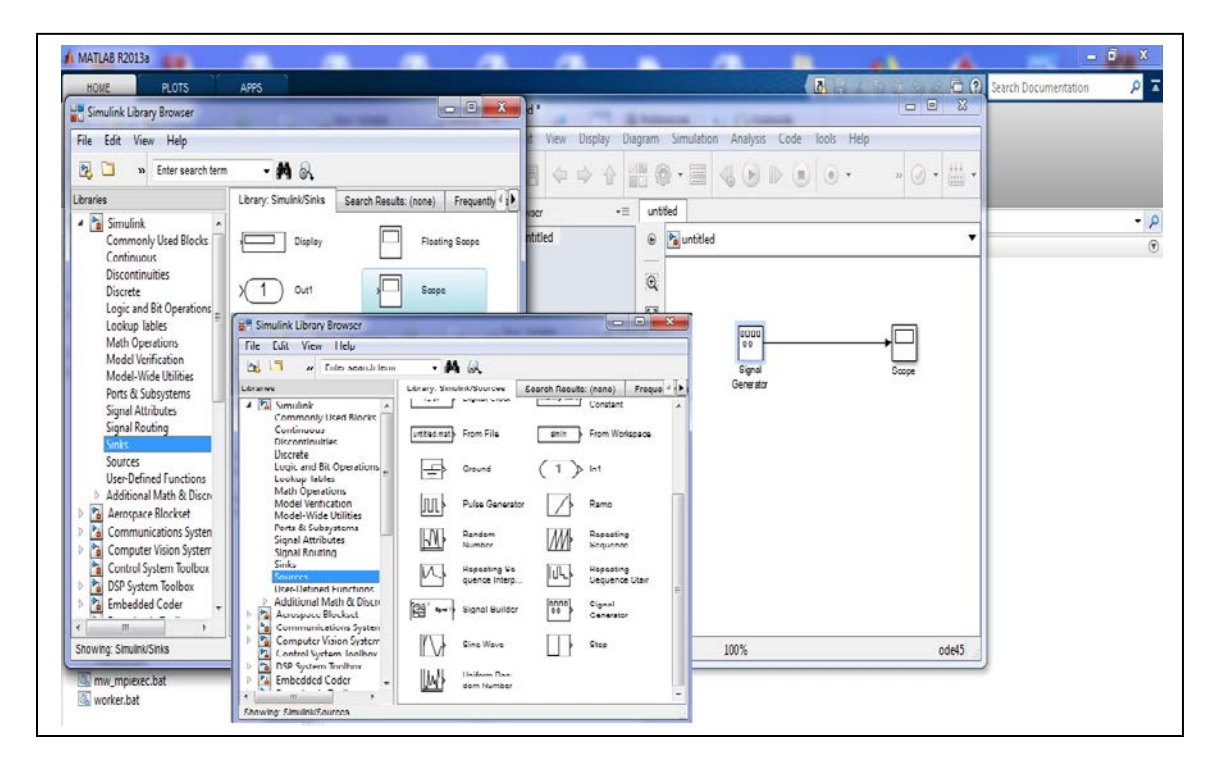

On souhaite générer une sinusoïde d'amplitude 5 V, de fréquence 2 Hz et de phase nulle à l'origine.

On configure les différents blocs en cliquant deux fois sur chacun d'eux:

a) le bloc « signal generator » permet de définir la pulsation du signal en rad/s ou en Hz pour la fréquence.

b) On configure l'oscilloscope.

c) On configure les paramètres de simulation, en particulier la date de début (souvent 0) et la date de fin (1 sec par exemple), dans la case blanche en dessous du menu Help.

La phase de paramétrage est donc achevée. On lance la simulation à l'aide de la commande **Start** du menu **Simulation. On peut cliquer sur le bouton Run**. Le signal est obtenu sur l'oscilloscope (les axes peuvent être vérifiés). Voila ce qu'on obtient :

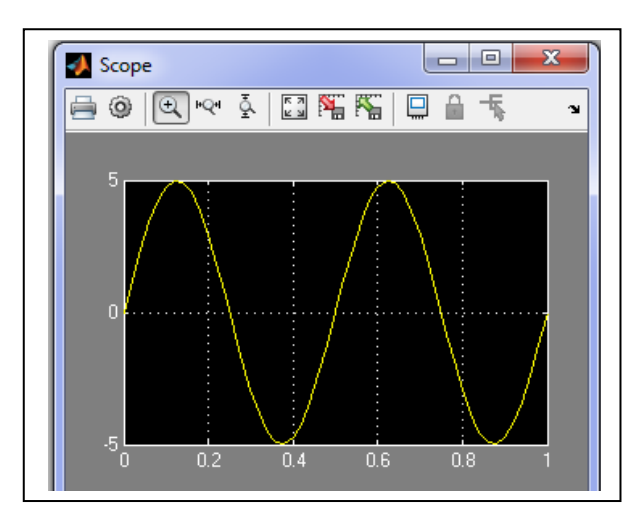

#### **Exercice 6:**

En utilisant Simulink construisez un modèle pour avoir la réponse à un échelon en boucle ouverte et en boucle fermée d'un système du premier ordre :  $\frac{k}{1+rp}$ , ayant un gain k=5 et une constante de temps  $\tau$ =30s.

#### **Exercice 7:**

Soit un circuit RC attaqué par un échelon d'amplitude 24V, avec R=50Ω, C=100μF.

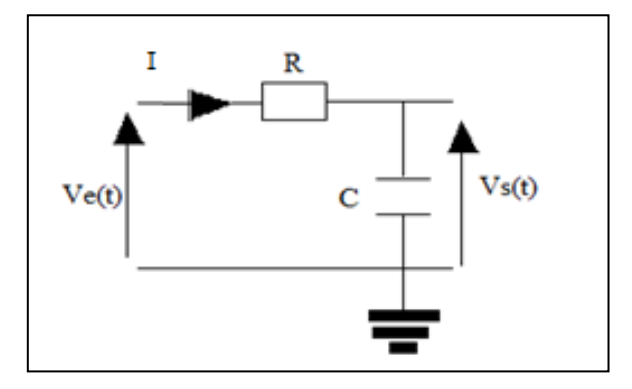

Le condensateur est initialement déchargé.

1-Etablissez le modèle simulink de ce montage.

2- Visualisez les courbes en fonction du temps ,de la tension et du courant obtenus au niveau du condensateur.

3-Etablissez l'étude théorique et interprétez les résultats obtenus.

# **Exercice 8:**

Soit le circuit suivant, on donne : E=24V, R=1.5 K $\Omega$ , C=10nF,  $L=10^{-4}$ H.

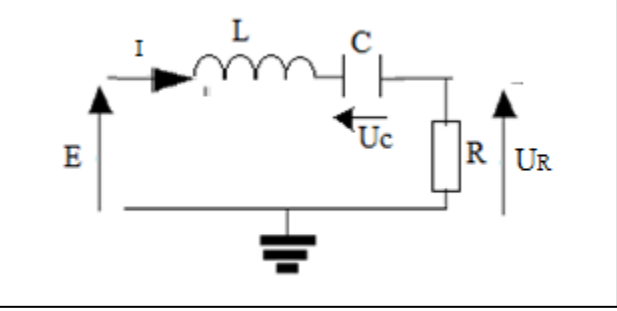

Le condensateur est initialement déchargé.

1-Etablissez le modèle Simulink du circuit.

2-Visualisez les tensions E,  $U_C$ ,  $U_R$  selon le temps.

3-Faire l'étude théorique et établissez les diverses équations.

*TP1: Mise à niveau pour l'exploitation des boîtes à outils de Matlab Toolbox /Matlab, control et Simulink …*

#### **BIBLIOGRAPHIE**

- M.RIVOIRE, J.L FERRIER « MATLAB SIMULINK STATEFLOW» EDITION TECHIP, 2001
- S.LEBALLOIS, « MATLAB/SIMULINK APPLICATION A L'AUTOMATIQUE LINEAIRE», EDITION ELLIPSES, 2001
- V.MINZU, B.LANG COMMANDE AUTOMATIQUE DES SYSTEMES LINEAIRES CONTINUS », EDITION ELLIPSES, 2001
- S.LEBALLOIS, P.CODRON « AUTOMATIQUE : SYSTEMES LINEAIRES ET CONTINUS », EDITION DUNOD, 2006
- SUBHAS CHAKRAVARTY«TECHNOLOGY AND ENGINEERING APPLICATIONS OF SIMULINK», INTECH, 2012
- KATSUHOKO OGATA « MATLAB FOR CONTROL ENGINEERS »
- ANDREW KNIGHT, BASICS OF MATLAB AND BEYOND, CHAPMAN &
- HALL/CRC, BOCA RATON LONDON NEW YORK WASHINGTON, D.C., 2000.
- [SULAYMON ESHKABILOV](https://b-ok.cc/g/Sulaymon%20Eshkabilov) «BEGINNING MATLAB AND SIMULINK: FROM NOVICE TO PROFESSIONAL », APRESS, UNITED STATES, 2019
- MIKHAILOV, EUGENIY E «PROGRAMMING WITH MATLAB FOR SCIENTISTS : A BEGINNER'S INTRODUCTION [FIRST EDITION] »,CRC PRESS 2018 .

• Y.GRANJON « ATOMATIQUE : SYSTEMES LINEAIRES, NON LINEAIRES, A TEMPS CONTINU, A TEMPS DISCRET, REPRESENTATION D'ETAT », EDITION DUNOD, 2010

• PATRICK PROUVOST « AUTOMATIQUE : CONTROLE ET REGULATION », EDITION DUNOD, 2010

- DINGYU XUE,YANGQUAN CHEN,DEREK P. ATHERTON : « LINEAR FEEDBACK CONTROL ANALYSIS AND DESIGN WITH MATLAB » JULY 3, 2002 SPRINGER-VERLAG
- https://fr.scribd.com/doc/119843662/TRAVAUX-PRATIQUES-DE-STABILITE-DES-SYTEME-ASSERVIS
- [https://www.youtube.com/channel/UCUhgyeXjG3AsXn0DNFMsthw/videos?disable\\_](https://www.youtube.com/channel/UCUhgyeXjG3AsXn0DNFMsthw/videos?disable_polymer=1) [polymer=1](https://www.youtube.com/channel/UCUhgyeXjG3AsXn0DNFMsthw/videos?disable_polymer=1)
- <https://www.youtube.com/watch?v=Db8FqLvwj1Y>
- [http://www-lagis.univ-lille1.fr/~bonnet/Outils\\_Simul/TD\\_Matlab\\_M1ASE.pdf](http://www-lagis.univ-lille1.fr/%7Ebonnet/Outils_Simul/TD_Matlab_M1ASE.pdf)
- <https://www.cours-gratuit.com/cours-matlab/>
- https://www.exoco-lmd.com/
- *w3.cran.univ-lorraine.fr/perso/hugues.garnier/Enseignement/.../TP1\_M4209c.pdf*
- <https://fr.scribd.com/doc/31886426/Simulation-Des-Correcteurs-PID>
- <http://www.mediafire.com/file/4sy4blu1g8sdsic/cours-autom-SMP-S6.pdf>
- [http://www4.ac-nancy-metz.fr/cpge-pmf-](http://www4.ac-nancy-metz.fr/cpge-pmf-epinal/Cours_TD_SII/Elec/cours_asservissement.pdf)
- [epinal/Cours\\_TD\\_SII/Elec/cours\\_asservissement.pdf](http://www4.ac-nancy-metz.fr/cpge-pmf-epinal/Cours_TD_SII/Elec/cours_asservissement.pdf)

• http://www.academia.edu/3786186/TRAVAUX\_PRATIQUES\_DE\_STABILIT%C3% 89\_DES\_SYT%C3%89ME\_ASSERVI

# **II.2 LA FONCTION (TRANSMITTANCE) DE TRANSFERT EQUIVALENTE (SCHEMAS D'INTERCONNEXION) :**

# **II.2.1 MISE EN SERIE :**

#### **EXEMPLE 1 :**

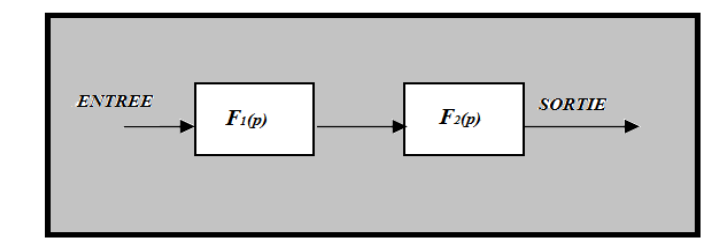

Le système global est F(p), avec :  $F(p) = \frac{ENTREE}{SORTIE}$  $\frac{SNTREE}{SORTIE} = \frac{S(p)}{E(p)}$  $E(p)$  $F = F_1(p). F_2(p)$ 

Ou bien :

EXEMPLE :

 $F = series(F_1, F_2)$ 

$$
F_1(p) = \frac{1}{p+1} \text{ et } F_2(p) = \frac{p+2}{p}
$$

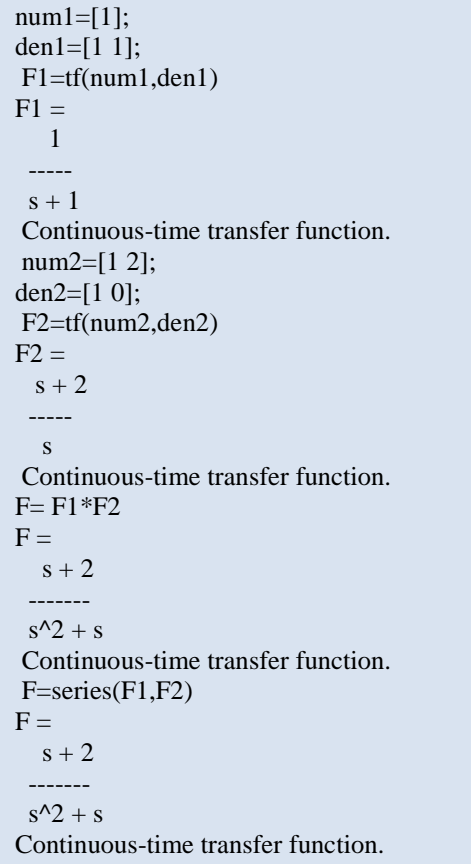

#### **II.2.2 MISE EN PARALLELE :**

#### **EXEMPLE 2 :**

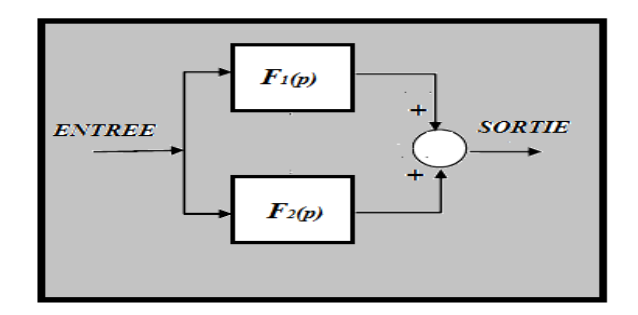

Le système global est F(p), avec :  $F(p) = \frac{ENTREE}{SORTIE}$  $\frac{SNTREE}{SORTIE} = \frac{S(p)}{E(p)}$  $E(p)$  $F(p) = F_1(p) + F_2(p)$ 

Ou bien :

EXEMPLE :

 $F = \text{parallel}(F_1, F_2)$ 

$$
F_1(p) = \frac{1}{p+1} \text{ et } F_2(p) = \frac{p+2}{p}
$$
\n
$$
\boxed{\begin{array}{c}\n\text{num1=[1];} \\
\text{den1=[1 1];} \\
\text{FI=tf(num1,den1)} \\
\text{FI} = \\
1 \\
\text{continuous-time transfer function.} \\
\text{num2=[1 2];} \\
\text{den2=[1 0];} \\
\text{F2=tf(num2,den2)} \\
\text{F2} = \\
\text{s + 2} \\
\text{continuous-time transfer function.} \\
\text{F=F1+F2} \\
\text{S}\n\end{array}
$$
\n
$$
\begin{array}{c}\n\text{Continuous-time transfer function.} \\
\text{F=F1+F2} \\
\text{S}^2 + 4 \text{ s} + 2 \\
\text{continuous-time transfer function.} \\
\text{F=parallel}(F1,F2) \\
\text{F=}\n\end{array}
$$
\n
$$
F = \text{parallel}(F1,F2)
$$

Continuous-time transfer function.

 $s^2 + s$ 

26

### **II.2.3 BOUCLAGE :**

#### **II.2.3.a) le retour n'est pas unitaire :**

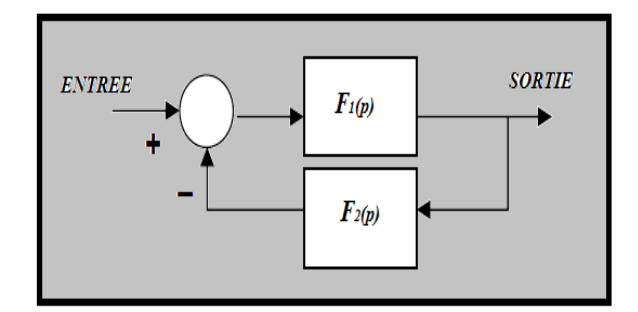

Le système global est F(p), avec :  $F(p) = \frac{ENTREE}{SORTIE}$  $\frac{SNTREE}{SORTIE} = \frac{S(p)}{E(p)}$  $E(p)$ 

 $F = feedback(F_1, F_2)$ 

Remarque :

 $F = feedback(F_1, F_2) \neq F = feedback(F_2, F_1)$ 

 $F = feedback(chain$ e directe, chaine de retour)

EXEMPLE :

$$
F_1(p) = \frac{1}{p+1} \text{ et } F_2(p) = \frac{p+2}{p}
$$

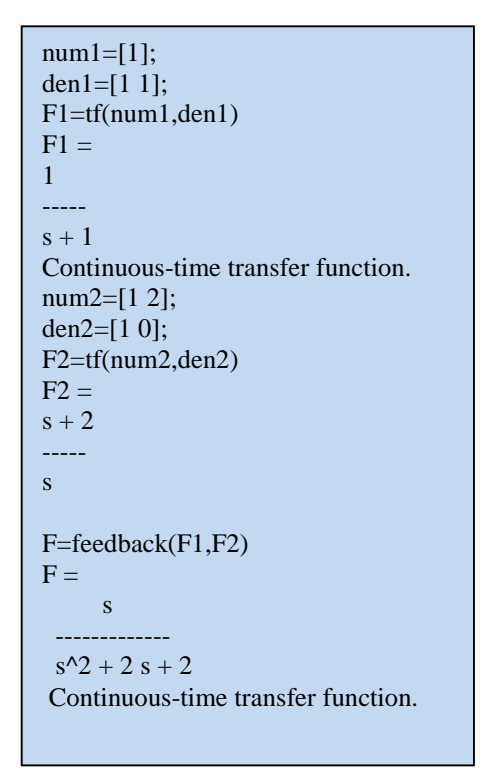

#### **II.2.3.b) le retour est unitaire :**

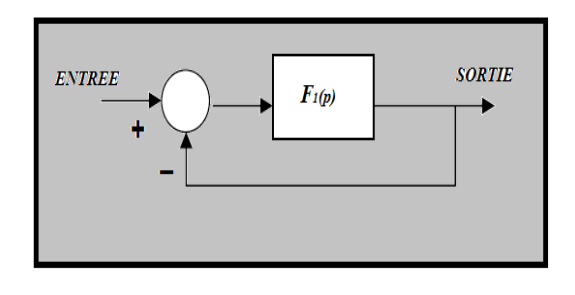

Le système global est F, avec :  $F(p) = \frac{ENTREE}{SORTIE}$  $\frac{ENTREE}{SORTIE} = \frac{S(p)}{E(p)}$  $E(p)$ 

$$
F = feedback(F_1,1\,)
$$

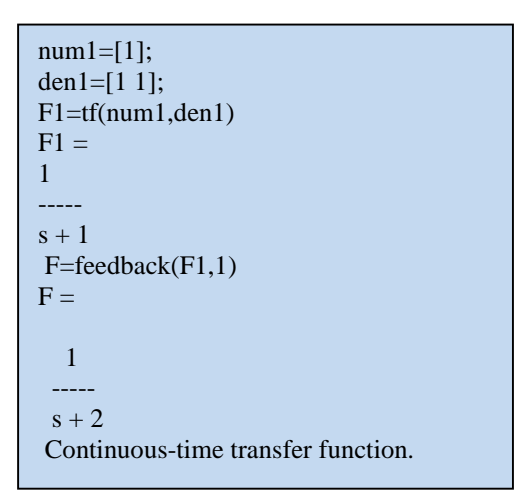

# **EXEMPLE 3 :**

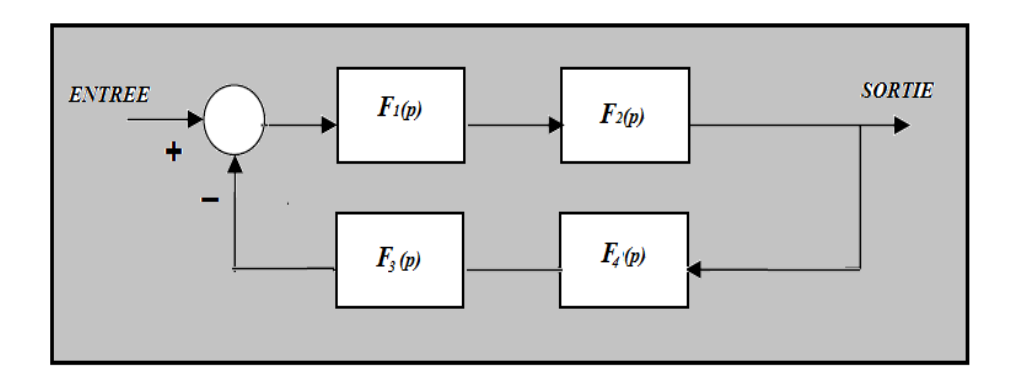

Le système global est F(p).

*TP2: Modélisation des systèmes sous Matlab et diagrammes fonctionnels*

$$
F_1(p) = \frac{1}{p+1}; \ F_2(p) = \frac{p+2}{p}; \ F_3(p) = \frac{p}{p+1}; \ F_4(p) = \frac{p+2}{p+5};
$$

```
num1=[1];den1=[1 1];
F1=tf(num1,den1)
F1 =1
 -----
 s + 1Continuous-time transfer function.
num2=[1 2];
den2=[1 0];
F2=tf(num2,den2)
F2 =s + 2-----
  s
Continuous-time transfer function.
num3=[1 0];
den3=[1 1];
F3=tf(num3,den3)
F3 =s
 -----
s + 1Continuous-time transfer function.
num4=[1 2];den4=[1\ 5];
F4=tf(num4,den4)
F4 =s + 2-----
 s + 5Continuous-time transfer function.
S1=series(F1,F2)
S1 =s + 2-------
 s^2 + sContinuous-time transfer function.
S2=series(F3,F4)
S2 =s^2 + 2 s-------------
 s^2 + 6 s + 5Continuous-time transfer function.
F=feedback(S1,S2)
F =s^3 + 8 s^2 + 17 s + 10--------------------------
 s^4 + 8 s^3 + 15 s^2 + 9 sContinuous-time transfer function.
```
#### *TP 2 Modélisation des systèmes sous Matlab et diagrammes fonctionnels*

 $\checkmark$  But du TP : Maitrise de la représentation de quelques configurations de systèmes asservis par simulation, sous matlab script et simulink (notion de schémas fonctionnels, système en boucle ouverte, système en boucle fermée…).

#### **Exercice 1 :**

Ecrire un programme script, sous Matlab, pour trouver la fonction de transfert pour les systèmes suivants avec :

$$
G_1(p) = \frac{60}{5p^2 + 2p + 1} \quad ; \quad G_2(p) = \frac{120}{p + 4}
$$

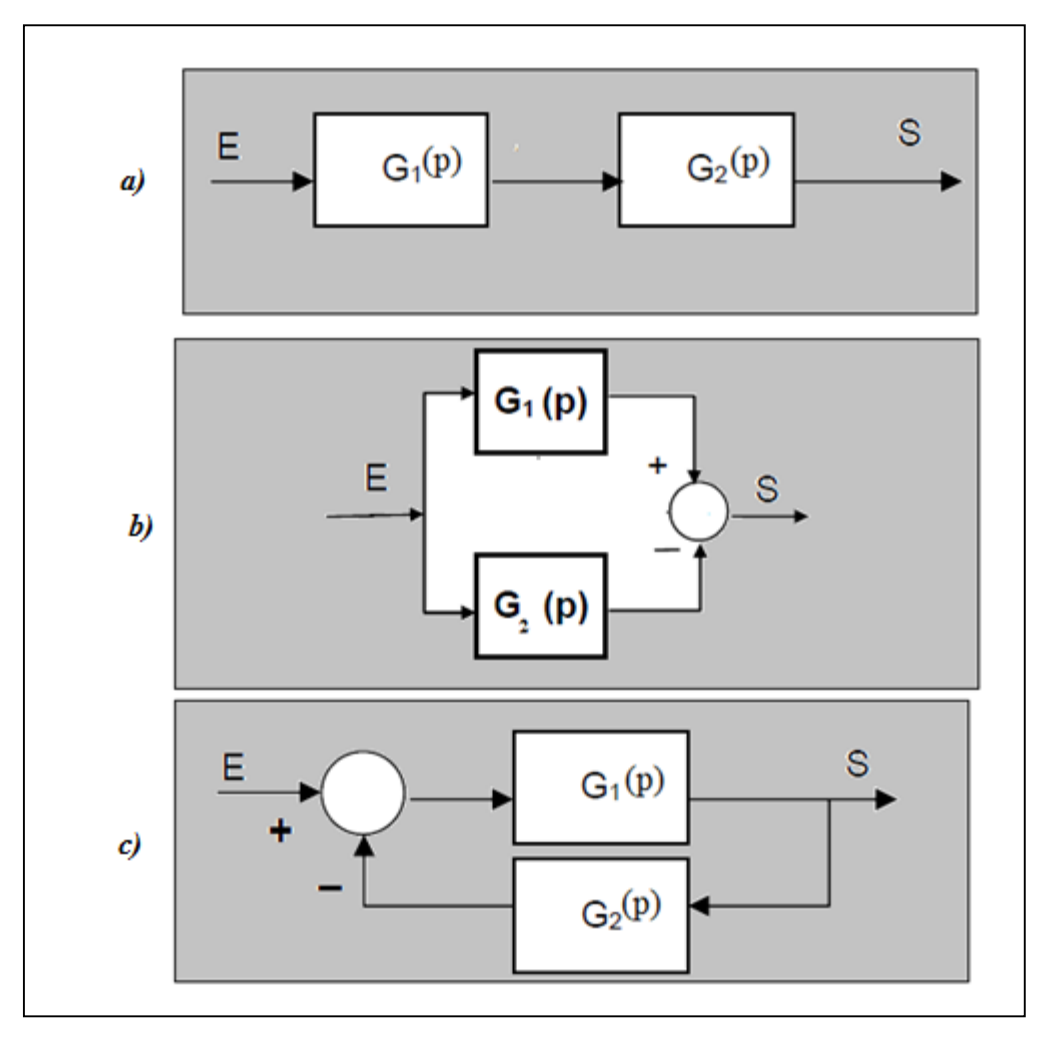

Figure1

# **Exercice 2 :**

On considère les boucles de régulation représentées ci-dessous :

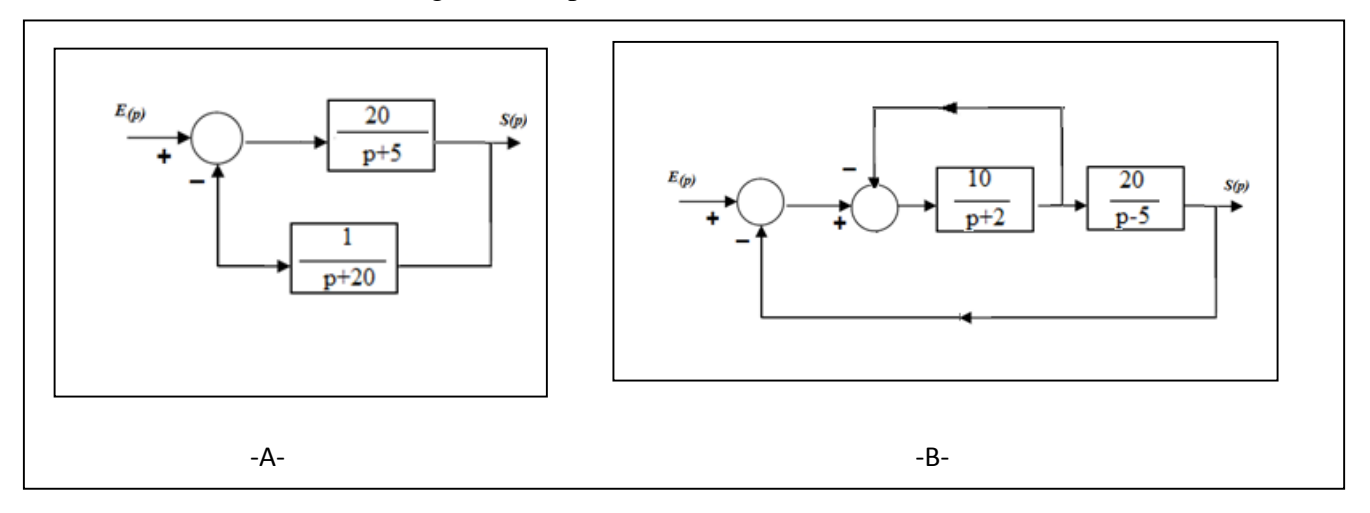

Figure 2

1**-**Déterminer la fonction de transfert en boucle ouverte FTBO(p) et la fonction de transfert en boucle fermée FTBF(p) pour chaque cas .

2-Ecrire un programme sous matlab pour déterminer la fonction de transfert en boucle ouverte FTBO(p) et la fonction de transfert en boucle fermée FTBF(p) pour chaque cas .

# **Exercice 3 :**

On considère la boucle de régulation représentée sur la figure ci-dessous.

1-Déterminer la fonction de transfert en boucle fermée de ce système et donner son ordre.

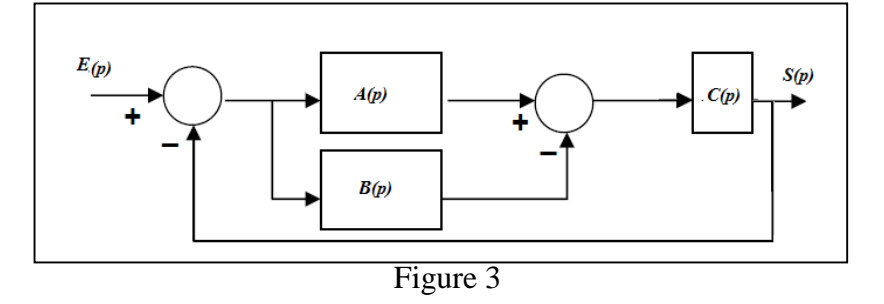

Avec :

$$
A(p) = \frac{1}{p} \; ; B(p) = p \; ; C(p) = \frac{1}{p^2} \; ;
$$

2-Ecrire un programme sous Matlab pour trouver la fonction de transfert du système.

3-Réaliser sous Simulink le schéma et le simuler pour une entrée échelon unitaire.
*TP2: Modélisation des systèmes sous Matlab et diagrammes fonctionnels*

## **Exercice 4 :**

Soit un ensemble électromécanique constitué :

- un moteur électrique à courant continu caractérisé par :
- $\bullet$  une constante de flux  $k$ ,
- $\bullet$  une constante de force contre électromotrice  $\cancel{k}$
- $\bullet$  une résistance interne d'induit  $r_e$
- $\bullet$  une self-inductance  $\frac{1}{6}$
- un hacheur dont la fonction de transfert est supposée être un gain *k* constant.<br>■ une charge mécanique constituée d'une inertie J et d'un couple perturbateur

une charge mécanique constituée d'une inertie J et d'un couple perturbateur  $C_{ext}$ .

On a le schéma suivant :

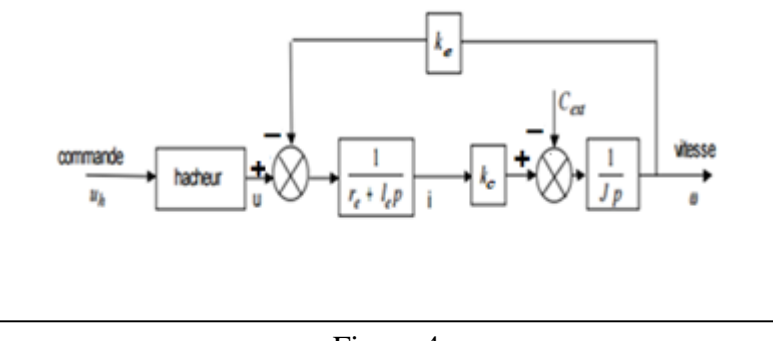

Figure 4

1-Faire l'implémentation sous Simulink avec les valeurs suivantes:

- $j = 200 \ kg$  .  $m^2$ ,  $k_e = 10 \ V/rad/s$  ,  $r_e = 0.05 \Omega$  ,  $l_e = 2mH$ ,  $k_h = 150$ ,  $k_c = 10 \ Nm/A$  ,  $C_{ext} = 0$ mN
- 2- Observer la réponse (vitesse) de ce système pour un échelon d'amplitude unitaire.
- 3- Comment évolue cette sortie pour  $C_{ext} = 1400$  mN ?

## **Exercice 5 :**

1-Déterminer la fonction de transfert en boucle fermée de ce système présenté sur la figure5-A ci dessous.

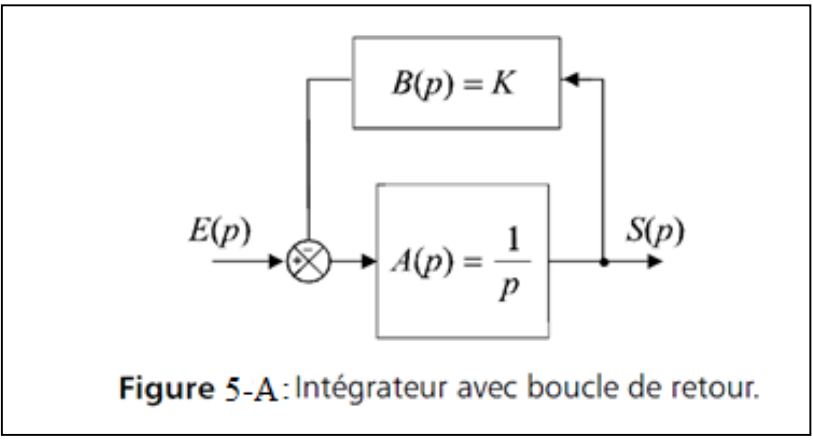

*TP2: Modélisation des systèmes sous Matlab et diagrammes fonctionnels*

Soit la boucle d'asservissement présentée sur la figure 5-B ci dessous :

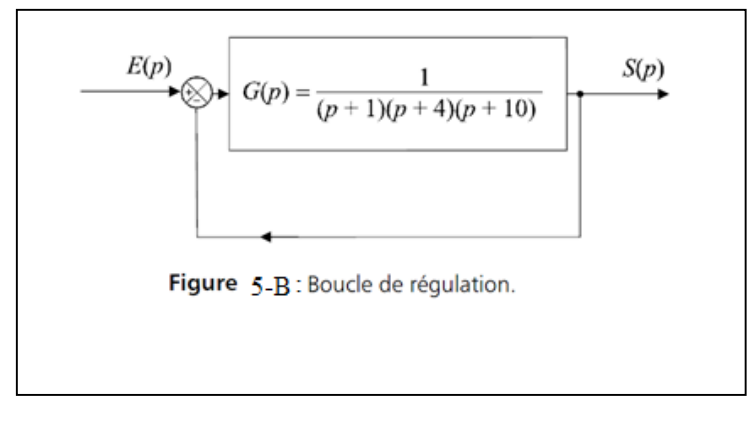

2-En développant un programme (script) sous Matlab, afficher la fonction de transfert de ce système en boucle fermée en utilisant **zpk.m**

3- Montrer que la boucle d'asservissement présentée sur la figure 5-B peut être représentée en n'utilisant, dans la chaîne directe, que des intégrateurs bouclés à l'aide de gains correctement choisis.

4-Tracer (sous SIMULINK) la réponse indicielle de la boucle de régulation présentée sur la figure donnée et la boucle de régulation trouvée en question 3. 5-Conclure.

# **Exercice 6 :**

.

On considère la boucle de régulation représentée sur la figure 6 ci-dessous.

-En développant un programme (script) sous Matlab, affichez la fonction de transfert de ce système. En déduire son ordre.

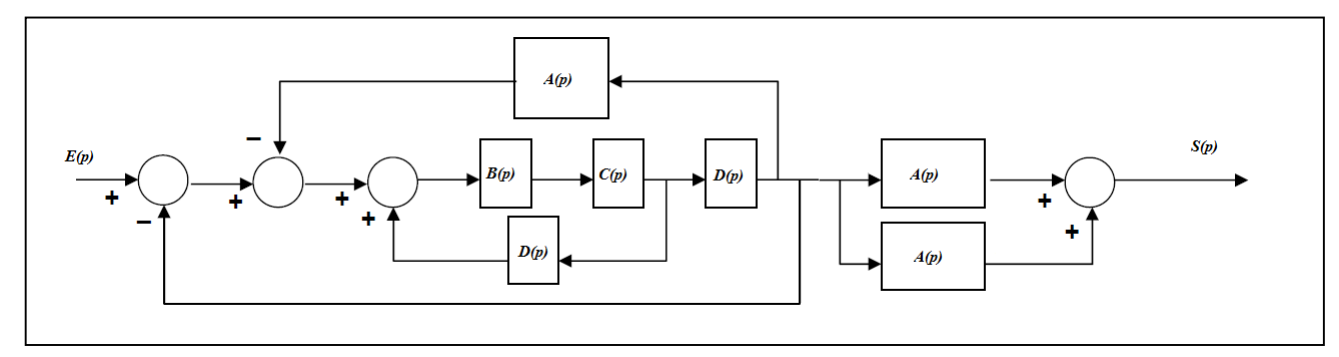

Figure 6

Avec :

$$
A(p) = \frac{p}{p+1} \; \; ; B(p) = P \; \; ; C(p) = \frac{1}{p} \; ; D(p) = \frac{1}{p^2}
$$

*TP2: Modélisation des systèmes sous Matlab et diagrammes fonctionnels*

#### **BIBLIOGRAPHIE**

M.RIVOIRE, J.L FERRIER « MATLAB SIMULINK STATEFLOW», EDITION TECHIP, 2001

 S.LEBALLOIS, « MATLAB/SIMULINK APPLICATION A L'AUTOMATIQUE LINEAIRE», EDITION ELLIPSES, 2001

 V.MINZU, B.LANG COMMANDE AUTOMATIQUE DES SYSTEMES LINEAIRES CONTINUS », EDITION ELLIPSES, 2001

 S.LEBALLOIS, P.CODRON « AUTOMATIQUE : SYSTEMES LINEAIRES ET CONTINUS », EDITION DUNOD, 2006

 ÉLISABETH BOILLOT «ASSERVISSEMENTS ET REGULATIONS CONTINUS », VOLUME 2 [EDITIONS TECHNIP](https://books.google.dz/url?client=ca-print-technip&format=googleprint&num=0&id=Wg2aKZ7Y5R4C&q=http://www.editionstechnip.com/sources/Liste_Fiche.asp%3FCV%3D1037%26fa%3D0%26re%3Dgoo&usg=AFQjCNFekFInOGm8vKYDc7bhp9mLZVFIpg&source=gbs_buy_r)

MOHAMMED KARIM FELLAH,POLYCOPIE,«AUTOMATIQUE(1ET2)

ASSERVISSEMENTS LINEAIRES CONTINUS », 2013.

 SUBHAS CHAKRAVARTY«TECHNOLOGY AND ENGINEERING APPLICATIONS OF SIMULINK», INTECH, 2012

KATSUHOKO OGATA « MATLAB FOR CONTROL ENGINEERS » , Pearson, 2007.

 ANDREW KNIGHT, BASICS OF MATLAB AND BEYOND, CHAPMAN & HALL/CRC, BOCA RATON LONDON NEW YORK WASHINGTON, D.C., 2000.

 [SULAYMON ESHKABILOV](https://b-ok.cc/g/Sulaymon Eshkabilov) «BEGINNING MATLAB AND SIMULINK: FROM NOVICE TO PROFESSIONAL », APRESS, UNITED STATES, 2019

 MIKHAILOV, EUGENIY E «PROGRAMMING WITH MATLAB FOR SCIENTISTS : A BEGINNER'S INTRODUCTION [FIRST EDITION] »,CRC PRESS 2018 .

 Y.GRANJON « ATOMATIQUE : SYSTEMES LINEAIRES, NON LINEAIRES, A TEMPS CONTINU, A TEMPS DISCRET, REPRESENTATION D'ETAT », EDITION DUNOD, 2010

 PATRICK PROUVOST « AUTOMATIQUE : CONTROLE ET REGULATION », EDITION DUNOD, 2010

 DINGYU XUE,YANGQUAN CHEN,DEREK P. ATHERTON : « LINEAR FEEDBACK CONTROL ANALYSIS AND DESIGN WITH MATLAB » JULY 3, 2002 SPRINGER-VERLAG

 https://fr.scribd.com/doc/119843662/TRAVAUX-PRATIQUES-DE-STABILITE-DES-SYTEME-ASSERVIS

[https://www.youtube.com/channel/UCUhgyeXjG3AsXn0DNFMsthw/videos?disable\\_polymer=1](https://www.youtube.com/channel/UCUhgyeXjG3AsXn0DNFMsthw/videos?disable_polymer=1)

- <https://www.youtube.com/watch?v=Db8FqLvwj1Y>
- [http://www-lagis.univ-lille1.fr/~bonnet/Outils\\_Simul/TD\\_Matlab\\_M1ASE.pdf](http://www-lagis.univ-lille1.fr/~bonnet/Outils_Simul/TD_Matlab_M1ASE.pdf)
- <https://www.cours-gratuit.com/cours-matlab/>
- https://www.exoco-lmd.com/
- *w3.cran.univ-lorraine.fr/perso/hugues.garnier/Enseignement/.../TP1\_M4209c.pdf*
- <https://fr.scribd.com/doc/31886426/Simulation-Des-Correcteurs-PID>
- <http://www.mediafire.com/file/4sy4blu1g8sdsic/cours-autom-SMP-S6.pdf>
- [http://www4.ac-nancy-metz.fr/cpge-pmf-epinal/Cours\\_TD\\_SII/Elec/cours\\_asservissement.pdf](http://www4.ac-nancy-metz.fr/cpge-pmf-epinal/Cours_TD_SII/Elec/cours_asservissement.pdf)

http://www.academia.edu/3786186/TRAVAUX\_PRATIQUES\_DE\_STABILIT%C3%89\_DES\_SYT% C3%89ME\_ASSERVI

### **TP3: Analyse temporelle des systèmes LTI Premier et second ordres et d'ordre supérieur et notion de pôles dominants sous Matlab et Simulink.**

**Objectifs** :

- Écrire des programmes sous Matlab et utiliser Simulink afin d'analyser les réponses des systèmes à des entrées différentes.

- Etudier l'influence de certains paramètres sur le comportement d'un système

## **3.1 ANALYSE DES SYSTEMES DANS LE DOMAINE TEMPOREL :**

Il y a plusieurs types de signaux applicables à un système. On distingue certains appelés entrées de référence (signaux tests). MATLAB dispose de plusieurs commandes qui permettent d'injecter un certain signal à un système décrit sous forme de LTI Object et de fournir la réponse temporelle à ce signal. Parmi ces commandes, on distingue :

*step:* réponse indicielle d'un système.

*impulse :* réponse impulsionnelle d'un système.

*lsim :* réponse temporelle d'un système à une entrée arbitraire définie par l'utilisateur.

## **3.2 SYSTÈMES DU PREMIER ORDRE**

## **3.2.1 Mise en équation**

Les systèmes du premier ordre sont régis par des équations différentielles du premier degré. Leur fonction de transfert possède un pôle. L'équation la plus couramment rencontrée est:

$$
\tau \frac{ds}{dt} + s(t) = k e(t)
$$

Les deux constantes  $\tau$  et *k* sont des nombres réels positifs, en général.

߬*:* est appelée constante de temps du système.

*k :* est appelée gain statique.

Ces systèmes sont quelques fois appelés systèmes à une seule constante de temps.

Prenant les conditions initiales nulles, la fonction de transfert du système se calcule à partir de l'équation différentielle en utilisant la transformation de Laplace:

#### **TP3: Analyse temporelle des systèmes LTI Premier et second ordres et d'ordre supérieur et notion de pôles dominants sous Matlab et Simulink.**

$$
\tau \text{ pS(p)} + \text{S(p)} = \text{k E(p)}
$$

$$
G(p) = \frac{S(p)}{E(p)} = \frac{k}{1 + \tau p}
$$

## **3.2.2.1 Réponse à une impulsion de Dirac**

Soit une entrée  $e(t) = \delta(t)$ . On a donc :

$$
E(p) = 1
$$

d'où :

$$
S(p) = \frac{k}{1 + \tau p}
$$

On calcule facilement *s*(*t*) à partir de la table des transformées de Laplace

$$
s(t) = \frac{k}{\tau} e^{\frac{-t}{\tau}}
$$
 (t \ge 0)

La constante de temps du système,  $\tau$  peut être mise en évidence sur la courbe (figure 1). Dans la fonction exponentielle décroissante, la tangente à l'origine coupe l'asymptote (ici, l'axe des abscisses) au point d'abscisse  $\tau$ .

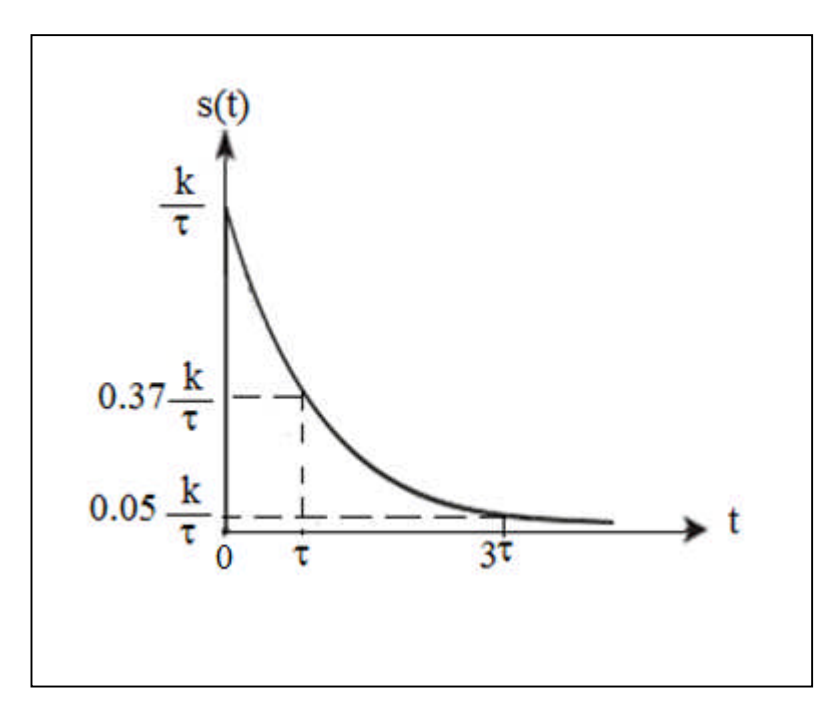

Figure (1) : Réponse impulsionnelle d'un système du premier ordre.

### **TP3: Analyse temporelle des systèmes LTI Premier et second ordres et d'ordre supérieur et notion de pôles dominants sous Matlab et Simulink.**

## **3.2.2.2 Réponse indicielle**

L'entrée consiste en un échelon  $e(t) = u(t)$ . On a donc :

$$
E(p) = \frac{1}{p}
$$

d'où :

$$
S(p) = \frac{k}{(1+\tau p)} \frac{1}{p}
$$

On calcule facilement *s*(*t*) à partir de la table des transformées de Laplace :

 $s(t) = k \left(1 - e^{\frac{-t}{\tau}}\right)$  $(t\geq 0)$ 

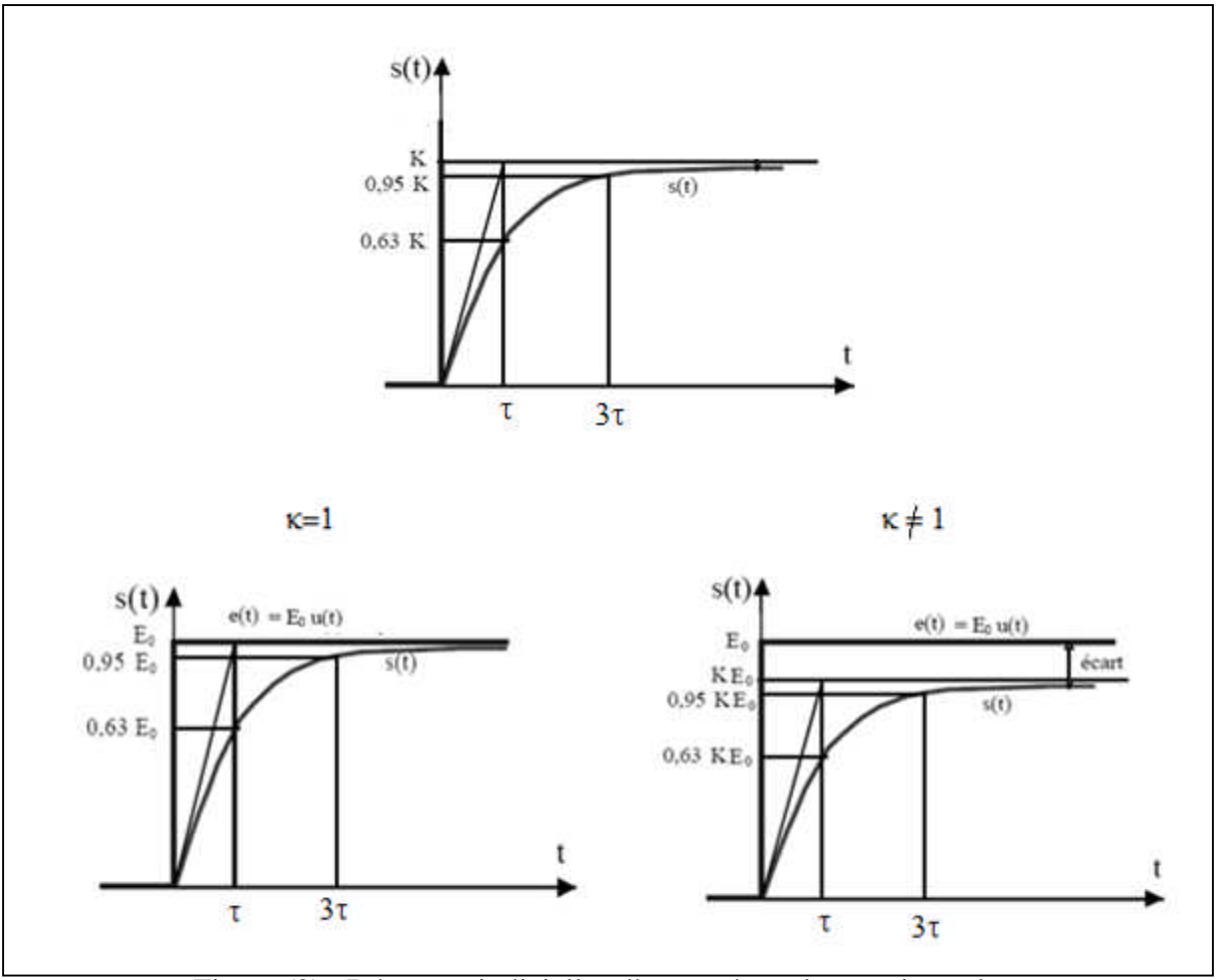

Figure (2) : Réponses indicielles d'un système du premier ordre.

### **TP3: Analyse temporelle des systèmes LTI Premier et second ordres et d'ordre supérieur et notion de pôles dominants sous Matlab et Simulink.**

## **Caractéristiques temporelles d'un système du premier ordre :**

On définit le temps du premier maximum  $T_m$  comme étant l'instant caractérisant le premier maximum.

## **a) Le dépassement**

Soit  $S_{max}$  la valeur maximale prise par s(t) et  $S_{fin}$  est la valeur finale (atteinte en régime permanent). On définit le dépassement maximal si  $S_{max} > S_{fin}$  par :

$$
D = S_{max} - S_{fin}
$$

Le dépassement relatif est un pourcentage selon :

$$
D\% = \left(\frac{S_{max} - S_{fin}}{S_{fin}} x 100\right)\%
$$

#### **b) Temps de montée (rise time) :**

Il est noté tm. C'est le temps nécessaire à la réponse pour évoluer de 10 à 90%, de 5 à 95%, ou de 0 à 100% de sa valeur finale.

Pour les systèmes du 2<sup>nd</sup> ordre peu amortis, le temps de montée de 0 à 100% est plus généralement pris.

Pour les systèmes très amortis, l'évolution de 10 à 90% est plus souvent adoptée.

## **c**) Temps d'établissement à  $x\%$  ( $t_{rx\%}$ ):

Le temps d'établissement à x% (ou encore temps de réponse à x%) est le temps nécessaire pour que la réponse indicielle reste dans la marge  $\pm x$  % autour de la valeur finale  $S_{fin}$ . On peut le définir comme le temps à partir duquel :

$$
|s(t) - S_{fin}| \leq x \, \%
$$
.  $S_{fin}$ 

Généralement, x%=10% ou 5%.

Ces grandeurs caractérisent complètement le comportement transitoire (en réponse indicielle) d'un système donné.

## **Temps de montée**

Soit  $t_1$  le temps pour lequel  $s(t_1)=10\%$  sfin, de même on note  $t_2$  le moment ou  $s(t_2)=90\%$  s<sub>fin</sub>  $s_{fin} = s(t \rightarrow \infty) = k \leftrightarrow \lim_{t \rightarrow \infty} s(t) = k$ 

Le temps de montée est le temps que met la réponse indicielle pour passer de 10 à 90%

$$
s(t_1) = k \left( 1 - e^{\frac{-t_1}{\tau}} \right) = 0.1k \qquad \Rightarrow t_1 = -\tau \ln (0.9)
$$
  

$$
s(t_2) = k \left( 1 - e^{\frac{-t_2}{\tau}} \right) = 0.9k \qquad \Rightarrow t_2 = -\tau \ln (0.1)
$$
  

$$
t_m = t_2 - t_1 = \tau \ln(9) = 2.2 \tau
$$

38

#### **TP3: Analyse temporelle des systèmes LTI Premier et second ordre et d'ordre supérieur et notion de pôles dominants sous Matlab et Simulink.**

**Le temps de réponse à 10% :**  $s(tr)=90\%$  sfin

 $s(t_r) = k(1 - e)$  $-t$  $\tau$  = 0.9k  $\Rightarrow$   $t_{r10\%} = -\tau \ln(0.1)$  $t_{r10\%} = 2.3 \tau$ 

**Le temps de réponse à 5% :**   $s(tr)=95\%$  sfin

$$
s(t_r) = k \left( 1 - e^{\frac{-t_r}{\tau}} \right) = 0.95k \qquad \Rightarrow t_{r5\%} = -\tau \ln(0.05)
$$

$$
t_{r5\%} = 3 \tau
$$

Remarque :

*La réponse indicielle d'un système du premier ordre ne présente pas de dépassement.* 

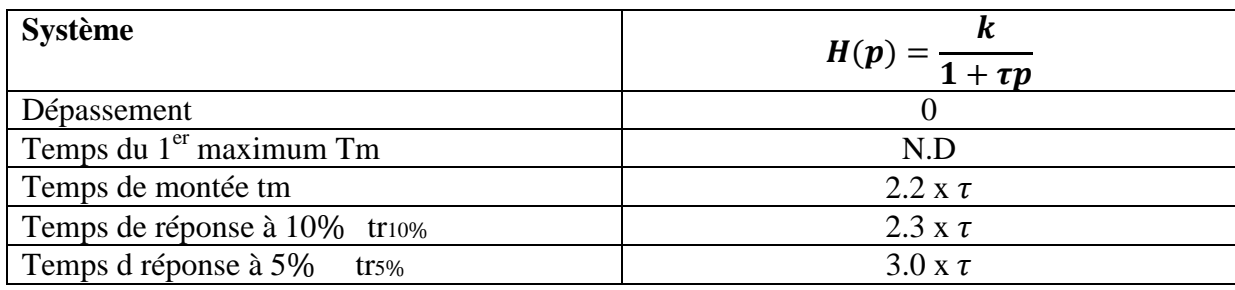

l'erreur de trainage  $:\epsilon = \lim\limits_{t\to\infty} (e(t)-s(t))$ 

**3.2.2.3Réponse temporelle d'un système à une entrée arbitraire définie par l'utilisateur (la rampe) :** 

$$
e(t) = a.t. u(t)
$$

$$
E(p) = \frac{a}{p^2}
$$

$$
S(p) = \frac{ak}{p^2(1 + \tau p)} = k(\frac{a}{p^2} - \frac{a\tau}{p} + \frac{a\tau^2}{1 + \tau p})
$$

$$
s(t) = ak\left(1 - \tau + \tau e^{-\frac{t}{\tau}}\right) \qquad t \ge 0
$$

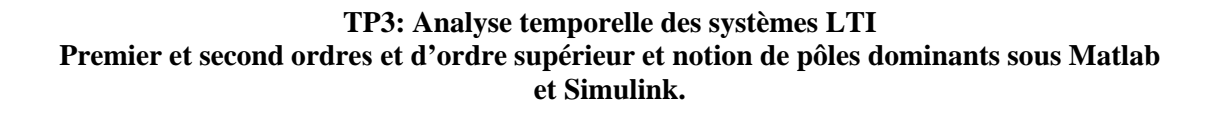

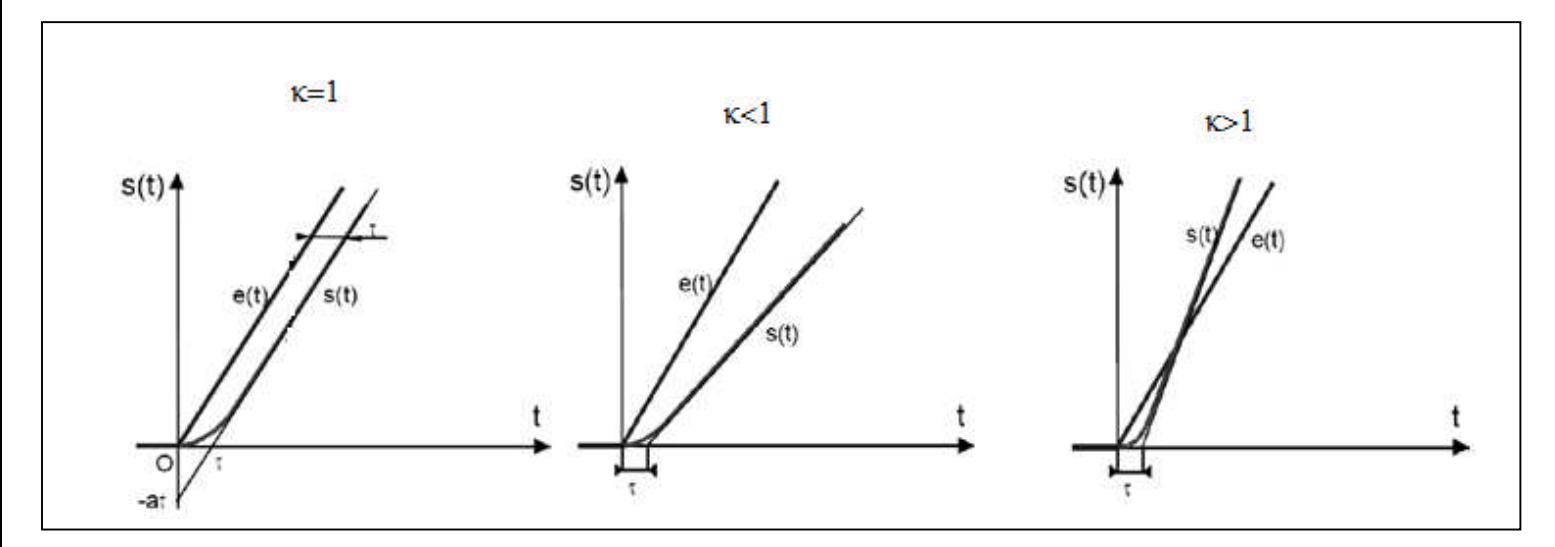

Figure (3) : Réponses temporelles d'un système à une entrée rampe

## **EXEMPLE 1:**

Ecrire un programme sous MATLAB pour tracer, la réponse indicielle, impulsionnelle, et la réponse à une rampe  $r(t) = 5t$  pour le système suivant :

$$
G(p) = \frac{2}{7p+1}
$$

Notre système est du premier ordre sous la forme :

$$
G(p) = \frac{k}{1 + Tp} = \frac{k}{1 + \tau p}, \text{avec: } k = 2 \text{ et } \tau = T = 7
$$
  
\n
$$
\begin{array}{l}\n\text{num=2;} \\
\text{den=[7 1];} \\
\text{G=tf(num,den)} \\
\text{G =} \\
2 \\
\text{........} \\
7 \text{ s + 1} \\
\text{Continuous-time transfer function.} \\
\text{step(G)} \\
\text{impulse}(G) \\
\text{impulse}(G) \\
\text{t=[0:0.1:10];} \\
\text{r=5*t;} \\
\text{y=lsim(G,r,t);} \\
\text{plot(t,y)}\n\end{array}
$$

#### **TP3: Analyse temporelle des systèmes LTI Premier et second ordres et d'ordre supérieur et notion de pôles dominants sous Matlab et Simulink.**

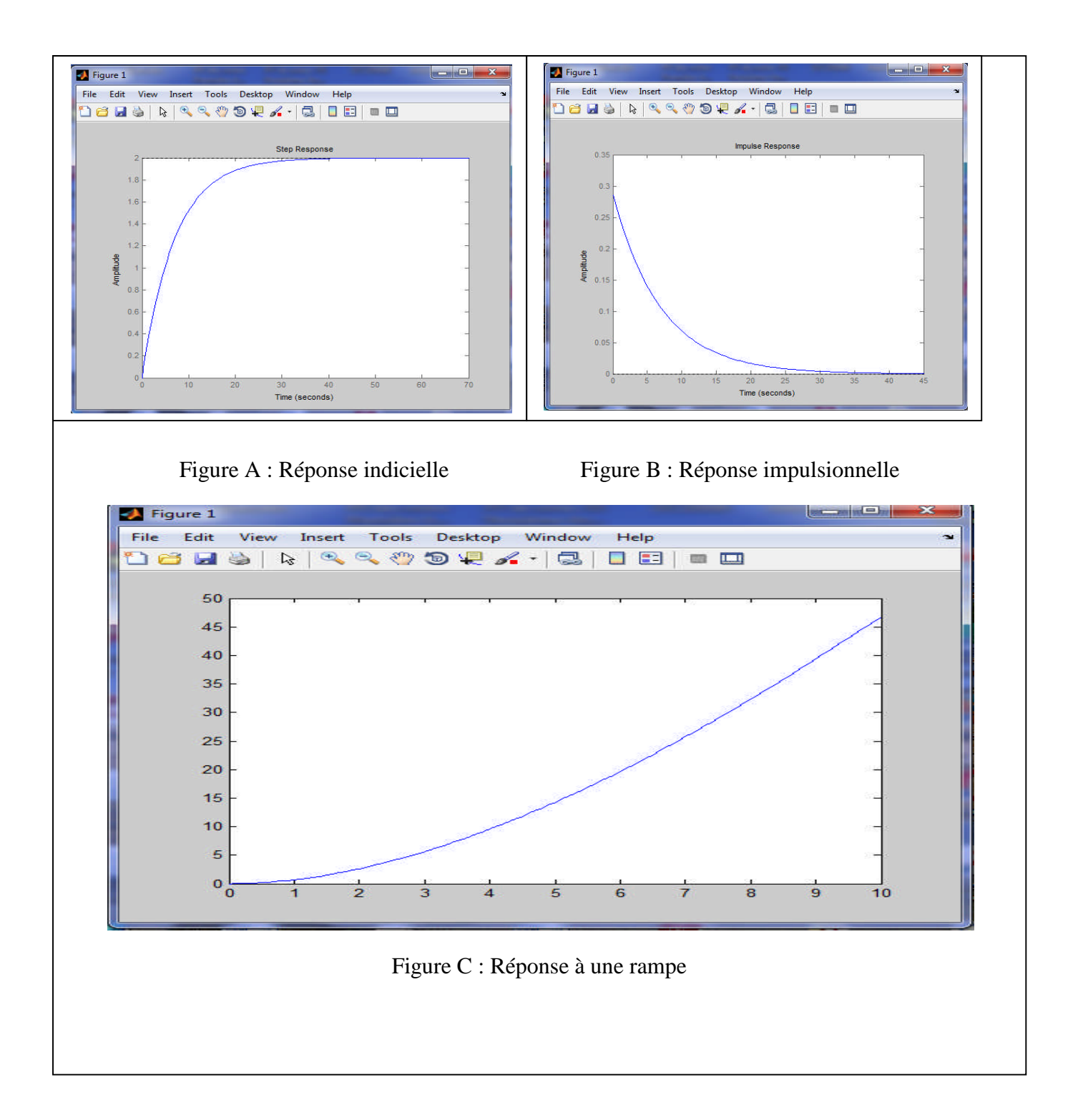

### **TP3: Analyse temporelle des systèmes LTI Premier et second ordres et d'ordre supérieur et notion de pôles dominants sous Matlab et Simulink.**

# *POUR LIRE LES VALEURS DU GRAPHE :*

*Saisie d'un point à la souris (pour lire les valeurs du graphe)*

*ginput(1) et cliquer sur le point à mesurer. Mesurer le temps de réponse de H(s).*

*La commande ginput(N) permet de cliquer N points dans la fenêtre graphique. La commande renvoie alors deux vecteurs, l'un contenant les abscisses, l'autre les ordonnées. Utilisée sans le paramètre N, la commande tourne en boucle jusqu' à ce que la touche "Entrée" soit tapée.*

Calculer du graphe de la réponse indicielle précédente :

• le dépassement,

**Exemple1 Suite**

- le temps de réponse à 5%
- le temps de réponse à 10%
- le temps de montée.

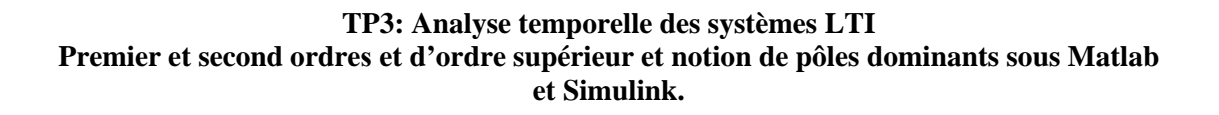

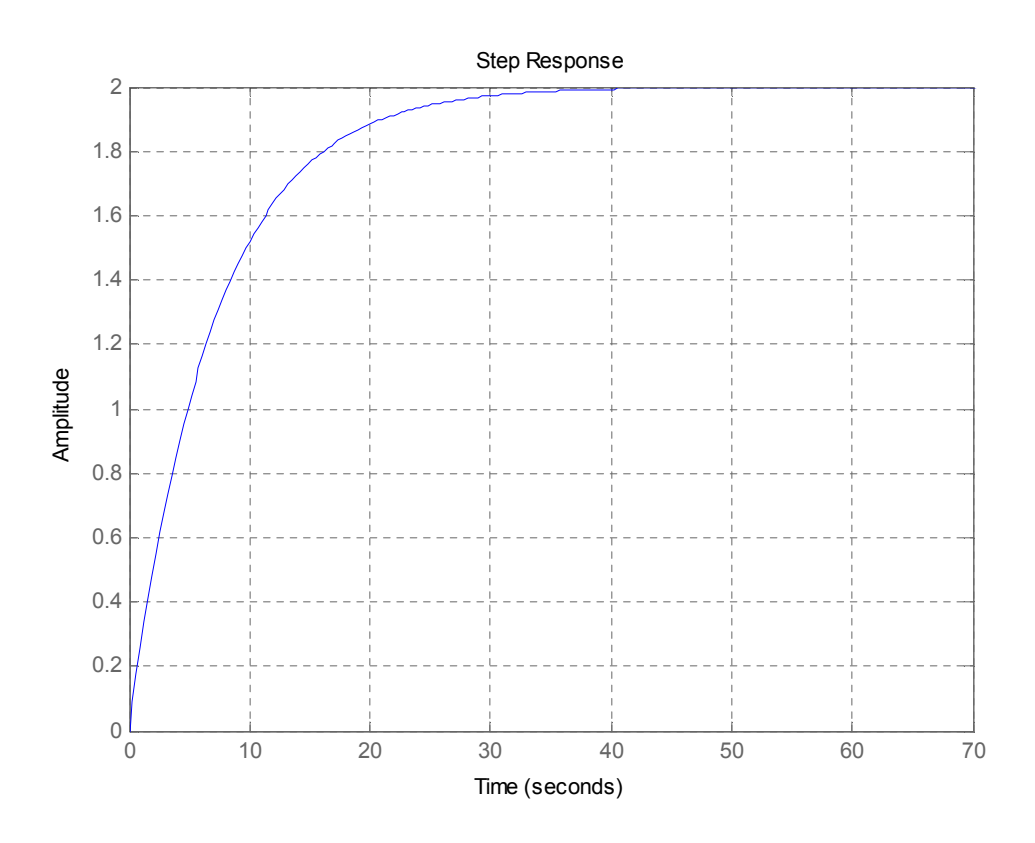

 le dépassement , *La réponse indicielle d'un système du premier ordre ne présente pas de dépassements.*

 $D\% = 0$ 

le temps de réponse à 5%

sfin =2 alors 0.95x 2=1.9 alors la projection de 1.9 va nous donner tr5% Pour lire cette valeur, on tape dans la command window :  $[tr, str] =$ ginput $(1)$ 

### **TP3: Analyse temporelle des systèmes LTI Premier et second ordres et d'ordre supérieur et notion de pôles dominants sous Matlab et Simulink.**

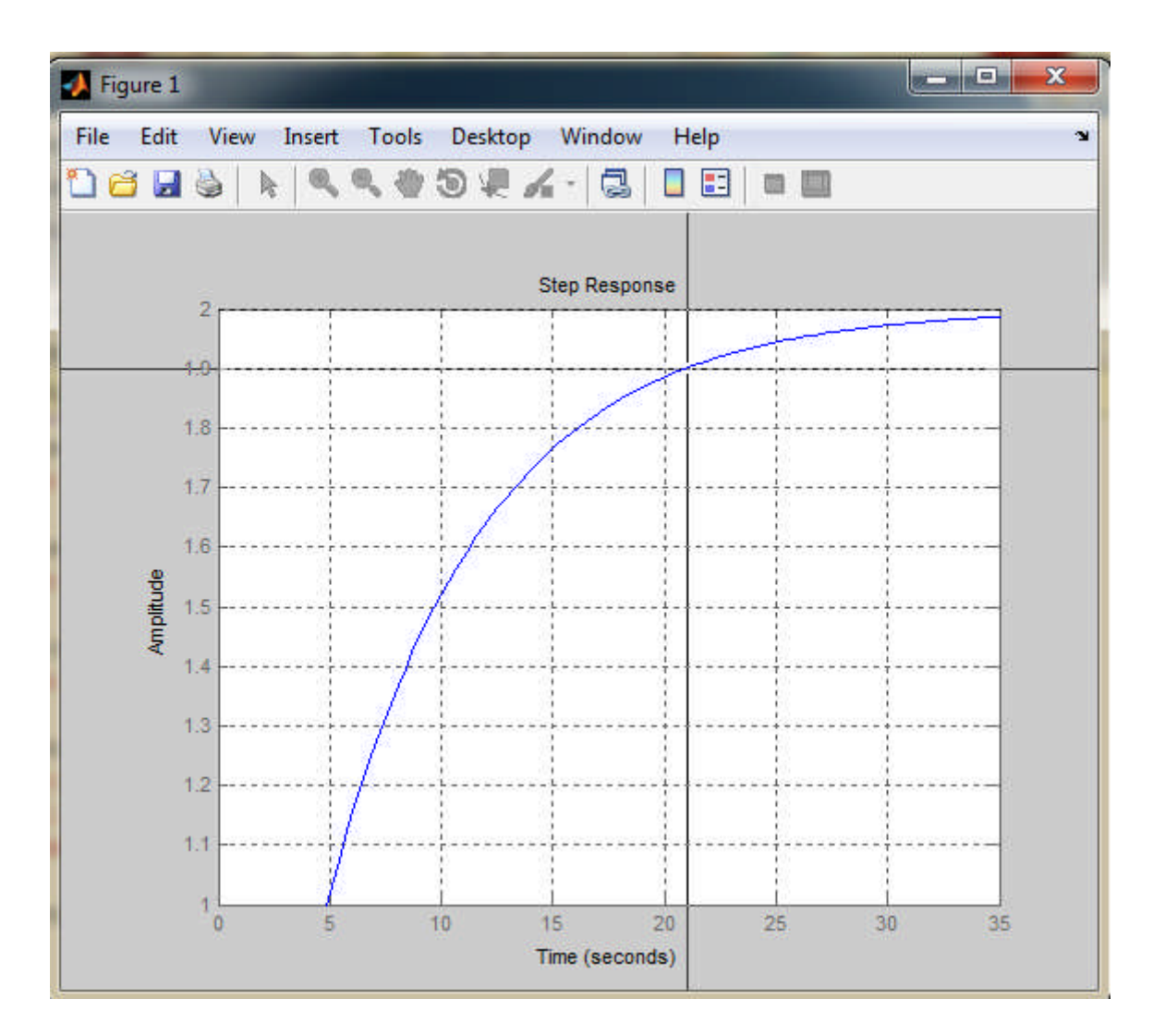

 $tr =$ 21.0249 (temps de réponse à 5%) en s  $str =$  $(1.8991 \approx 1.9 = s(tr5\%)$ 

le temps de réponse à 10%

Même chose pour le tr10% sfin =2 alors 0.9x2=1.8 alors la projection de 1.8 va nous donner tr10% Pour lire cette valeur on tape dans command window :  $[tr, str] =$ ginput $(1)$ 

#### **TP3: Analyse temporelle des systèmes LTI Premier et second ordres et d'ordre supérieur et notion de pôles dominants sous Matlab et Simulink.**

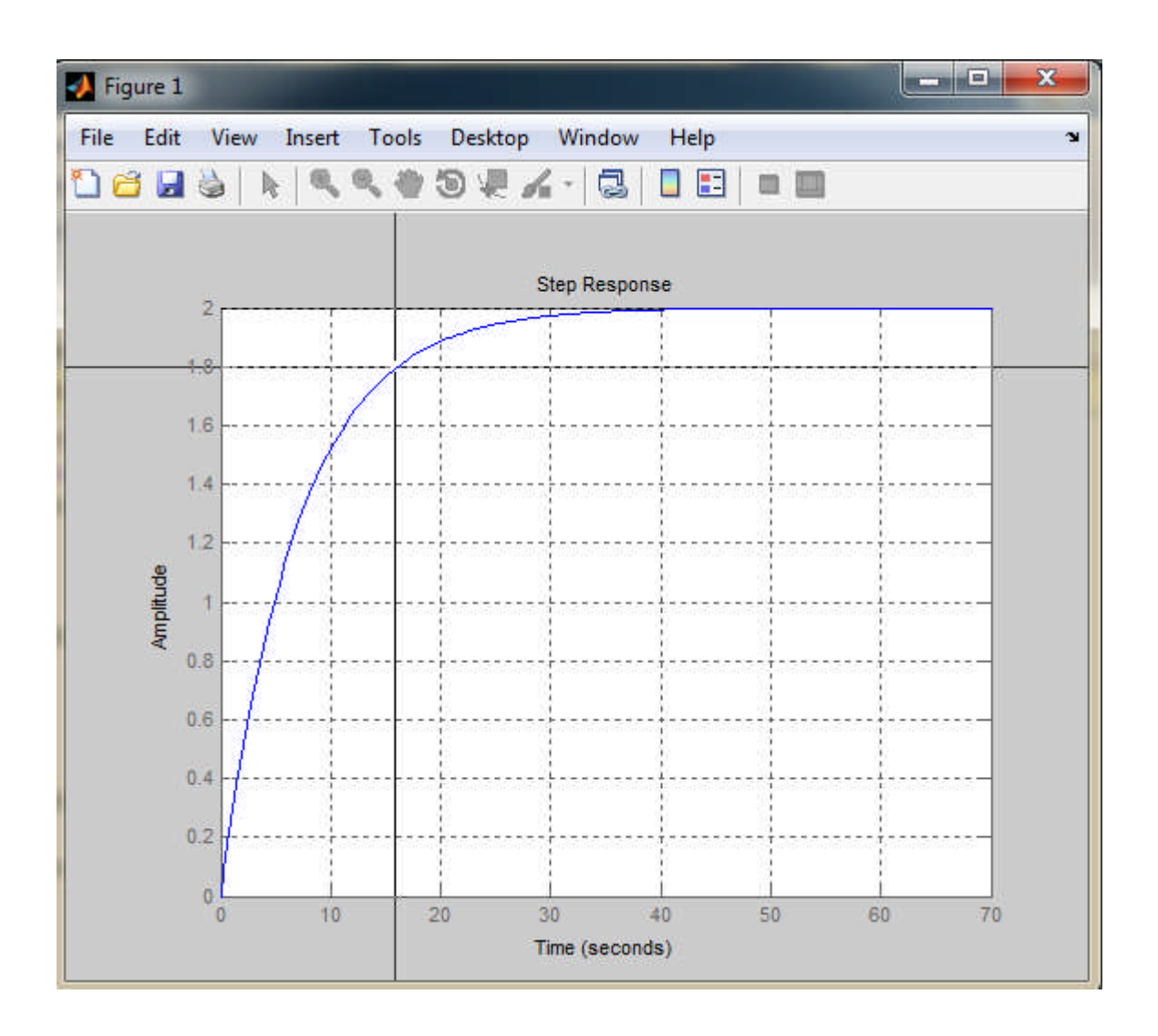

#### $tr =$

16.1730 (temps de réponse à 10%) en s.

 $str =$ 

 $1.7981 \approx 1.8 = s(tr10\%)$ 

## **TP3: Analyse temporelle des systèmes LTI Premier et second ordres et d'ordre supérieur et notion de pôles dominants sous Matlab et Simulink.**

le temps de montée

Le temps de montée : t2-t1 (voir la démonstration en haut) s(t2)=0.9 x 2 =1.8 déjà calculée t2=16.1730 s(t1)=0.1x2=0.2 alors la projection de 0.2 va nous donner t2.

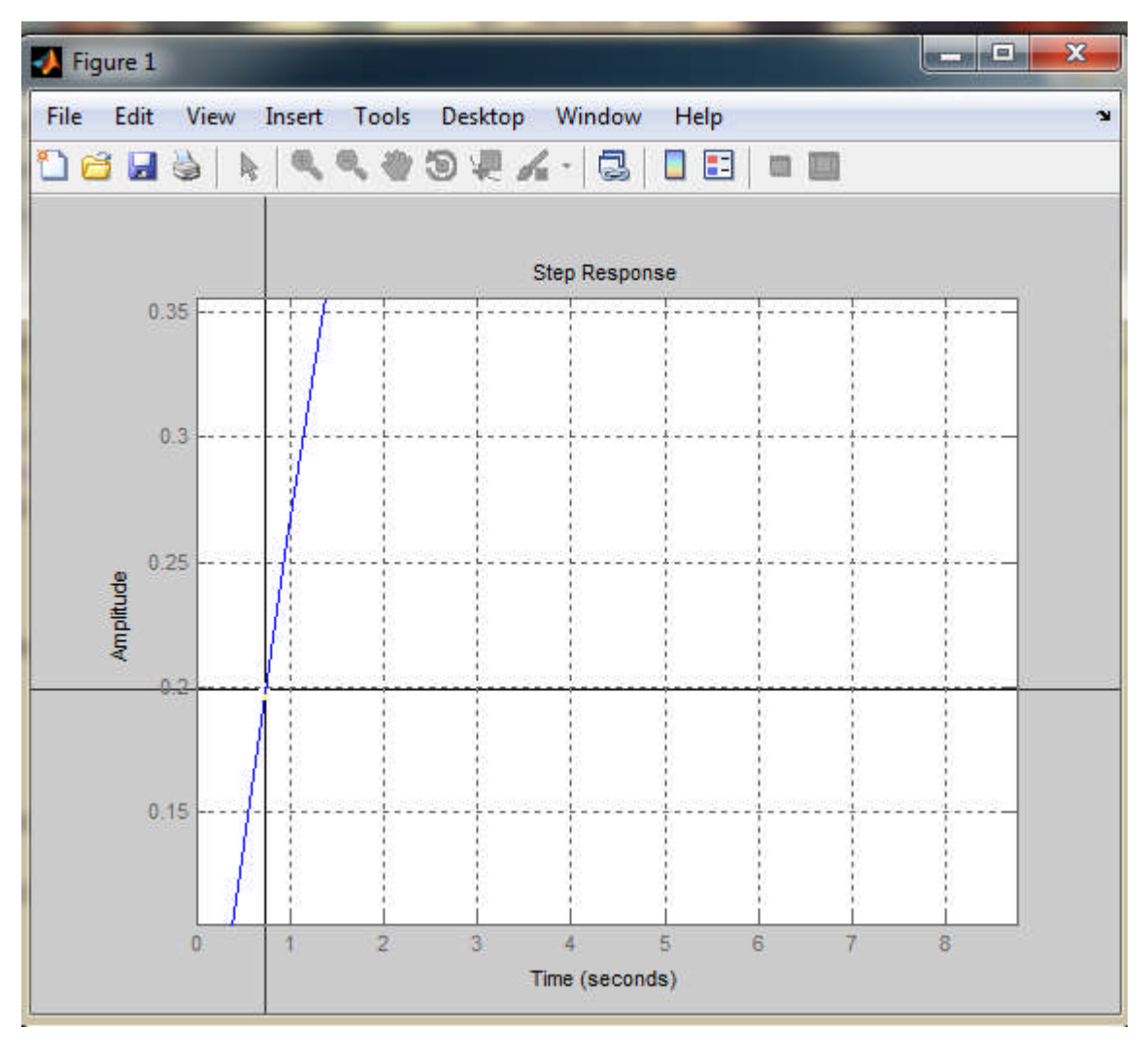

 $t1 =$ 0.7464  $st1 =$ 0.2081 tm=  $16.1730 - 0.7464 = 15.42$  s

### **TP3: Analyse temporelle des systèmes LTI Premier et second ordres et d'ordre supérieur et notion de pôles dominants sous Matlab et Simulink.**

Pour confirmer nos résultats, on peut les calculer théoriquement :

 $\text{tr}_{5\%} = 3.0 \times \tau = 3x7 = 21s$ 

 $\text{tr}_{10\%} = 2.3 \times \tau = 2.3 \times 7 = 16.1 \text{s}$ 

 $\text{tm=2.2 x } \tau = 2.2 x 7 = 15.4 s$ 

## **3.3 ÉTUDE DES SYSTÈMES DU SECOND ORDRE**

## **3.3.1 Mise en équation**

Les systèmes du second ordre sont régis par des équations différentielles du second degré. Leur fonction de transfert possède donc deux pôles. L'équation la plus couramment rencontrée s'écrit :

$$
\frac{1}{w_n^2}\frac{d^2s}{dt^2} + \frac{2\xi}{w_n}\frac{ds}{dt} + s(t) = ke(t)
$$

Les trois constantes  $w_n$ ,  $\xi$  et *k* sont des nombres réels, en général, positifs.

- $w_n$ : la pulsation propre du système ;<br>•  $\xi$  : est appelée coefficient ou facteur  $\zeta$
- ξ : est appelée coefficient ou facteur d'amortissement.
- k: est le gain statique du système.

La fonction de transfert du système se déduit immédiatement de l'équation différentielle qui régit son fonctionnement en appliquant la transformation de Laplace, aux deux membres :

$$
\frac{1}{w_n^2}S(p) + \frac{2\xi p}{w_n}S(p) + S(p) = kE(p)
$$

soit:

$$
G(p) = \frac{S(p)}{E(p)} = \frac{k}{\frac{p^2}{w_n^2} + \frac{2\xi p}{w_n} + 1}
$$

## **3.3.2 Réponse indicielle**

L'entrée prise est un échelon unitaire  $e(t) = u(t)$ .

On a donc : 
$$
E(p) = \frac{1}{p}
$$

#### **TP3: Analyse temporelle des systèmes LTI Premier et second ordres et d'ordre supérieur et notion de pôles dominants sous Matlab et Simulink.**

D'où : 
$$
S(p) = \frac{G(p)}{p} = \frac{k}{p(\frac{p^2}{w_n^2} + \frac{2\xi p}{w_n} + 1)}
$$

Trois cas sont à considérer selon le signe du discriminant du polynôme du dénominateur.

On a: 
$$
\Delta = \frac{4\xi^2}{w_n^2} - \frac{4}{w_n^2} = \frac{4}{w_n^2} (\xi^2 - 1)
$$

#### **a) Discriminant positif**

On a :  $\Delta > 0 \Leftrightarrow \xi > 1$ Dans ce cas, on a :

$$
s(t) = \begin{cases} k \ u(t) - \frac{k}{2\sqrt{\xi^2 - 1}} \Big[ \Big( \xi + \sqrt{\xi^2 - 1} \Big) e^{-w_n \left( \xi - \sqrt{\xi^2 - 1} \right)t} - \Big( \xi + \sqrt{\xi^2 - 1} \Big) e^{-w_n \left( \xi + \sqrt{\xi^2 - 1} \right)t} \Big] & t \ge 0 \\ 0 & t < 0 \end{cases}
$$

L'étude de cette fonction montre la présence d'une asymptote en *K* lorsque *t →* +*∞* et une tangente à l'origine nulle. Les deux termes en exponentielle décroissent d'autant plus lentement que ξ est grand. Dans ce cas, le signal *s*(*t*) tend moins rapidement vers son asymptote. La figure 4 présente l'évolution de *s*(*t*) pour diverses valeurs de ξ.

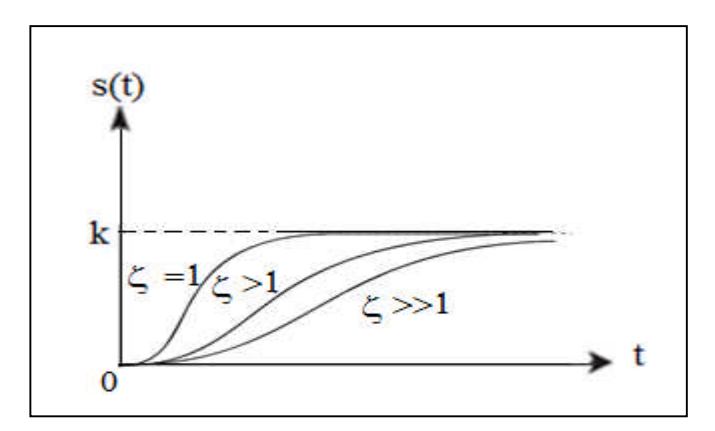

Figure (4) : Réponse indicielle d'un système du second ordre à divers coefficients d'amortissement.

La réponse la plus rapide est obtenue pour un facteur d'amortissement très proche de 1.

### **b) Discriminant nul**

On a :  $\Delta = 0 \Leftrightarrow \xi = 1$ Dans ce cas, on a :

#### **TP3: Analyse temporelle des systèmes LTI Premier et second ordres et d'ordre supérieur et notion de pôles dominants sous Matlab et Simulink.**

$$
s(t) = \begin{cases} ku(t) - k(1 + w_n t)e^{-w_n t} & t \ge 0\\ 0 & t < 0 \end{cases}
$$

Nous obtenons une réponse qui tend très rapidement vers l'asymptote (voir figure 4).

**c) Discriminant négatif**

On a: 
$$
\Delta < 0 \Leftrightarrow 0 < \xi < 1
$$
  
\nDans ce cas, on a :  
\n
$$
s(t) = \begin{cases} ku(t) - ke^{-\xi w_n t} \left[ \cos{(w_n \sqrt{1 - \xi^2} t)} + \frac{\xi}{\sqrt{1 - \xi^2}} \sin{(w_n \sqrt{1 - \xi^2} t)} \right] t > 0 \\ 0 & t < 0 \end{cases}
$$

La réponse du système est formée de la différence de deux signaux : le signal *k u*(*t*), et un signal sinusoïdal encadré par une enveloppe en exponentielle décroissante, qui tend donc vers 0, en oscillant. Le graphe de *s*(*t*) possède donc une asymptote vers la constante *k* lorsque *t* tend vers l'infini. Le signal tend vers cette asymptote en présentant un régime dit *oscillatoire amorti* (voir figure 4.1).

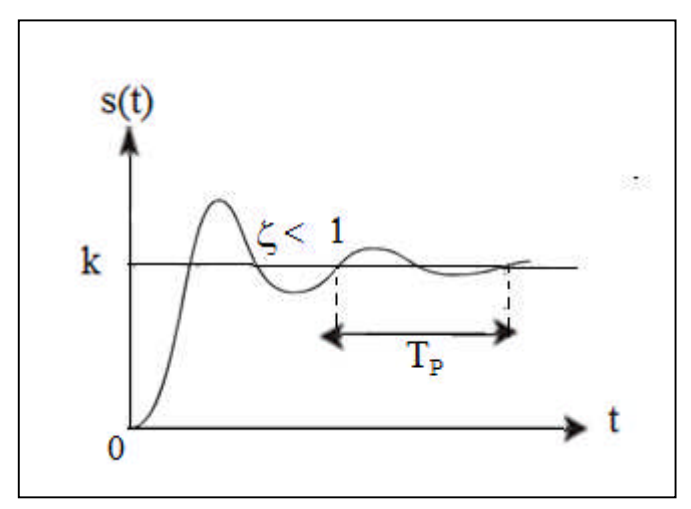

Figure (4.1) : Réponse indicielle d'un système du second ordre à coefficient d'amortissement Inférieur à 1

#### **TP3: Analyse temporelle des systèmes LTI Premier et second ordres et d'ordre supérieur et notion de pôles dominants sous Matlab et Simulink.**

#### **Remarques :**

- Les oscillations sont d'autant plus importantes (en amplitude et en durée) que le facteur d'amortissement est faible. S'il est nul, le signal de sortie est une sinusoïde oscillant entre 0 et 2*k*.
- De la valeur de  $\xi$  facteur d'amortissement, dépend le type de réponse du système.

– *Régime amorti* : ξ > 1. Dans le cas du régime amorti, la sortie du système tend d'autant plus lentement vers sa valeur finale k que ξ est grand.

– *Régime critique* : ξ = 1. Le régime critique est caractérisé par la réponse la plus rapide possible : le signal s(t) tend très vite vers sa valeur finale, sans oscillations.

– *Régime oscillatoire amorti* : ξ < 1. Dans le cas du régime oscillatoire amorti, la pulsation du signal sinusoïdal enveloppé par l'exponentielle décroissante a pour expression :

$$
w_p=w_n\sqrt{1-\xi^2}
$$

C'est la pseudo-pulsation du régime oscillatoire amorti. Elle est inférieure à la pulsation $w_n$ .

On définit également la pseudo-période de ces oscillations par :

$$
T_P = \frac{2\pi}{w_p} = \frac{2\pi}{w_n\sqrt{1 - \xi^2}}
$$

Cette pseudo-période est égale à l'intervalle de temps correspondant à une alternance complète de la sinusoïde amortie (voir figure 4.1). Elle est d'autant plus grande que  $\xi$  est proche de 1.

### **TP3: Analyse temporelle des systèmes LTI Premier et second ordres et d'ordre supérieur et notion de pôles dominants sous Matlab et Simulink.**

## **3.3.2.1 Caractéristiques temporelles :**

Les caractéristiques transitoires d'un système ne dépendent pas de l'amplitude de l'échelon appliqué mais des deux facteurs :  $\xi$  (coefficient d'amortissement) et  $w_n$  (pulsation propre) de ce système.

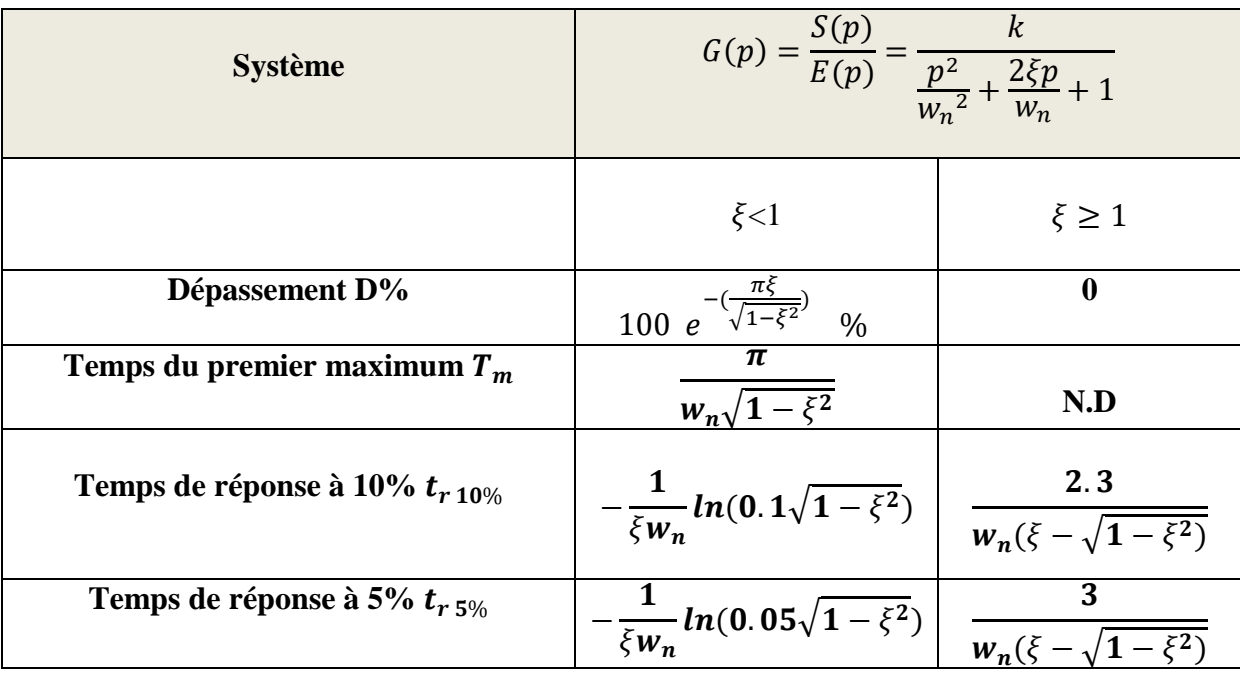

## **EXEMPLE 2 :**

Ecrire un programme en script sous Matlab pour tracer la réponse indicielle d'un système du 2<sup>ème</sup> ordre qui a les caractéristiques suivantes :

- 
- $w_n = 10rd/s$  la pulsation propre du système ;<br>•  $\xi = 0.375$  coefficient ou facteur d'amortiss coefficient ou facteur d'amortissement.
- $\bullet$  k=2 gain statique du système. Déterminer :
	- 1) la valeur max sur la courbe,
	- 2) le temps du premier maximum  $T_m$ ,
	- 3) la valeur finale ,
	- 4) En déduire le premier dépassement ,
	- 5) En déduire le temps de réponse à 5%

**TP3: Analyse temporelle des systèmes LTI Premier et second ordres et d'ordre supérieur et notion de pôles dominants sous Matlab et Simulink.**

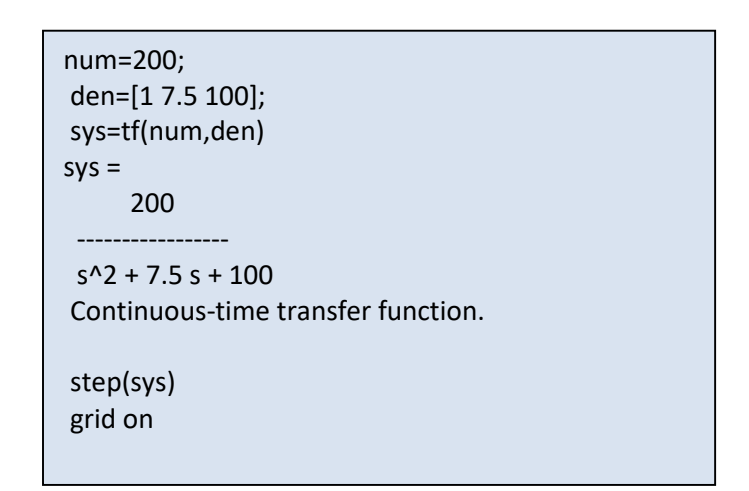

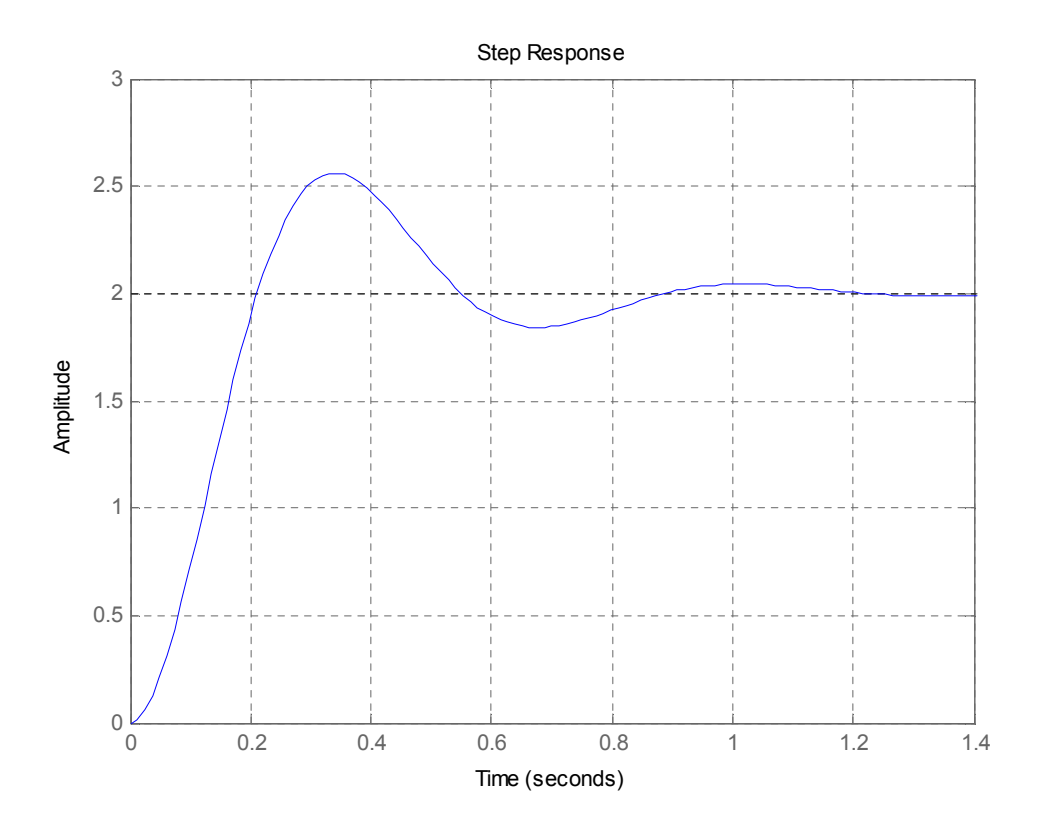

*LICENCE L3*

**TP3: Analyse temporelle des systèmes LTI Premier et second ordres et d'ordre supérieur et notion de pôles dominants sous Matlab et Simulink.**

Dans la commande window, tapez :

>> [temps,amplitude]=ginput(1)

Vous aurez :

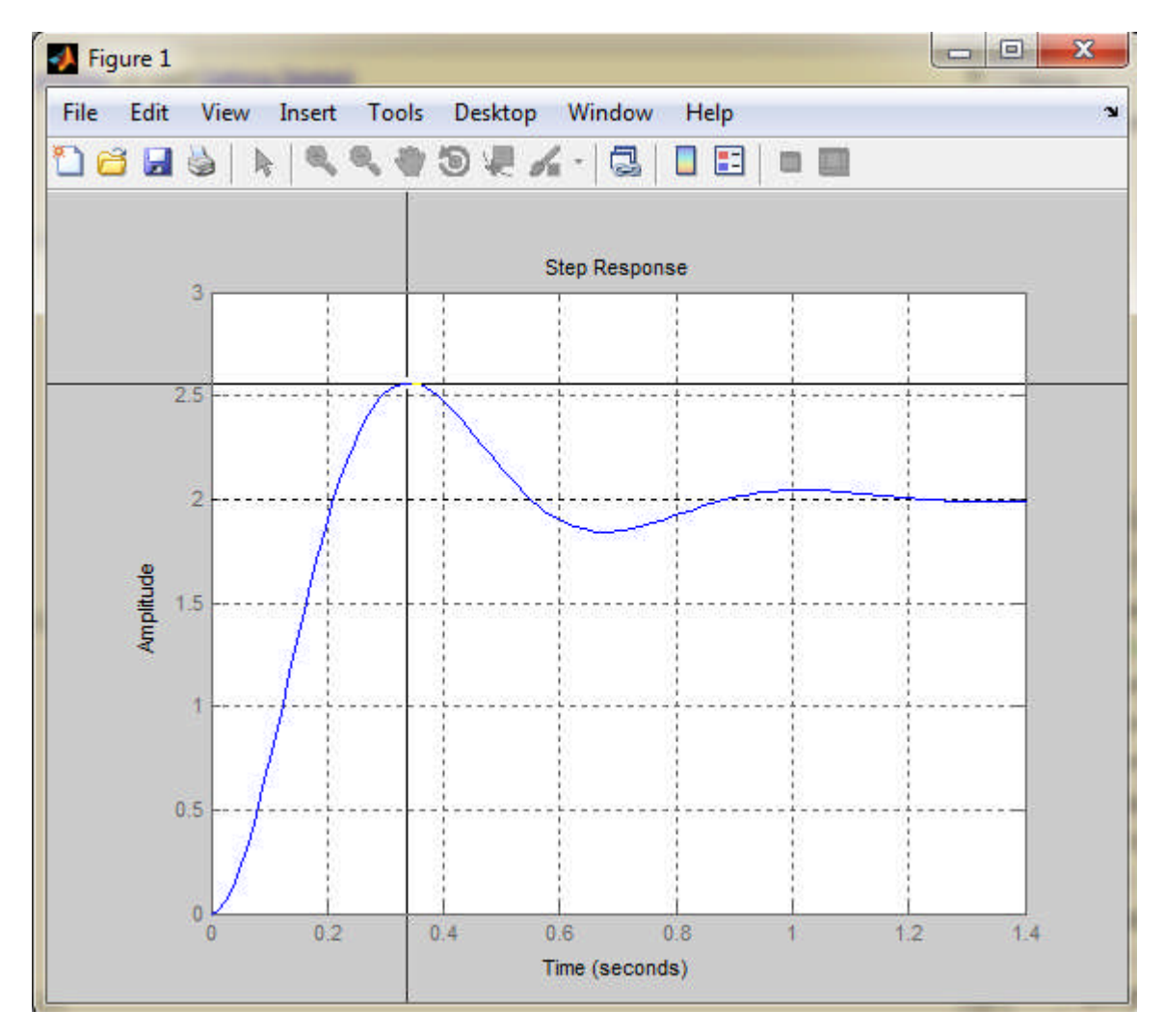

Ensuite, il faut lire la valeur dans la commande window :  $t_{\text{emps}} = 0.3434$  s (**Temps du premier maximum**  $T_m$ )

#### **TP3: Analyse temporelle des systèmes LTI Premier et second ordres et d'ordres supérieur et notion de pôles dominants sous Matlab et Simulink.**

amplitude =

2.5575 **(la valeur max sur la courbe)**

Dans la commande window, on tape :

[temps,amplitudefin]=ginput(1)

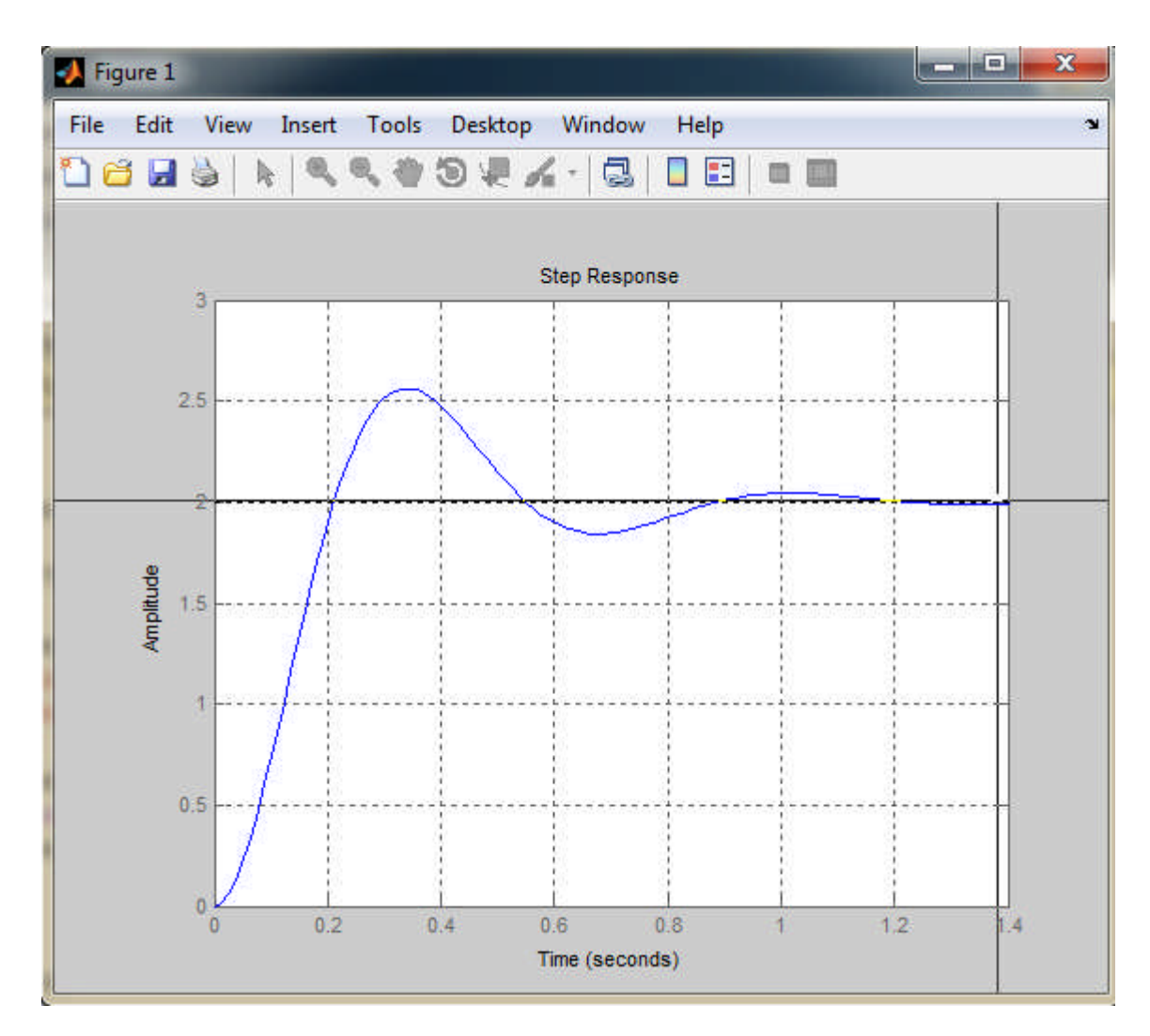

Ensuite, il faut lire la valeur dans la commande window :

 $temps =$ 1.3751 s

### **TP3: Analyse temporelle des systèmes LTI Premier et second ordres et d'ordre supérieur et notion de pôles dominants sous Matlab et Simulink.**

amplitudefin = 1.9984 ( la valeur finale). Le dépassement relatif est un pourcentage selon :

$$
D\% = \left(\frac{S_{max} - S_{fin}}{S_{fin}} x100\right)\%
$$

$$
D\% = \left(\frac{2.5575 - 1.9984}{1.9984} x100\right)\% = 0.279 \approx 28\%
$$

Le temps de réponse  $t_{r,5\%}$ 

$$
t_{r 5\%} = -\frac{1}{\xi w_n} \ln(0.05\sqrt{1 - \xi^2})
$$

$$
t_{r 5\%} = -\frac{1}{0.375x\ 10} \ln\left(0.05\sqrt{1 - (0.375)^2}\right) = 0.79 \approx 0.8s
$$

## **3.4 Les « pôles dominants » d'un système :**

Soient  $p_1, \ldots, p_n$  les pôles d'un système stable. Le pôle  $p_i$  ou la paire de pôles  $(p_i, pi^*)$  est dit dominant par rapport au pôle  $p_i$  si :

$$
|R_e(p_i)| \ll |R_e(p_j)| \quad i \neq j
$$

En pratique,  $p_i$  est dominant par rapport à  $p_j$  si  $|R_e(p_i)| \ll 5x |R_e(p_j)|$ 

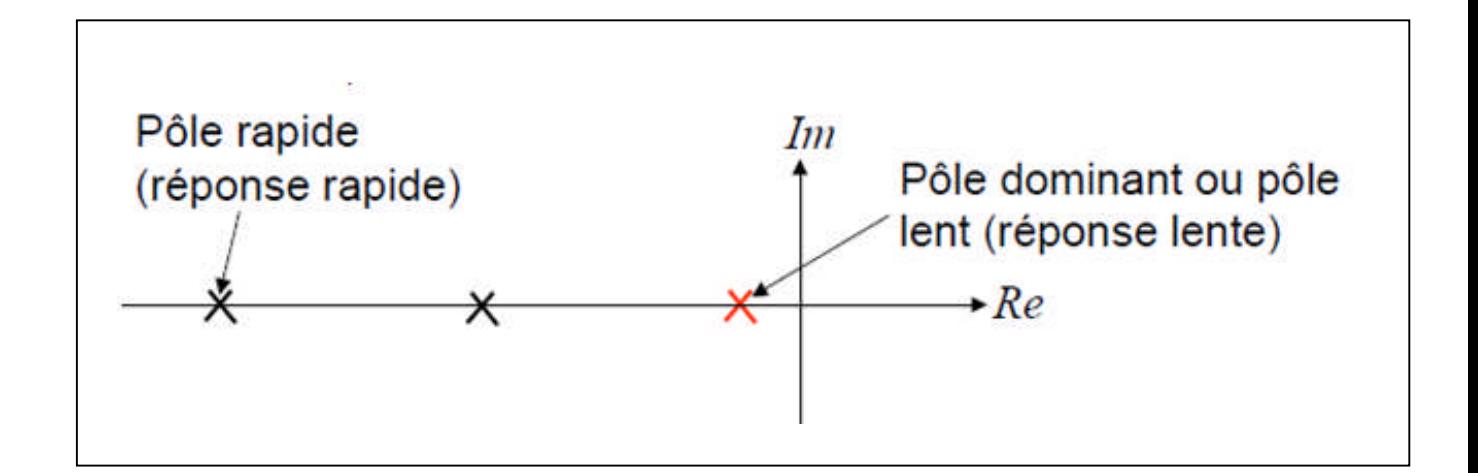

### **TP3: Analyse temporelle des systèmes LTI Premier et second ordres et d'ordre supérieur et notion de pôles dominants sous Matlab et Simulink.**

Les pôles dominants correspondent soit à une constante de temps élevée (réponse lente), soit à un amortissement faible (réponse très oscillatoire). Ils sont donc situés près de l'axe des imaginaires.

## **EXEMPLE 3 :**

Ecrire sous Matlab un programme en script pour tracer la réponse indicielle du système de fonction de transfert :

$$
H(p) = \frac{6}{5p^2 + 6p + 1}
$$

En déduire le pôle dominant. Tracer la carte des pôles.

Les pôles de H(p) sont :  $p1=-1$  et  $p2=-1/5$ Après décomposition de la fonction de transfert :

$$
H(p) = {30 \choose 4} \left(\frac{1}{5p+1}\right) - {6 \choose 4} \left(\frac{1}{p+1}\right) = H_2(p) - H_1(p)
$$

```
syms s;
s=tf('s')
s =s
Continuous-time transfer function.
H=6/((1+s)*(1+5*s))H =6
 ---------------
 5 s^2 + 6 s + 1Continuous-time transfer function.
step(H)
hold on
h1=(6/4)*(1/(s+1))h1 =1.5
 -----
 s + 1Continuous-time transfer function.
step(h1)
h2=(30/4)*(1/(5*s+1))
h2 =7.5
 -------
 5 s + 1Continuous-time transfer function.
step(h2)
```
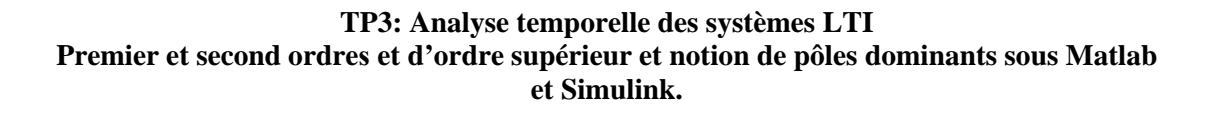

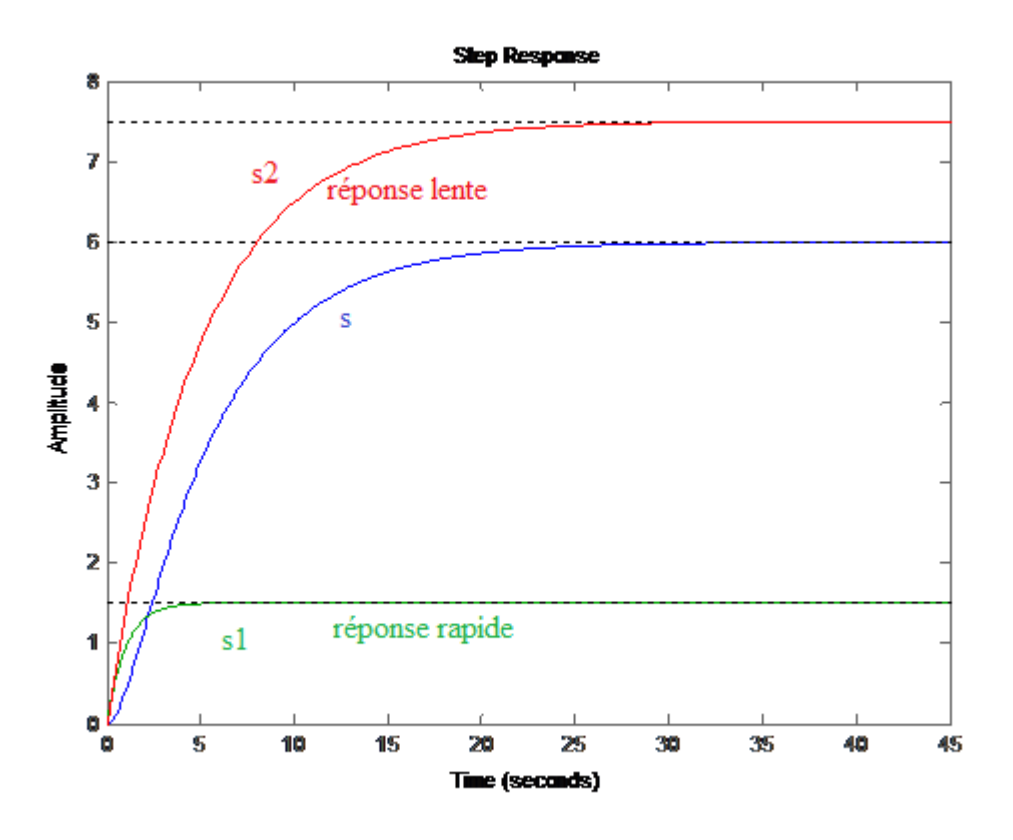

Au bout de 5߬ଵ,( ߬<sup>ଵ</sup> =1) la réponse *s*1 tend vers sa valeur finale s1∞. La sortie s du système n'évolue que sous l'influence de *s*2. Le sous-système  $H_2$  (son pôle est  $p_2$ ) impose le régime transitoire du système. On dit que le pôle p2 est dominant par rapport à p1. Le système du 2e ordre a une réponse temporelle similaire à celle d'un système du 1er ordre de constante de temps  $\tau_{2=}$  5.

| hold off |  |
|----------|--|
| pzmap(H) |  |

*pzmap( ) : Pour obtenir le diagramme de pôles et zéros*

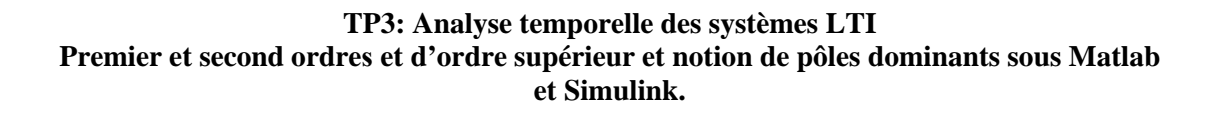

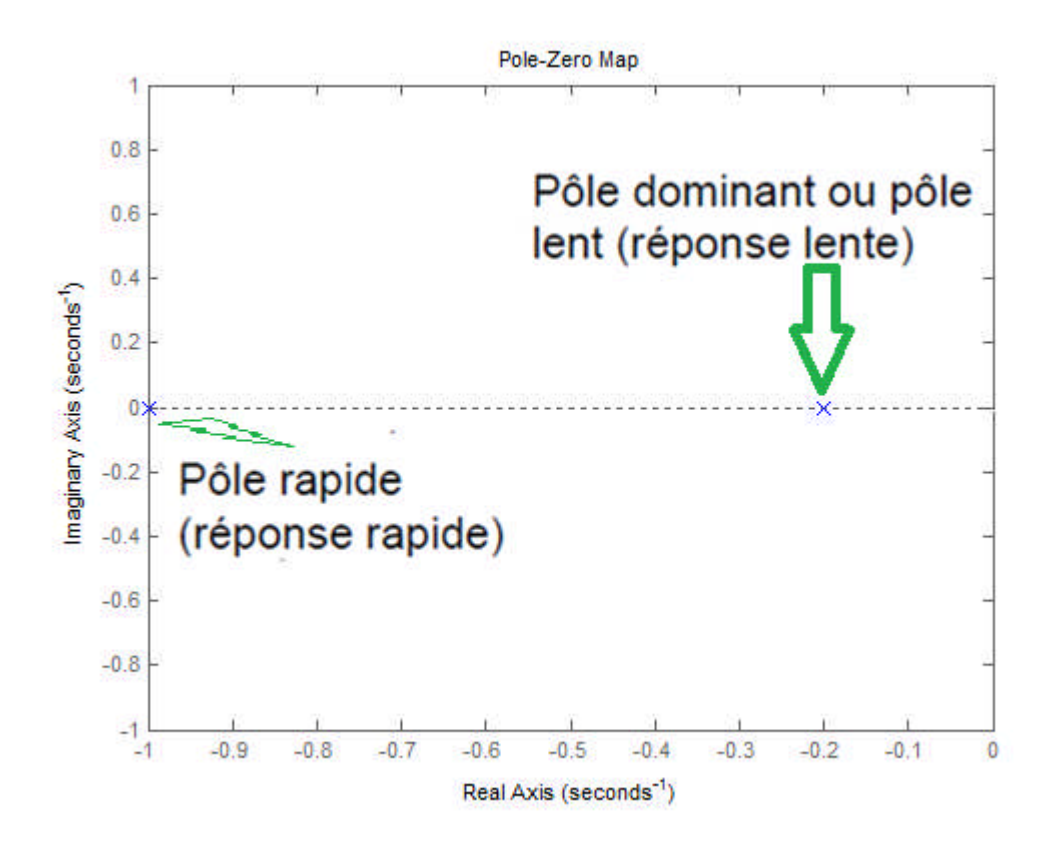

## **TP3: Analyse temporelle des systèmes LTI Premier et second ordres et d'ordre supérieur et notion de pôles dominants sous Matlab et Simulink.**

## *TP3: Analyse temporelle des systèmes LTI Premier et second ordre et d'ordre supérieur et notion de pôles dominants sous Matlab et Simulink.*

# **Objectifs** :

- Écrire des programmes sous Matlab et utiliser Simulink afin d'analyser les réponses des systèmes à des entrées différentes.

- Etudier l'influence de certains paramètres sur le comportement d'un système

## **Etude des systèmes de premier ordre :**

## **Exercice 1 :**

Soit un système de premier ordre avec un gain statique *k=1.*

- a) Ecrire un programme sous MATLAB pour tracer, sur la même figure, la réponse indicielle à un échelon unitaire pour différentes valeurs de la constante du temps  $\tau = 0.5, 1.5, 3$
- b) Calculer le temps de réponse à 5% pour chaque cas et donner votre conclusion.
- c) Refaire la question a) pour  $\tau = 2.2 \times 10^{-5}$  s et k =1 et déterminer théoriquement puis graphiquement le temps de réponse à 5% et à 10%, le dépassement et le temps de montée.
- d) Simuler sous Simulink la réponse indicielle du système pour :  $\tau = 2.2 \times 10^{-5}$  s et k = 1

# **Exercice 2 :**

Soit un système de premier ordre suivant :

$$
F(p) = \frac{25}{9p+5}
$$

1-Ecrire un programme (en script) sous Matlab pour :

- a) tracer les réponses impulsionnelle et indicielle de la fonction F(p).
- b) tracer sa réponse à une rampe  $r(t)=(2.t)u(t)$ .

## **Etude des systèmes de deuxième ordre :**

## **Exercice 3 :**

Un système du deuxième ordre a pour fonction de transfert :

#### **TP3: Analyse temporelle des systèmes LTI Premier et second ordres et d'ordre supérieur et notion de pôles dominants sous Matlab et Simulink.**

$$
H(P) = \frac{k}{\frac{P^2}{w_n^2} + \frac{2\xi}{w_n}P + 1}
$$

Avec  $k=1$ ,  $w_n = 1rd/s$ .

Le facteur d'amortissement ξ varie ; ξ=0.4 ; 1 ; 1.57.

- 1- Ecrire un programme sous Matlab pour tracer la réponse indicielle pour les différentes valeurs de  $\xi$  sur une même figure.
- 2- Pour ξ=0,4 et  $w_n=1$  rd/s et k=1, déterminer graphiquement le temps du 1<sup>ier</sup> maximum, la valeur finale et le dépassement en %.
- 3- Simuler sous Simulink la réponse indicielle du système pour  $\xi=0,4$ ,  $w_n=1$  rd/s et  $k=1$ .

## **Les pôles dominants :**

Soit le système suivant :

$$
G(p) = \frac{132}{p^3 + 29p^2 + 160p + 132}
$$

- a) Donner son ordre.
- b) Ecrire un programme sous Matlab pour déterminer les pôles du système.
- c) Ecrire un programme sous Matlab pour tracer la réponse indicielle du système.
- d) En déduire le pôle dominant.
- e) Tracer la carte des pôles (sous matlab).
- f) Donner votre conclusion.

*LICENCE L3*

*TP Asservissements continus et Régulation*

#### **TP3: Analyse temporelle des systèmes LTI Premier et second ordres et d'ordre supérieur et notion de pôles dominants sous Matlab et Simulink.**

#### **BIBLIOGRAPHIE**

 M.RIVOIRE, J.L FERRIER « MATLAB SIMULINK STATEFLOW» EDITION TECHIP, 2001

 S.LEBALLOIS, « MATLAB/SIMULINK APPLICATION A L'AUTOMATIQUE LINEAIRE», EDITION ELLIPSES, 2001

 V.MINZU, B.LANG COMMANDE AUTOMATIQUE DES SYSTEMES LINEAIRES CONTINUS », EDITION ELLIPSES, 2001

 S.LEBALLOIS, P.CODRON « AUTOMATIQUE : SYSTEMES LINEAIRES ET CONTINUS », EDITION DUNOD, 2006

 ÉLISABETH BOILLOT «ASSERVISSEMENTS ET REGULATIONS CONTINUS », VOLUME 2 [EDITIONS TECHNIP](https://books.google.dz/url?client=ca-print-technip&format=googleprint&num=0&id=Wg2aKZ7Y5R4C&q=http://www.editionstechnip.com/sources/Liste_Fiche.asp%3FCV%3D1037%26fa%3D0%26re%3Dgoo&usg=AFQjCNFekFInOGm8vKYDc7bhp9mLZVFIpg&source=gbs_buy_r)

MOHAMMED KARIM FELLAH,POLYCOPIE,«AUTOMATIQUE(1ET2)

ASSERVISSEMENTS LINEAIRES CONTINUS », 2013.

 SUBHAS CHAKRAVARTY«TECHNOLOGY AND ENGINEERING APPLICATIONS OF SIMULINK», INTECH, 2012

KATSUHOKO OGATA « MATLAB FOR CONTROL ENGINEERS » , Pearson, 2007.

 ANDREW KNIGHT, BASICS OF MATLAB AND BEYOND, CHAPMAN & HALL/CRC, BOCA RATON LONDON NEW YORK WASHINGTON, D.C., 2000.

 [SULAYMON ESHKABILOV](https://b-ok.cc/g/Sulaymon Eshkabilov) «BEGINNING MATLAB AND SIMULINK: FROM NOVICE TO PROFESSIONAL », APRESS, UNITED STATES, 2019

 MIKHAILOV, EUGENIY E «PROGRAMMING WITH MATLAB FOR SCIENTISTS : A BEGINNER'S INTRODUCTION [FIRST EDITION] »,CRC PRESS 2018 .

 Y.GRANJON « ATOMATIQUE : SYSTEMES LINEAIRES, NON LINEAIRES, A TEMPS CONTINU, A TEMPS DISCRET, REPRESENTATION D'ETAT », EDITION DUNOD, 2010

 PATRICK PROUVOST « AUTOMATIQUE : CONTROLE ET REGULATION », EDITION DUNOD, 2010

 DINGYU XUE,YANGQUAN CHEN,DEREK P. ATHERTON : « LINEAR FEEDBACK CONTROL ANALYSIS AND DESIGN WITH MATLAB » JULY 3, 2002 SPRINGER-VERLAG

 https://fr.scribd.com/doc/119843662/TRAVAUX-PRATIQUES-DE-STABILITE-DES-SYTEME-ASSERVIS

- [https://www.youtube.com/channel/UCUhgyeXjG3AsXn0DNFMsthw/videos?disable\\_polymer=1](https://www.youtube.com/channel/UCUhgyeXjG3AsXn0DNFMsthw/videos?disable_polymer=1)
- <https://www.youtube.com/watch?v=Db8FqLvwj1Y>
- [http://www-lagis.univ-lille1.fr/~bonnet/Outils\\_Simul/TD\\_Matlab\\_M1ASE.pdf](http://www-lagis.univ-lille1.fr/~bonnet/Outils_Simul/TD_Matlab_M1ASE.pdf)
- https://docplayer.fr/63754073-Prise-en-main-de-matlab-et-simulink.html
- 7 Réponse temporelle-cahier-de-prepa.fr › psi-buffon › download

 asi.insa-rouen.fr › siteUV › auto › cours › cours2 - Réponse temporelle des systèmes dynamiques continus LTI

 www.ta-formation.com › acrobat-modules › reponse PDF - Module : réponse d'un système linéaire - ta formation

http://www8.umoncton.ca/umcm-cormier\_gabriel/Asservissements.html

 https://www.google.fr/url?sa=t&rct=j&q=&esrc=s&source=web&cd=&cad=rja&uact=8&ved=2ahUKE wiBr5KslJbqAhXiBWMBHS--ACoQFjAAegQIBhAB&url=https%3A%2F%2Fdocplayer.fr%2F63754073-

Prise-en-main-de-matlab-et-simulink.html&usg=AOvVaw3dxZT5Rhtp\_M\_5hFGIrm2v

- <https://www.cours-gratuit.com/cours-matlab/>
- https://www.exoco-lmd.com/
- *w3.cran.univ-lorraine.fr/perso/hugues.garnier/Enseignement/.../TP1\_M4209c.pdf*
- <https://fr.scribd.com/doc/31886426/Simulation-Des-Correcteurs-PID>
- <http://www.mediafire.com/file/4sy4blu1g8sdsic/cours-autom-SMP-S6.pdf>
- http://www4.ac-nancy-metz.fr/cpge-pmf-epinal/Cours TD\_SII/Elec/cours\_asservissement.pdf

**TP3: Analyse temporelle des systèmes LTI Premier et second ordres et d'ordre supérieur et notion de pôles dominants sous Matlab et Simulink.**

 [http://www.academia.edu/3786186/TRAVAUX\\_PRATIQUES\\_DE\\_STABILIT%C3%89\\_DES\\_SYT%](http://www.academia.edu/3786186/TRAVAUX_PRATIQUES_DE_STABILIT%C3%89_DES_SYT%C3%89ME_ASSERVI) [C3%89ME\\_ASSERVI](http://www.academia.edu/3786186/TRAVAUX_PRATIQUES_DE_STABILIT%C3%89_DES_SYT%C3%89ME_ASSERVI)

## **TP4**: **Analyse fréquentielle des systèmes** Bode, Nyquist, Black.

# **Objectifs** :

- Observer et analyser la réponse fréquentielle des systèmes asservis en utilisant les différentes présentations graphiques : le plan de **Bode** et de **Nyquist** et **Black-Nichols.**
- Etudier l'influence de certains paramètres sur le comportement d'un système

## **ANALYSE DES SYSTEMES DANS LE DOMAINE FREQUENTIEL :**

MATLAB dispose de plusieurs commandes pour calculer et représenter la réponse harmonique d'un système décrit sous forme de LTI Object. Parmi ces commandes, on distingue :

*bode* : calcule  $|H(w)|$  et ArgH(w) et les trace dans le plan de Bode.

*nyquist* : calcule Re  $(H(w))$  et Im  $(H(w))$  et les trace dans le plan de Nyquist.

*nichols :* calcule  $log_{10}$ [H(w)] et Arg H(w) et les trace dans le plan de Black.

## **Réponse harmonique (fréquentielle) :**

On définit la réponse harmonique (ou fréquentielle) d'un système par sa réponse à une entrée sinusoïdale.

## **1 Diagramme de Bode**

Soit la fonction de transfert notée  $H(p)$  d'un système. Pour  $p= jw$  on notera :  $H(jw)$ . On représente séparément en fonction de la pulsation w (en rad/s) en échelle logarithmique :

> Courbe de gain :  $|G(w)|_{db} = 20log_{10}|H(w)|$ Courbe de phase :  $\varphi(w) = \text{Arg } H(jw)$

#### Remarques :

- Le produit de deux fonctions de transfert se traduit dans le plan de Bode par la somme des lieux respectifs.
- La multiplication par k se traduit par la translation de  $k_{db}$  de la courbe de gain, la courbe de phase restant inchangée.

#### **TP4**: **Analyse fréquentielle des systèmes** Bode, Nyquist, Black.

#### **2 Diagramme de Nyquist :**

On représente dans le plan complexe l'extrémité du vecteur image de H(jw) lorsque la pulsation w varie de 0 à +∞

$$
H(jw) = Re[H(jw)] + j Im[H(jw)] = X + j Y
$$
  
 
$$
Re[H(jw)] = X \text{ et } Im[H(jw)] = Y
$$

Le point de coordonnées (X ,Y) décrit alors une courbe graduée dans le sens des w croissants.

#### **3 Diagramme de** *Black – Nichols :*

Le lieu de Black représente par une seule courbe le logarithme à base 10 du module de la fonction de transfert en fonction de sa phase.

#### **Exemple 1 :**

- 1) Faire l'étude théorique pour tracer le diagramme de Bode, de Nyquist de la fonction de transfert d'un système du premier ordre avec un gain statique égal à 1 et une constante de temps égale à 2μs .
- 2) Ecrire un programme (en script) pour tracer le diagramme de Bode, de Nyquist de la fonction de transfert d'un système.

Représentation de Bode :

$$
H(p) = \frac{k}{1 + \tau p} = \frac{1}{1 + 2.10^{-6}p}
$$

$$
H(jw) = \frac{1}{1 + j2.10^{-6}w}
$$

$$
|H(jw)| = \frac{1}{\sqrt{1 + (\frac{w}{w_0})^2}} \text{Avec } w_0 = \frac{1}{2.10^{-6}} \text{ rd/s}
$$

$$
|G(jw)|_{db} = 20\log_{10}|H(jw)| = 20\log_{10}\frac{1}{\sqrt{1 + (w2.10^{-6})^2}}
$$

## **TP4**: **Analyse fréquentielle des systèmes** Bode, Nyquist, Black.

$$
|G(jw)|_{db} = 20log_{10} \frac{1}{\sqrt{1 + (\frac{w}{w_0})^2}}; \quad \text{Avec} \quad w_0 = \frac{1}{2.10^{-6}} \text{rd/s}
$$
\n
$$
\varphi = -Arctg(\frac{w}{w_0})
$$

#### **Le module :**

- Pour  $w \to 0$   $|G(jw)|_{db} \to 0$
- Pour  $w \to \infty$   $|G(jw)|_{db} \to -20log_{10}(w/w_0)$

## **La phase :**

- Pour  $w \to 0$ :  $\varphi(w) = 0$
- Pour  $w \to \frac{1}{\tau}$  $\frac{1}{\tau}$ :  $\varphi(w) = -\frac{\pi}{4}$
- Pour  $w \to \infty$ :  $\varphi(w) = -\frac{\pi}{2}$  $\overline{a}$

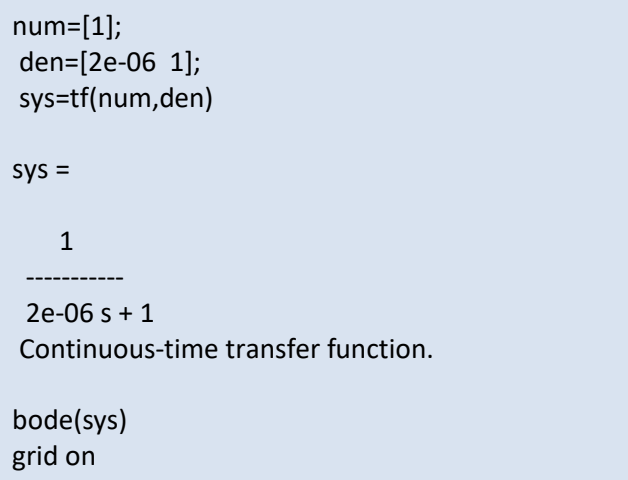

## **TP4**: **Analyse fréquentielle des systèmes** Bode, Nyquist, Black.

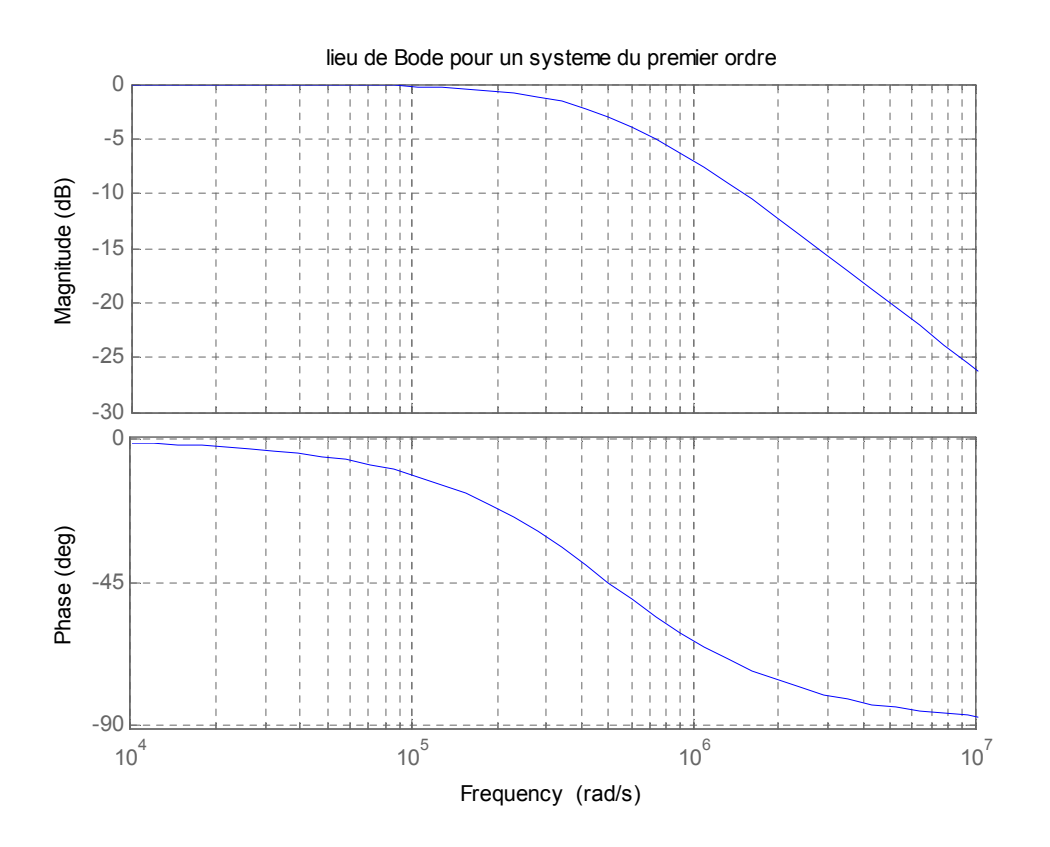

Représentation de Nyquist

$$
H(p) = \frac{k}{1 + \tau p}
$$

$$
H(jw) = \frac{1}{1 + j\tau w} = \frac{1}{1 + (\tau w)^2} + j \frac{(-\tau w)}{1 + (\tau w)^2}
$$

$$
X = \frac{1}{1 + (\tau w)^2} \quad \text{et} \quad Y = \frac{(-\tau w)}{1 + (\tau w)^2}
$$

On remarque que : Y<0.

$$
H(jw) = X + jY
$$
  

$$
y^{2} + (x - \frac{1}{2})^{2} = (\frac{1}{2})^{2}
$$

C'est l'équation d'un cercle de rayon  $\left(\frac{1}{2}\right)$  $\mathbf{Z}$ ) et de centre  $\left(\begin{array}{c}1\\2\end{array}\right)$  $\frac{1}{2}$ , 0) Pour le point de démarrage obtenu pour  $w=0$ , on a  $X=1$  et  $Y=0$ .

**TP4**: **Analyse fréquentielle des systèmes** Bode, Nyquist, Black.

nyquist(sys)

axis([0 1 -0.5 0])

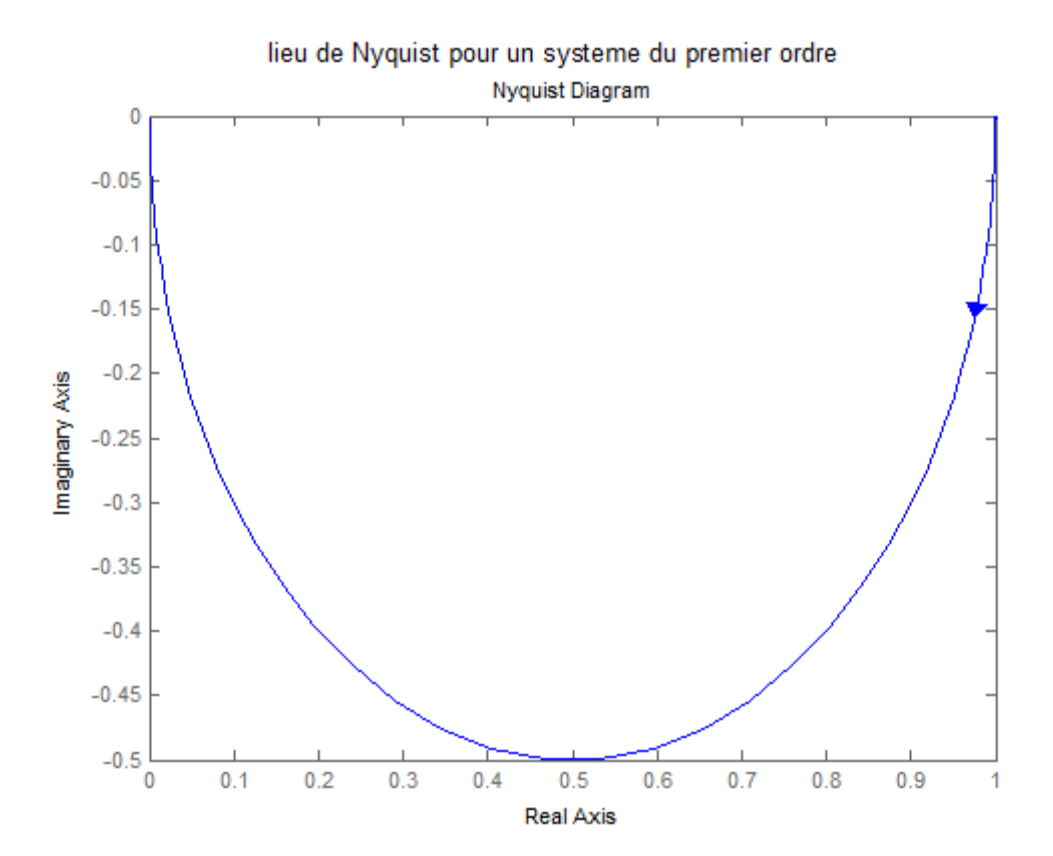
#### **TP4**: **Analyse fréquentielle des systèmes** Bode, Nyquist, Black.

#### **Exemple 2 :**

Considérons un système de fonction de transfert en boucle ouverte *G*(*p*) placé dans une boucle de régulation à retour unitaire,

$$
G(p) = \frac{2}{(\frac{p}{100} + 1)^3}
$$

- 1) Ecrire G(p) sous la forme de trois fonctions en série.
- 2) Ecrire un programme en script pour tracer le diagramme de Bode,
- 3) Afficher sur le graphe la marge de gain, sa pulsation correspondante (la pulsation correspondant au déphasage égal à −  $\pi$ ) et la marge de phase, sa pulsation correspondante (la pulsation de coupure à 0 dB)
- 4) Ecrire un programme en script pour tracer le diagramme de Nyquist et de Black Nichols.

```
num1=[2];
den1=[0.01 1];
sys1=tf(num1,den1)
sys1 =2
 ----------
 0.01 s + 1Continuous-time transfer function.
num2=[1];
den2=[0.01 1];
sys2=tf(num2,den2)
sys2 =1
 ----------
 0.01 s + 1Continuous-time transfer function.
num3=[1];
den3=[0.01 1];
sys3=tf(num3,den3)
sys3 =1
 ----------
 0.01 s + 1Continuous-time transfer function.
sys=sys1*sys2*sys3
sys =2
 -----------------------------------
 1e-06 s^3 + 0.0003 s^2 + 0.03 s + 1
```
# **TP4**: **Analyse fréquentielle des systèmes** Bode, Nyquist, Black.

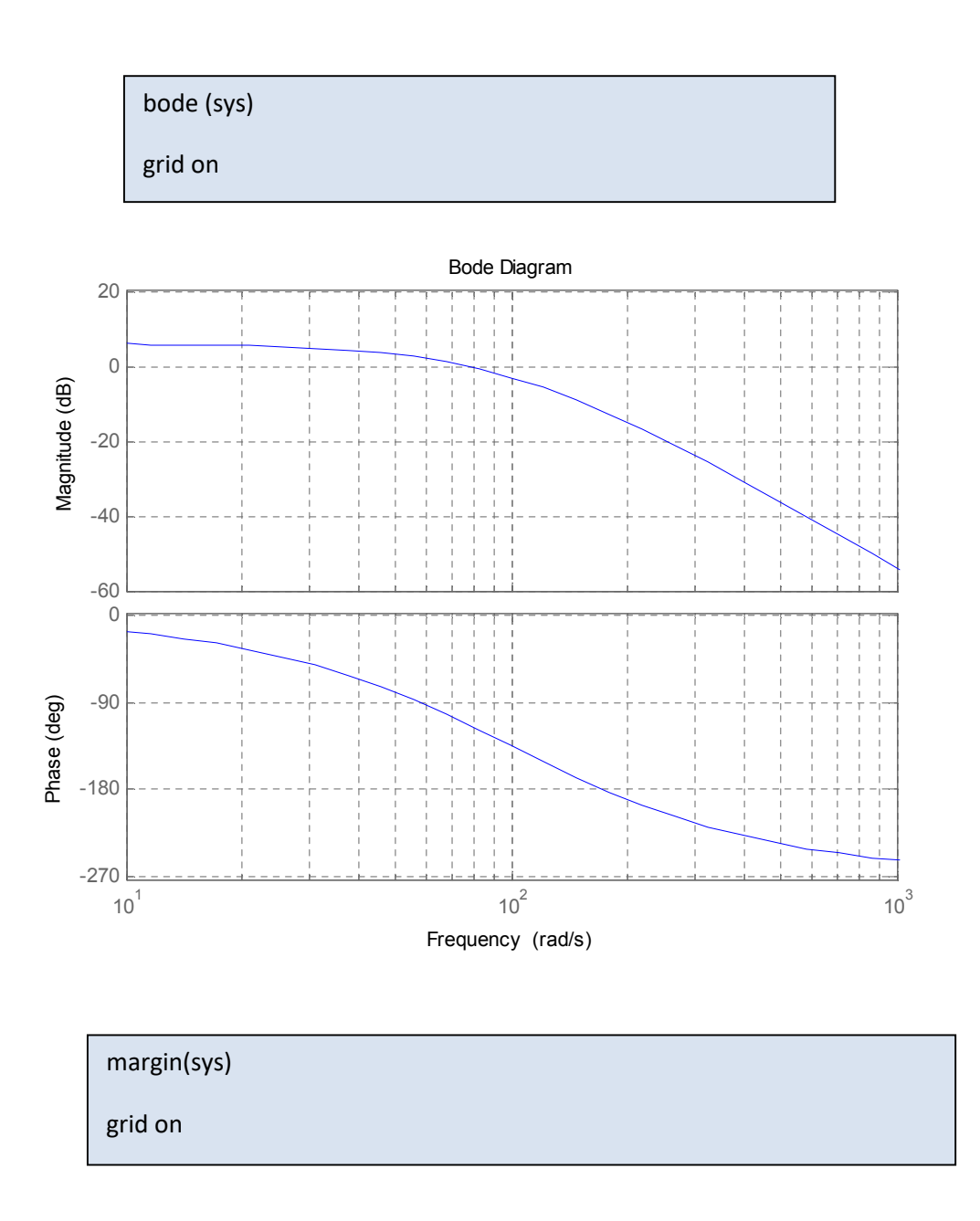

 margin(sys) : mesure de la marge de phase et de la marge de gain ainsi que des pulsations correspondantes (la pulsation de coupure à 0 dB la pulsation correspondant au déphasage égal à  $-\pi$ ) respectivement:

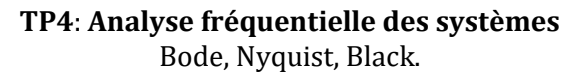

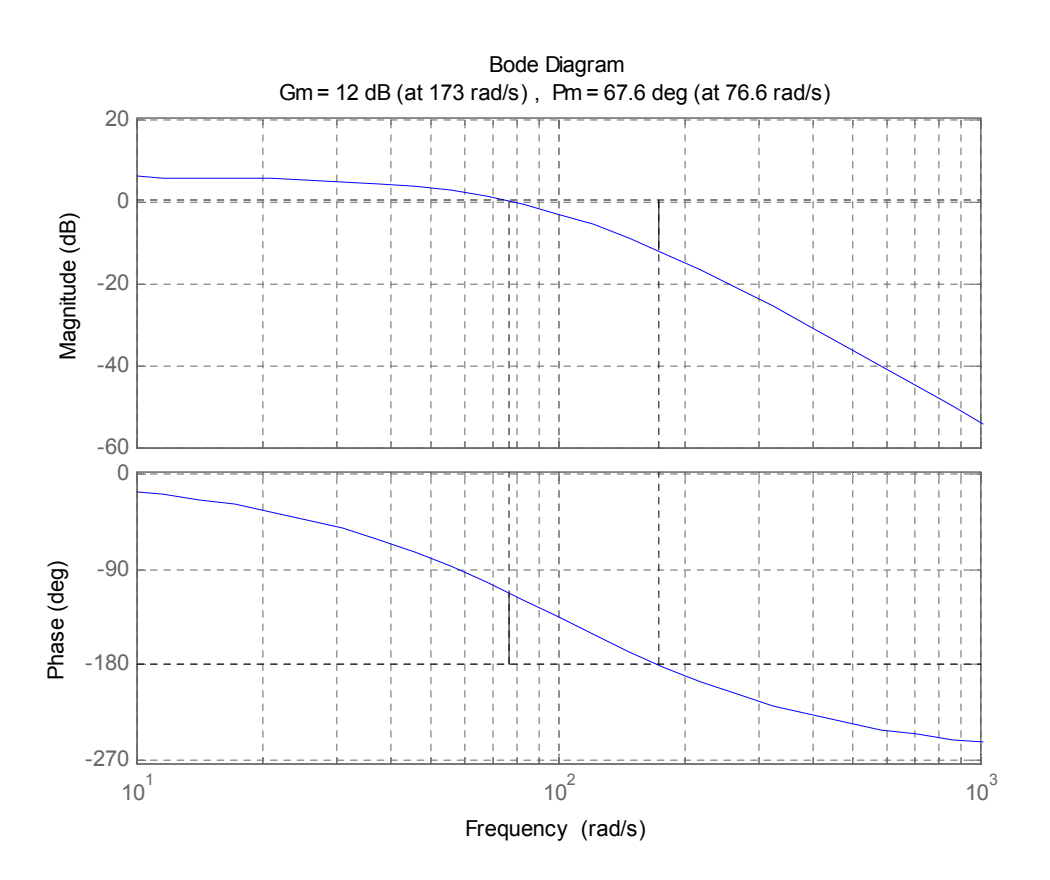

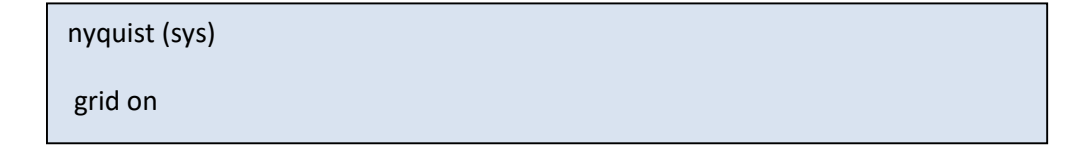

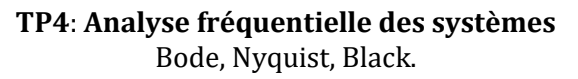

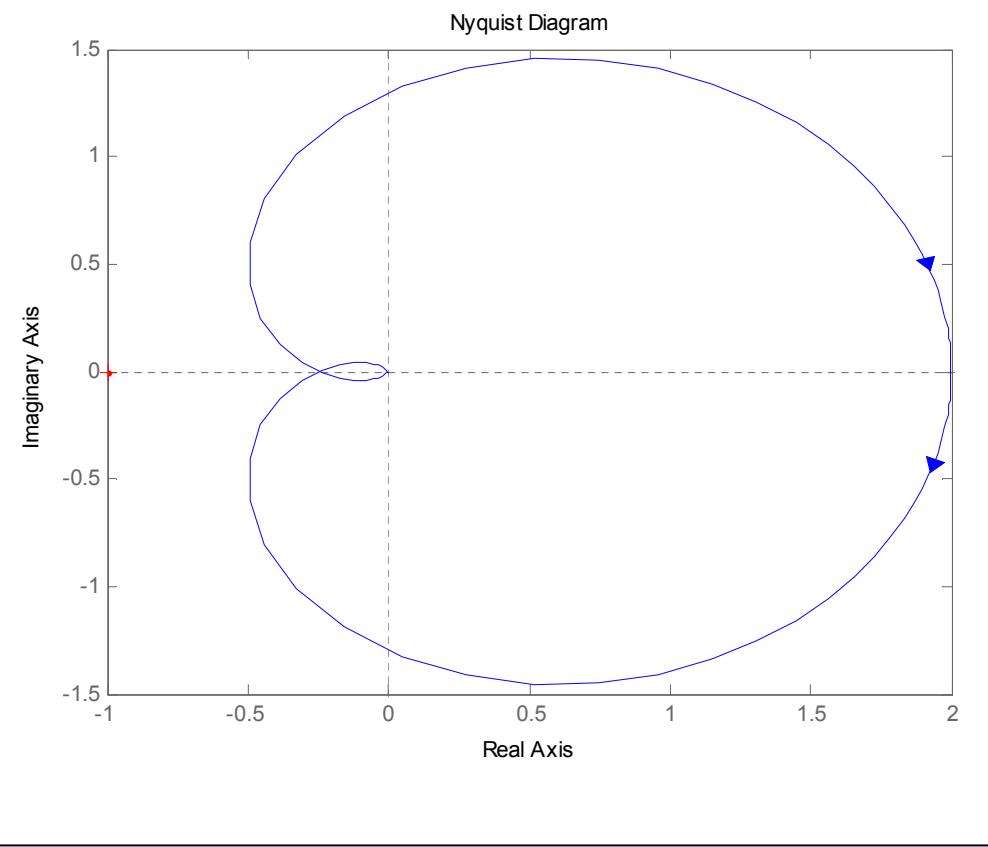

nichols(sys) grid on

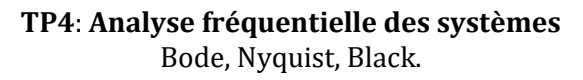

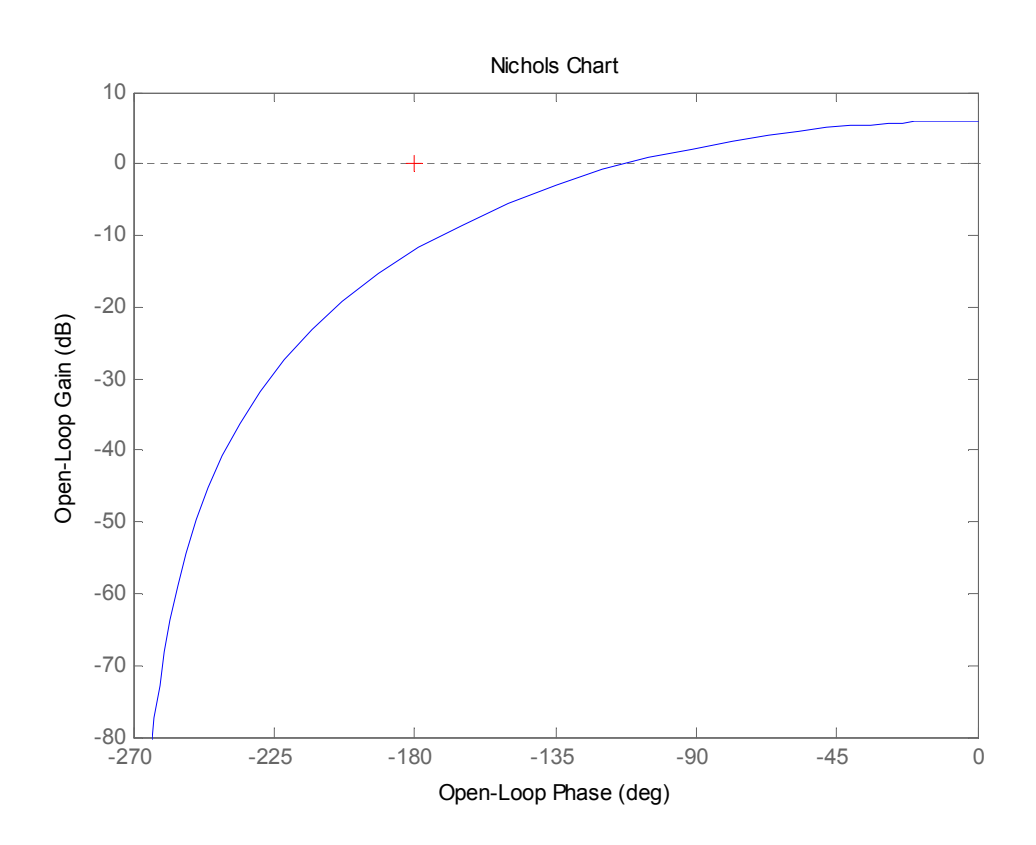

# **TP4**: **Analyse fréquentielle des systèmes** Bode, Nyquist, Black.

# **Objectifs** :

Observer et analyser la réponse fréquentielle des systèmes asservis en utilisant les différentes représentations graphiques dans : le plan de **Bode,** de **Nyquist** et **Black-Nichols.**

- Etudier l'influence de certains paramètres sur le comportement d'un système.

# **Exercice 1**

Soit un système de premier ordre suivant :  $F(p) = \frac{25}{9p+1}$ ଽ୮ାହ

1-Ecrire un programme (en script) sous Matlab pour : tracer les lieux de Bode, Nyquist, Black-Nichols de la fonction F(p).

2- en déduire la marge de gain et sa pulsation correspondante (la pulsation correspondant au déphasage égal à − π) et la marge de phase, sa pulsation correspondante (la pulsation de coupure à 0 dB ).

# **Exercice 2 :**

1) Ecrire un programme sous Matlab pour tracer les lieux de Bode, Nyquist, Black-Nichols d'un SLCI (système linéaire causal invariant) formé par 02 éléments du premier ordre mis en cascade :

$$
W(p) = \frac{K}{(5 + \tau_1 p)(9 + \tau_2 p)}
$$

Avec :  $\tau_1 = 0.2$ s ;  $\tau_2 = 0.1$ s ; K=10;

- 2) en déduire la marge de gain et sa pulsation correspondante (la pulsation correspondant au déphasage égal à −  $\pi$ ) et la marge de phase, sa pulsation correspondante (la pulsation de coupure à 0 dB).
- 3) refaire la question 2) pour  $\tau_1 = 1s$ ;  $\tau_2 = 0.5s$
- 4) conclure

#### **TP4**: **Analyse fréquentielle des systèmes** Bode, Nyquist, Black.

# **Exercice 3 :**

Soit le montage suivant :

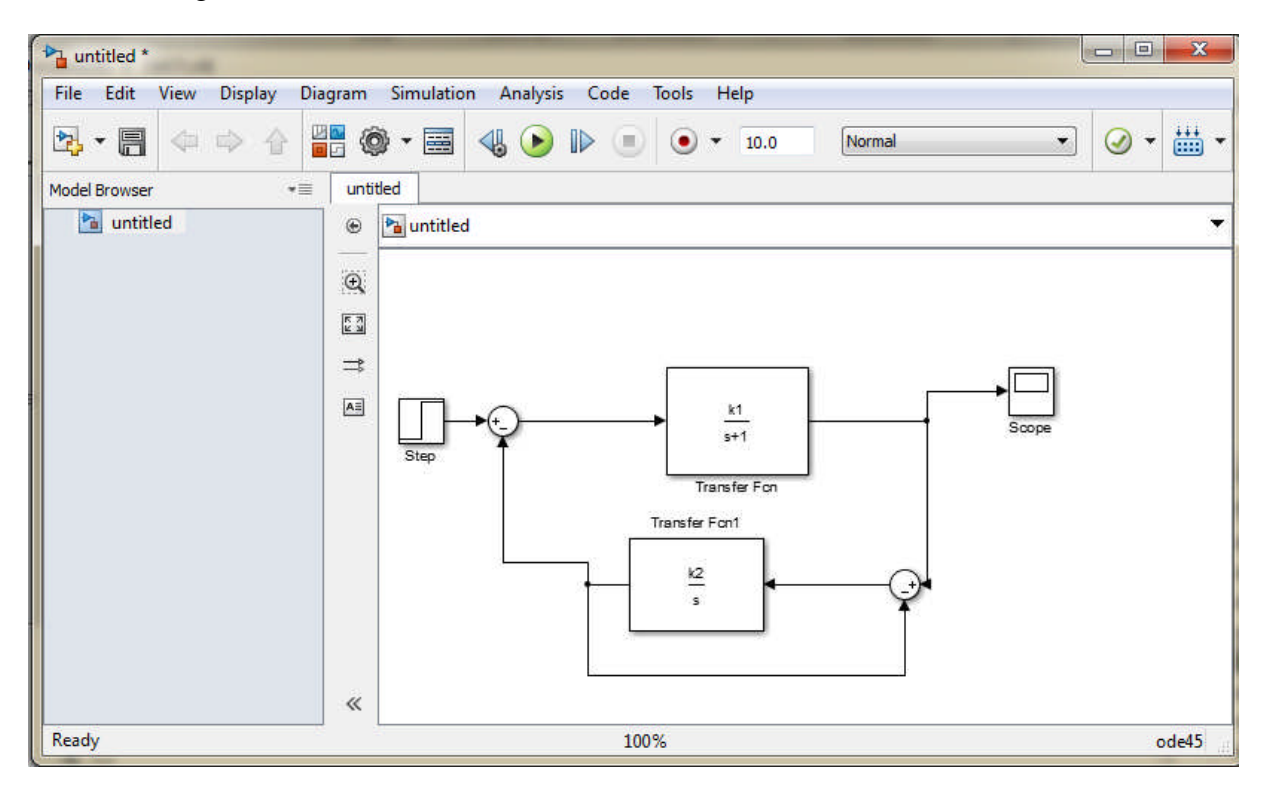

- 1) Déterminer la fonction de transfert H(p) pour  $k_1 = 1, k_2 = 2$
- 2) Donner son ordre
- 3) L'écrire sous la forme canonique.
- 4) Identifier les paramètres de la forme canonique avec ceux donnés.
- 5) Ecrire un programme sous Matlab pour tracer le diagramme de Bode .
- 6) En déduire la marge de gain et sa la pulsation correspondante la pulsation correspondant au déphasage égal à −  $\pi$  et la marge de phase, sa pulsation correspondante (la pulsation de coupure à 0 dB).
- 7) Ecrire un programme sous Matlab pour tracer les lieux de Black-Nichols et de Nyquist,
- 8) Refaire les questions 5), 6) et 7) pour  $k_1 = 0.5, k_2 = 0.5$
- 9) Conclure .

# **TP4**: **Analyse fréquentielle des systèmes**

Bode, Nyquist, Black.

#### **BIBLIOGRAPHIE**

- M.RIVOIRE, J.L FERRIER « MATLAB SIMULINK STATEFLOW»
	- EDITION TECHIP, 2001

 S.LEBALLOIS, « MATLAB/SIMULINK APPLICATION A L'AUTOMATIQUE LINEAIRE», EDITION ELLIPSES, 2001

 V.MINZU, B.LANG COMMANDE AUTOMATIQUE DES SYSTEMES LINEAIRES CONTINUS », EDITION ELLIPSES, 2001

 S.LEBALLOIS, P.CODRON « AUTOMATIQUE : SYSTEMES LINEAIRES ET CONTINUS », EDITION DUNOD, 2006

 ÉLISABETH BOILLOT «ASSERVISSEMENTS ET REGULATIONS CONTINUS », VOLUME2 [EDITIONS](https://books.google.dz/url?client=ca-print-technip&format=googleprint&num=0&id=Wg2aKZ7Y5R4C&q=http://www.editionstechnip.com/sources/Liste_Fiche.asp%3FCV%3D1037%26fa%3D0%26re%3Dgoo&usg=AFQjCNFekFInOGm8vKYDc7bhp9mLZVFIpg&source=gbs_buy_r) **[TECHNIP](https://books.google.dz/url?client=ca-print-technip&format=googleprint&num=0&id=Wg2aKZ7Y5R4C&q=http://www.editionstechnip.com/sources/Liste_Fiche.asp%3FCV%3D1037%26fa%3D0%26re%3Dgoo&usg=AFQjCNFekFInOGm8vKYDc7bhp9mLZVFIpg&source=gbs_buy_r)** 

MOHAMMED KARIM FELLAH,POLYCOPIE,«AUTOMATIQUE(1ET2)

ASSERVISSEMENTS LINEAIRES CONTINUS », 2013.

 SUBHAS CHAKRAVARTY«TECHNOLOGY AND ENGINEERING APPLICATIONS OF SIMULINK», INTECH, 2012

KATSUHOKO OGATA « MATLAB FOR CONTROL ENGINEERS » , Pearson, 2007.

 ANDREW KNIGHT, BASICS OF MATLAB AND BEYOND, CHAPMAN & HALL/CRC, BOCA RATON LONDON NEW YORK WASHINGTON, D.C., 2000.

 [SULAYMON ESHKABILOV](https://b-ok.cc/g/Sulaymon Eshkabilov) «BEGINNING MATLAB AND SIMULINK: FROM NOVICE TO PROFESSIONAL », APRESS, UNITED STATES, 2019

 MIKHAILOV, EUGENIY E «PROGRAMMING WITH MATLAB FOR SCIENTISTS : A BEGINNER'S INTRODUCTION [FIRST EDITION] », CRC PRESS 2018.

 Y.GRANJON « ATOMATIQUE : SYSTEMES LINEAIRES, NON LINEAIRES, A TEMPS CONTINU, A TEMPS DISCRET, REPRESENTATION D'ETAT », EDITION DUNOD, 2010

PATRICK PROUVOST « AUTOMATIQUE : CONTROLE ET REGULATION », EDITION DUNOD, 2010

 DINGYU XUE,YANGQUAN CHEN,DEREK P. ATHERTON : « LINEAR FEEDBACK CONTROL ANALYSIS AND DESIGN WITH MATLAB » JULY 3, 2002 SPRINGER-VERLAG

- https://fr.scribd.com/doc/119843662/TRAVAUX-PRATIQUES-DE-STABILITE-DES-SYTEME-ASSERVIS
- [https://www.youtube.com/channel/UCUhgyeXjG3AsXn0DNFMsthw/videos?disable\\_polymer=1](https://www.youtube.com/channel/UCUhgyeXjG3AsXn0DNFMsthw/videos?disable_polymer=1)
- <https://www.youtube.com/watch?v=Db8FqLvwj1Y>
- [http://www-lagis.univ-lille1.fr/~bonnet/Outils\\_Simul/TD\\_Matlab\\_M1ASE.pdf](http://www-lagis.univ-lille1.fr/~bonnet/Outils_Simul/TD_Matlab_M1ASE.pdf)
- https://docplayer.fr/63754073-Prise-en-main-de-matlab-et-simulink.html
- 7 Réponse temporelle-cahier-de-prepa.fr › psi-buffon › download
- asi.insa-rouen.fr > siteUV > auto > cours > cours 2 Réponse temporelle des systèmes dynamiques continus LTI
- www.ta-formation.com › acrobat-modules › reponse PDF Module : réponse d'un système linéaire ta formation

 [https://www.cours-gratuit.com/cours-matlab/introduction-a-l-utilisation-de-matlab-simulink-pour-l](https://www.cours-gratuit.com/cours-matlab/introduction-a-l-utilisation-de-matlab-simulink-pour-l-automatique)[automatique](https://www.cours-gratuit.com/cours-matlab/introduction-a-l-utilisation-de-matlab-simulink-pour-l-automatique)

- Fonction de transfertperso.imt-mines-albi.fr > automatique >  $td\_tp$  > M1\_tdm1
- http://www8.umoncton.ca/umcm-cormier\_gabriel/Asservissements.html

 https://www.google.fr/url?sa=t&rct=j&q=&esrc=s&source=web&cd=&cad=rja&uact=8&ved=2ahUKEwiBr5KslJb qAhXiBWMBHS--ACoQFjAAegQIBhAB&url=https%3A%2F%2Fdocplayer.fr%2F63754073-Prise-en-main-de-matlab-etsimulink.html&usg=AOvVaw3dxZT5Rhtp\_M\_5hFGIrm2v

#### <https://www.cours-gratuit.com/cours-matlab/>

- https://www.exoco-lmd.com/
- *w3.cran.univ-lorraine.fr/perso/hugues.garnier/Enseignement/.../TP1\_M4209c.pdf*
- <https://fr.scribd.com/doc/31886426/Simulation-Des-Correcteurs-PID>
- <http://www.mediafire.com/file/4sy4blu1g8sdsic/cours-autom-SMP-S6.pdf>
- [http://www4.ac-nancy-metz.fr/cpge-pmf-epinal/Cours\\_TD\\_SII/Elec/cours\\_asservissement.pdf](http://www4.ac-nancy-metz.fr/cpge-pmf-epinal/Cours_TD_SII/Elec/cours_asservissement.pdf)

http://www.academia.edu/3786186/TRAVAUX\_PRATIQUES\_DE\_STABILIT%C3%89\_DES\_SYT%C3%89ME [ASSERVI](http://www.academia.edu/3786186/TRAVAUX_PRATIQUES_DE_STABILIT%C3%89_DES_SYT%C3%89ME_ASSERVI)

# **Tp 5 – 6 : Stabilité et précision des systèmes asservis. Synthèse d'un correcteur à avance de phase, méthode de réponse fréquentielle.**

**Objectif :** Stabilité et précision des systèmes asservis.

Synthèse d'un correcteur à avance de phase, méthode de réponse fréquentielle.

# **5 - STABILITE**

# **5-1 Carte des zéros et des pôles**

On peut représenter graphiquement les pôles et les zéros d'une fonction de transfert dans un plan complexe. On représente usuellement un pôle par une croix (x) et un zéro par un rond (o). Cet ensemble est appelé carte des pôles et des zéros.

# **Exemple 1 :**

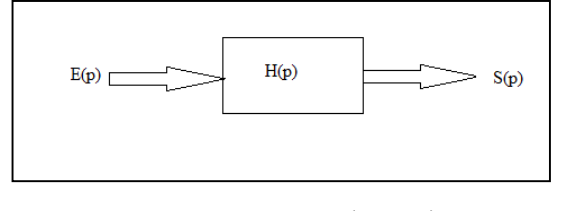

$$
H(p) = \frac{2(p-4)}{(p+1)(p+3)}
$$

On a : Un zéro : p=4 ; Deux pôles réels simples en :  $p=-1$  et  $p=-3$ 

Programme sous Matlab :

Ecrire un programme sous Matlab pour tracer la carte des pôles et des zéros. En déduire la stabilité du système.

```
num=[2 -8];
den=[1 4 3];
fvtool(num,den,'polezero')
```
# **Tp 5 – 6 : Stabilité et précision des systèmes asservis. Synthèse d'un correcteur à avance de phase, méthode de réponse fréquentielle.**

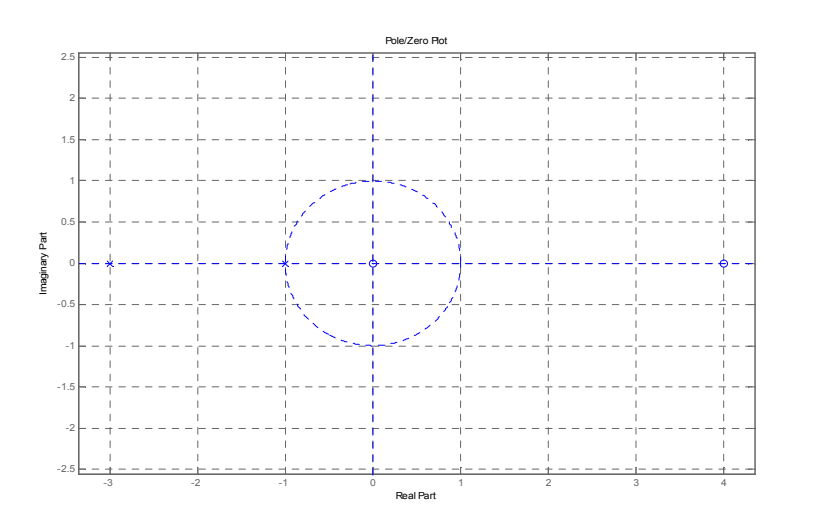

Le système est stable car tous les pôles sont à gauche de l'axe imaginaire.

# **Exemple 2 :**

$$
H(p) = \frac{5}{(p-1)^2(p^2+p+1)}
$$

Un pôle réel double en p=1 .

Deux pôles complexes conjugués en  $p = -0.5 \pm j \sqrt{\frac{3}{2}}$  $\overline{a}$ 

Programme sous Matlab :

```
num=[5];
den=[1 -1 0 -1 +1] ;
fvtool(num,den,'polezero')
```
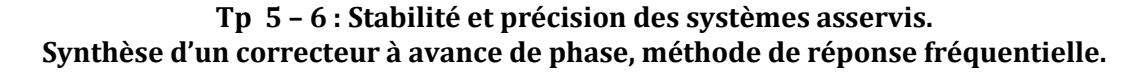

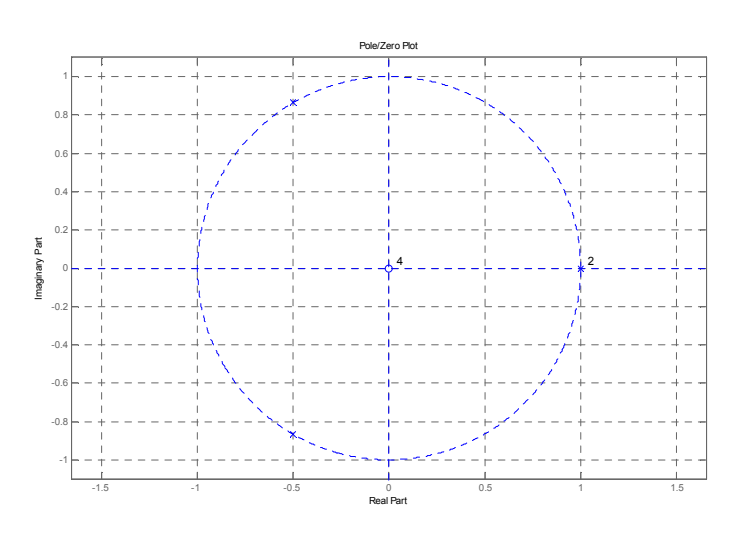

Le système est instable (un pôle double à droite de l'axe imaginaire).

#### **5.2 Systèmes d'ordre**  $n \leq 2$

Pour un système du premier ordre **:**

$$
F_{BF}(p) = \frac{N(p)}{a_1 p + a_0} \; \text{avec } a_1 > 0
$$

Le système est stable si :

$$
p_1 = -\frac{a_0}{a_1} \quad si \quad p_1 < 0
$$

Pour un système du deuxième ordre :

$$
F_{BF}(p) = \frac{N(p)}{a_2 p^2 + a_1 p + a_0} \text{ avec } a_2 > 0
$$
  
Le système est stable si les pôles  $p_1$  et  $p_2$  ont :

$$
\begin{cases}\nRe(p_1) < 0 \\
et \\
Re(p_2) < 0\n\end{cases}
$$

#### **Exemple 3 :**

Ecrire un programme sous Matlab pour déterminer les pôles des systèmes suivants En déduire la stabilité du système.

$$
T(p) = \frac{15}{p^3 + p^2 + 3p + 1}
$$

**Tp 5 – 6 : Stabilité et précision des systèmes asservis. Synthèse d'un correcteur à avance de phase, méthode de réponse fréquentielle.**

> den=[1 1 3 1]; roots (den)  $ans =$ -0.3194 + 1.6332i -0.3194 - 1.6332i  $-0.3611 + 0.0000i$

Tous les pôles sont à partie réelle négative alors le système est stable.

$$
H(p) = \frac{20}{p^3 + p^2 + 3p + 5}
$$

den=[1 1 3 5]; roots (den) ans = 0.2013 + 1.8773i 0.2013 - 1.8773i -1.4026 + 0.0000i

Il existe deux pôles à partie réelle positive alors le système est instable.

# **5.3 Enoncé du critère de Revers :**

**\* L***es critères géométriques permettent par l'étude de la représentation de la fonction de transfert en boucle ouverte dans l'un des plans de Bode , Nyquist ou Black, de déterminer la stabilité d'un système en boucle fermée.*

# **Dans le plan de Nyquist**

Le critère de *Nyquist* simplifié ou critère du Rivers s'énonce ainsi:

si, en parcourant la courbe de réponse harmonique en boucle ouverte dans le sens des pulsations croissantes, on laisse le point *"–1"* à gauche, le système en boucle fermée est stable.

**Tp 5 – 6 : Stabilité et précision des systèmes asservis. Synthèse d'un correcteur à avance de phase, méthode de réponse fréquentielle. et systèmes avance méthode** 

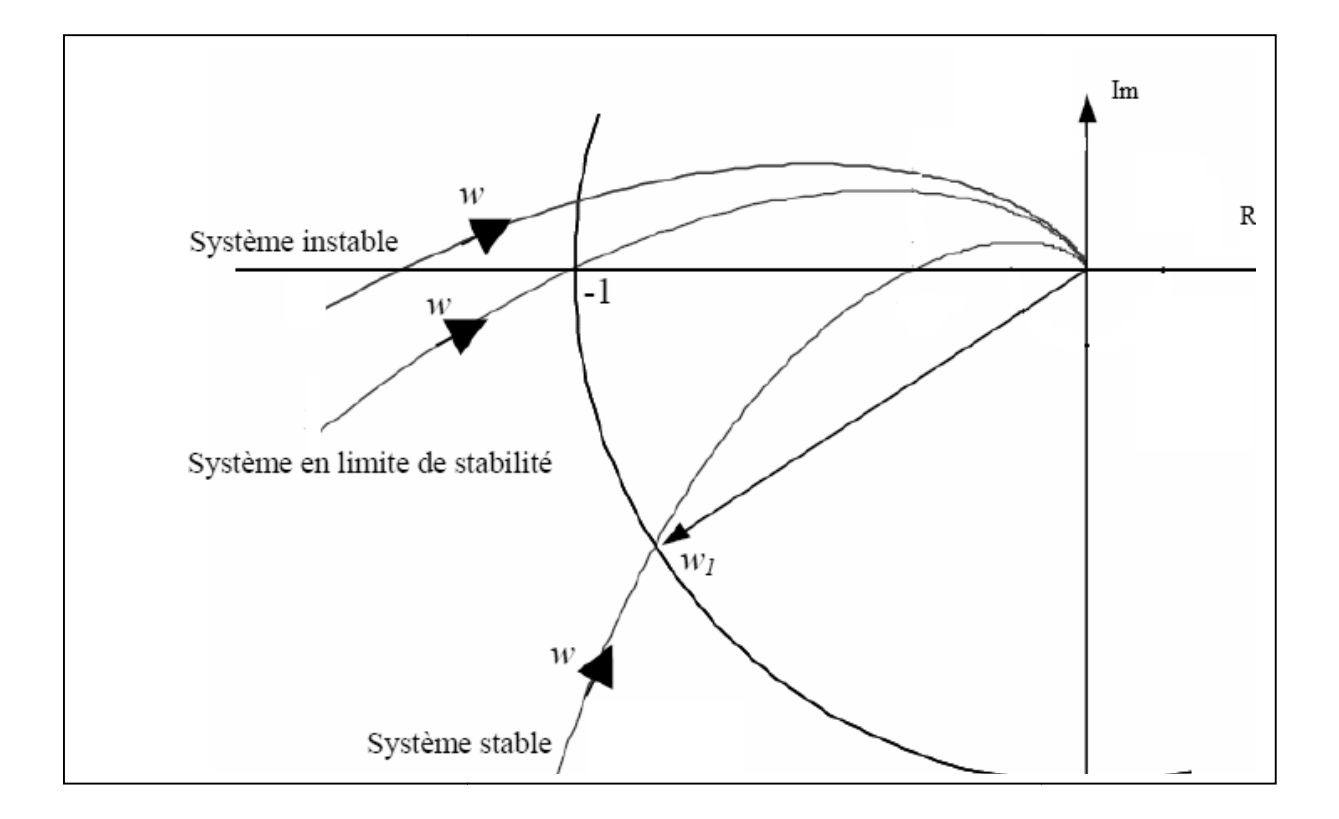

#### *Critère de Black*

Le critère du Rivers peut aussi être exprimé dans le plan de *BLACK*. Ici, le point *"–1"* devient le point (*0 dB*; *–180°*). Pour pouvoir appliquer le critère, les conditions sont les mêmes que pour le point (0 dB; -180°). Pour pouvoir appliquer le critère, les conditions sont les mêmes que pour le critère de *Nyquist* : le système en boucle ouverte ne doit compter aucun pôle à partie réelle positive.

Un système linéaire en boucle fermée est stable si, en parcourant le lieu de *BLACK* de sa réponse harmonique en boucle ouverte dans le sens des pulsations croissantes, on laisse le point critique (*0 dB*; *–180°*) à droite.

# **Tp 5 – 6 : Stabilité et précision des systèmes asservis. Synthèse d'un correcteur à avance de phase, méthode de réponse fréquentielle.**

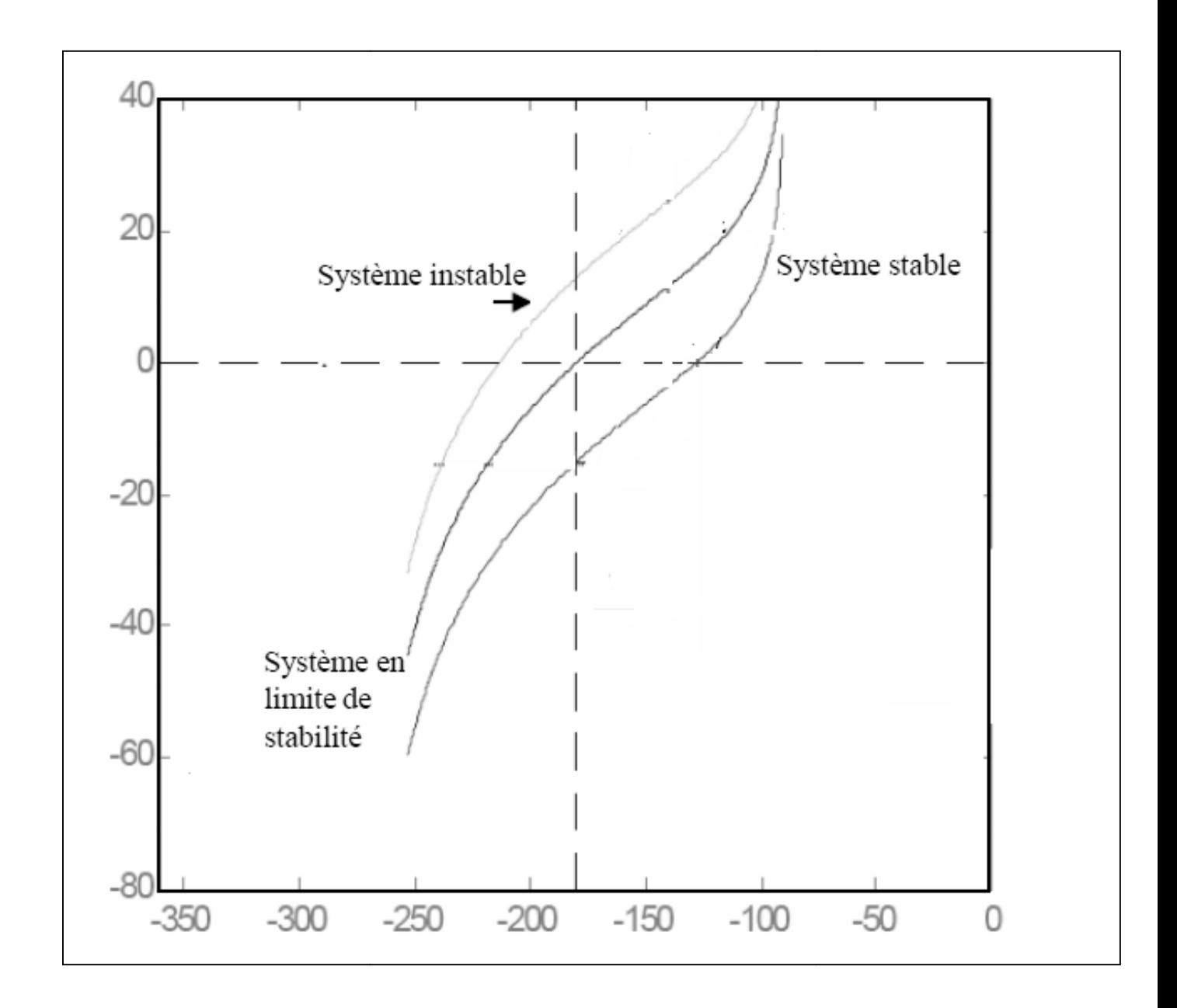

### **Tp 5 – 6 : Stabilité et précision des systèmes asservis. Synthèse d'un correcteur à avance de phase, méthode de réponse fréquentielle.**

# **Dans le plan de Bode**

Un système sera stable en boucle fermée si, lorsque la courbe de phase passe par -180°, la courbe de gain passe en dessous de 0dB.

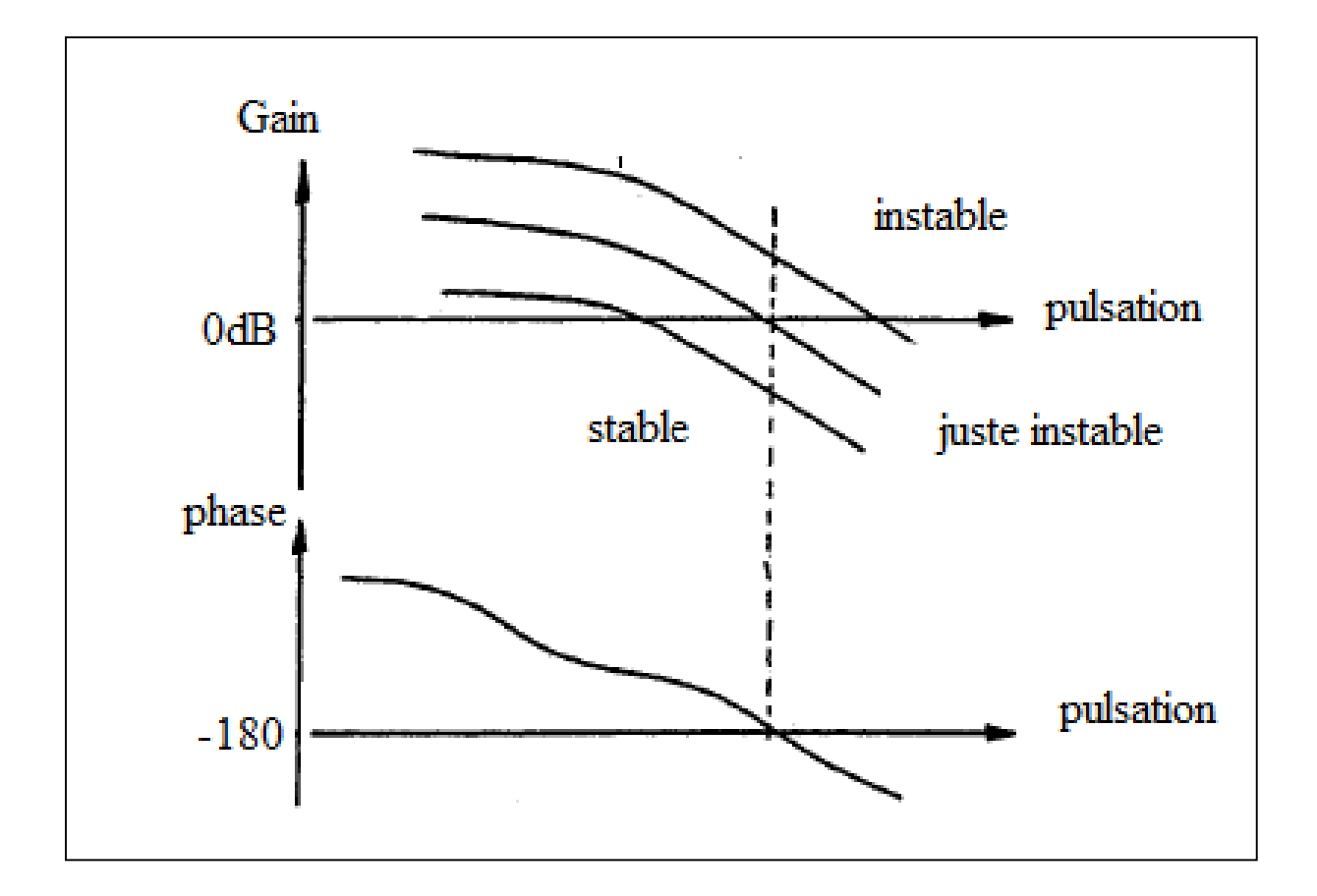

# Remarque

• Les valeurs de  $M_{\varphi} = 45^{\circ}$  *et*  $M_{G} = 10$  dB *sont acceptables pour les systèmes asservis.* 

# **Tp 5 – 6 : Stabilité et précision des systèmes asservis. Synthèse d'un correcteur à avance de phase, méthode de réponse fréquentielle.**

# **6 Précision statique**

La précision est un paramètre clé dans l'étude des systèmes asservis. C'est un des critères des performances du système.

En boucle fermée, on voudrait que notre système :

- suive notre entrée imposée en régime permanent établi (précision)
- élimine les perturbations (rejet)
- ait une dynamique rapide

Pour un système asservi, la précision statique se caractérise par la différence en régime permanent entre le signal d'entrée et le signal de sortie. Cette différence s'appelle écart ou erreur et est notée 'ɛ'.

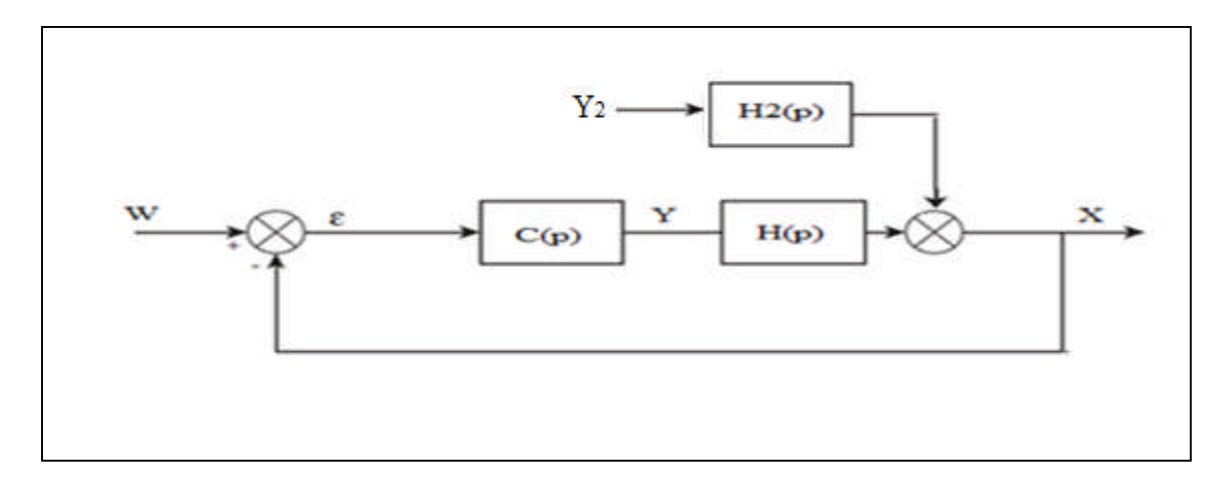

Figure (6.1) : Exemple de système

On détermine l'écart entre W(p) et X(p) pour  $Y_2(p) = 0$  et on obtient :

$$
\varepsilon(p) = \frac{W(p)}{1 + C(p)H(p)}
$$

En régime permanent, la valeur de  $\varepsilon$  peut être calculée à l'aide du théorème de la valeur finale :

$$
\varepsilon = \lim_{t \to \infty} [\varepsilon(t)] = \lim_{p \to 0} [p\varepsilon(p)] = \lim_{p \to 0} [p \frac{W(p)}{1 + C(p)H(p)}]
$$

#### **Tp 5 – 6 : Stabilité et précision des systèmes asservis. Synthèse d'un correcteur à avance de phase, méthode de réponse fréquentielle.**

Cet écart dépend du signal d'entrée. Selon les signaux d'entrée, on définit trois notions de l'écart :

- Ecart de position
- Ecart de vitesse
- Ecart d'accélération

#### **6.1 Ecart de position**

Le signal d'entrée est un échelon de position (variation brusque en amplitude) :

$$
w(t) = A u(t) \quad et \quad W(p) = \frac{A}{p}, \, A : \text{constante}
$$

L'écart dans ce cas, est appelé écart de position, écart statique. Il est noté  $\varepsilon_s$ .

#### **6.2 Ecart de vitesse**

Le signal d'entrée est un échelon de vitesse ou rampe:

$$
w(t) = b t u(t) \quad et \quad W(p) = \frac{b}{p^2} \qquad b : \text{constant}
$$

L'écart, appelé écart de vitesse, écart de trainage, est noté  $\varepsilon_n$ .

# **6.3 Ecart d'accélération**

Le signal d'entrée est :

 $w(t) = c t^2 u(t)$  et  $W(p) = \frac{c}{n^3}$  $rac{c}{p^3}$  c : constante

L'écart dans ce cas est noté  $\varepsilon_a$ .

#### Remarque :

Pour le calcul de  $\varepsilon$ , on dégage le nombre d'intégrations dans  $C(p)H(p)$ . On écrit :

$$
C(p)H(p) = \frac{K}{P^{\alpha}}T(p)
$$

Avec : K : constante ;  $T(0) = 1$ .

α est le nombre d'intégrations ou classe du système.

 Plus le nombre d'intégrations est élevé, meilleure est la précision du système asservi (voir tableau)

Un problème se pose. Quand le système possède des intégrations, La stabilité est « menacée ». C'est le dilemme précision stabilité.

# **Tp 5 – 6 : Stabilité et précision des systèmes asservis. Synthèse d'un correcteur à avance de phase, méthode de réponse fréquentielle.**

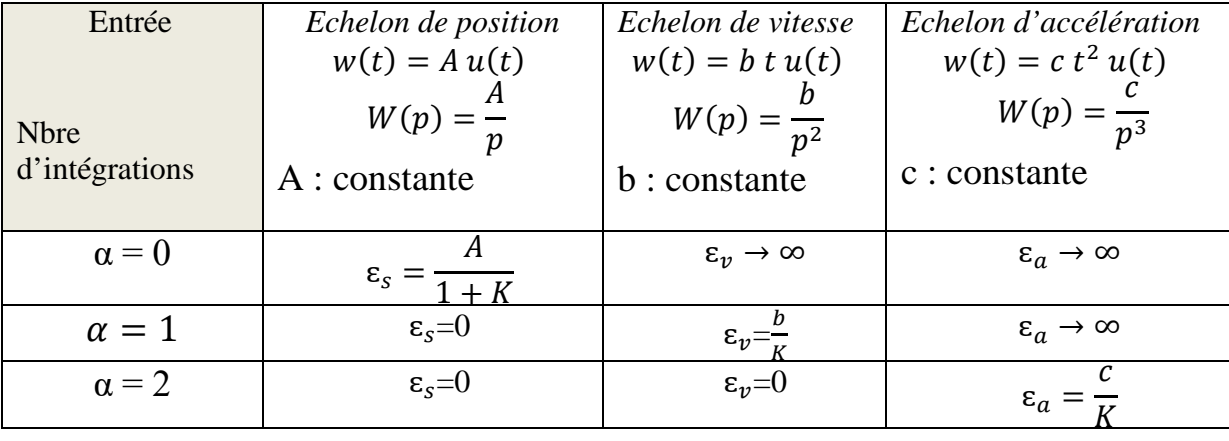

#### Remarque:

En régime permanent, l'erreur globale est la somme de l'erreur par rapport à l'entrée consigne et de l'erreur due au signal perturbateur.

# **7 Correcteur à avance de phase**

La fonction de transfert du correcteur est selon l'équation:

$$
C(p) = k_c \frac{1 + aT p}{1 + T p} \quad , \quad a > 1
$$

Le correcteur à avance de phase est une forme approchée du correcteur PD qui est physiquement irréalisable (condition de causalité non vérifiée)

# **Tp 5 – 6 : Stabilité et précision des systèmes asservis. Synthèse d'un correcteur à avance de phase, méthode de réponse fréquentielle. et systèmes avance méthode**

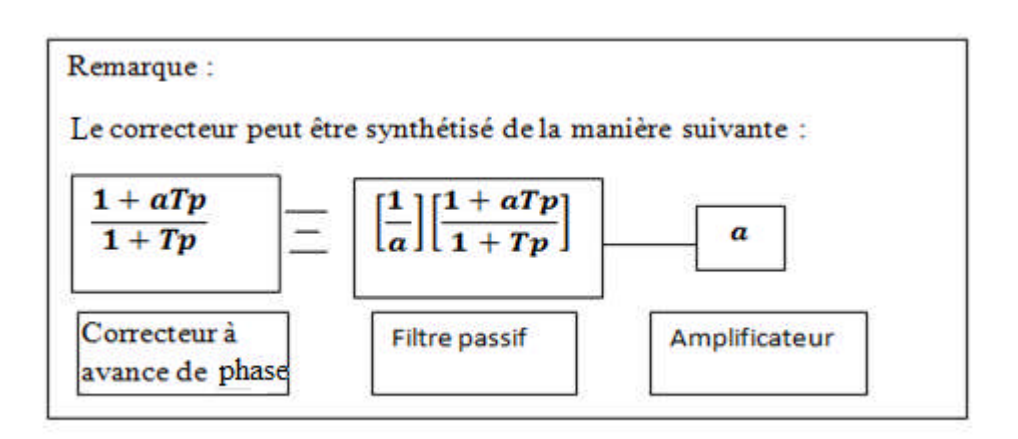

Certaines contraintes peuvent être satisfaites :

- Augmentation de la marge de phase.
- Augmentation de la bande passante (donc augmentation de la rapidité, baisse de  $t_r$ )
- Erreurs en régime permanent imposées.

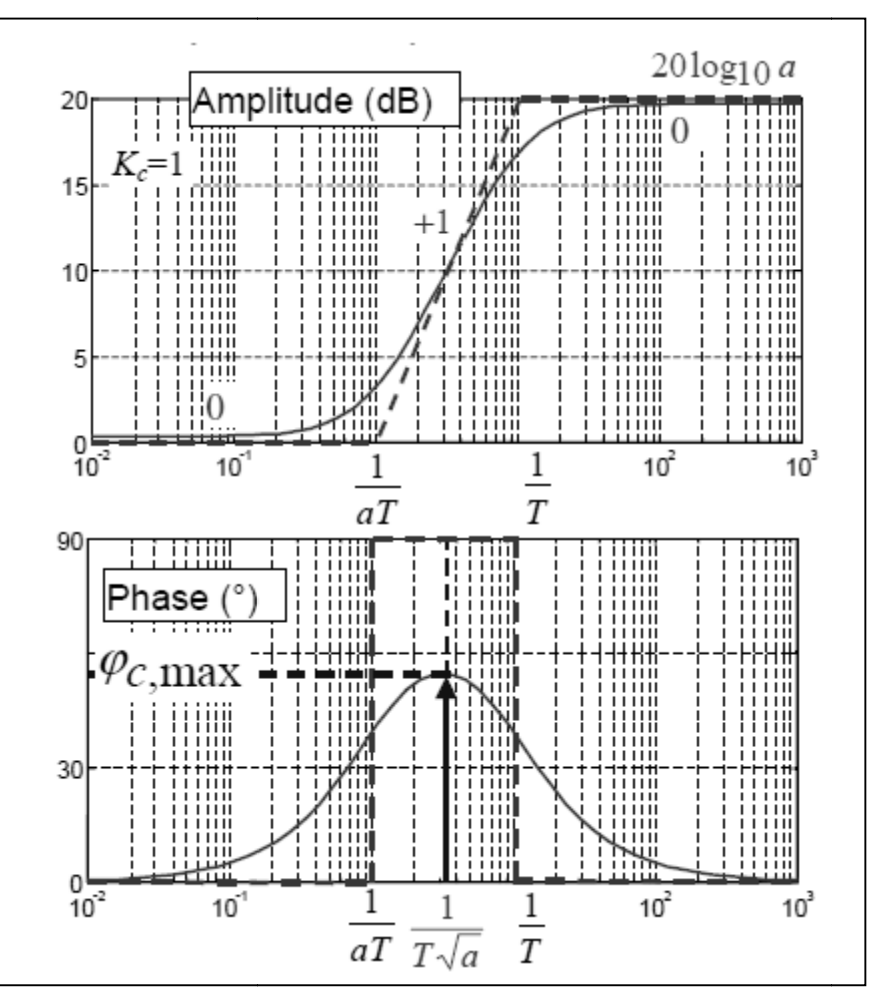

Figure (7 (7.1) : Réponse fréquentielle du correcteur.

### **Tp 5 – 6 : Stabilité et précision des systèmes asservis. Synthèse d'un correcteur à avance de phase, méthode de réponse fréquentielle.**

Certaines constatations peuvent être dégagées :

- Introduction d'un déphasage positif d'où le nom de correcteur à avance de phase.
- Avance de phase maximale (la cloche)

$$
\varphi_{C,max} = \arcsin \frac{a-1}{a+1} rad
$$
  
 
$$
\varphi_{C,max} > 0
$$

• La pulsation correspondante est :

$$
w_{c,max} = \frac{1}{T\sqrt{a}}
$$

Les effets de ce correcteur se résument à une :

- augmentation de la marge de stabilité donc effet dérivateur
- augmentation de la bande passante à 0dB  $w_{co}$  ce qui montre que le système est plus rapide en BF (diminution de  $t_m$  ou de  $t_r$  5%)
- sensibilité aux bruits provoqués par l'élargissement de la bande passante BP.

Pour régler ce correcteur, la démarche à suivre consiste à :

- Calculer *a* pour avoir l'avance de phase  $\varphi_{C,max} = \arcsin \frac{a-1}{a+1}$ désirée
- Calculer *T* de façon à placer la cloche à la pulsation  $w_{co}$  désirée c à d

$$
w_{c,max} = \frac{1}{T\sqrt{a}} = w_{co}
$$

- Le gain fréquentiel est augmenté de 20  $log_{10} a$  à partir de w =  $\frac{10}{T}$ . Cec  $\frac{10}{T}$ . Ceci décale la pulsation  $w_{co}$  du système corrigé en BO.
- Calculer  $k_c$  pour ramener  $w_{co}$  à la bonne valeur.

Un exemple peut être proposé selon :

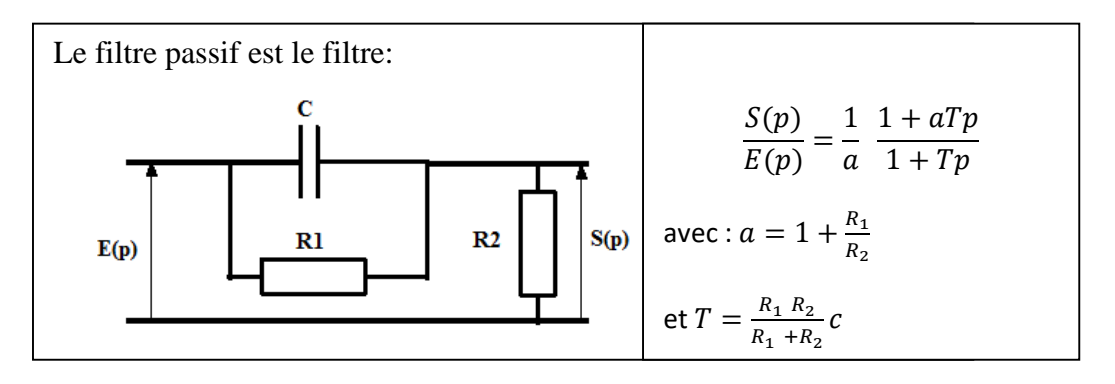

**Tp 5 – 6 : Stabilité et précision des systèmes asservis. Synthèse d'un correcteur à avance de phase, méthode de réponse fréquentielle.**

 **Objectifs : Stabilité et précision des systèmes asservis. Synthèse d'un correcteur à avance de phase, méthode de réponse fréquentielle**

### **Exercice 1**

On considère un système de fonction de transfert en boucle ouverte G(p) définie par :

$$
G(p) = \frac{k}{p(p+1)(p+2)} \operatorname{avec} k > 0
$$

Pour  $k=2$ 

- 1) Ecrire un programme sous Matlab (en script) pour étudier la stabilité de ce système en boucle fermée lorsqu' il est placé dans une boucle d'asservissement à retour unitaire, en utilisant la carte des pôles et des zéros.
- 2) Vérifier vos résultats en calculant les pôles.
- 3) Refaire la question 1) et 2) pour  $k=7$
- 4) Conclure.

# **Exercice 2**

Soit le système de fonction de transfert suivante :

$$
Q(P)\frac{1000}{p(p+10)^2}
$$

- 1) Ecrire un programme sous Matlab pour afficher la marge de gain et sa pulsation correspondante (la pulsation correspondant au déphasage égal à  $-\pi$ ) et la marge de phase, sa pulsation correspondante (la pulsation de coupure à 0 dB).
- 2) Discuter la stabilité du système.

#### **Exercice 3**

Un système asservi par un régulateur de gain A est représenté par la figure suivante :

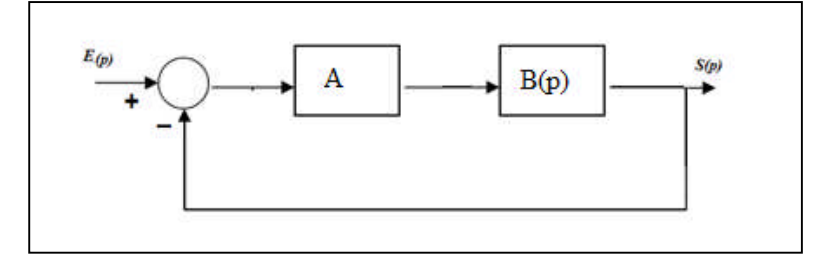

### **Tp 5 – 6 : Stabilité et précision des systèmes asservis. Synthèse d'un correcteur à avance de phase, méthode de réponse fréquentielle.**

pour : A = 1 et 
$$
B(p) = \frac{0.08}{p(20p + 1)^2}
$$

- 1) Ecrire un programme sous Matlab pour déterminer la fonction de transfert en boucle ouverte et tracer la courbe de Nyquist en boucle ouverte.
- 2) Le système bouclé est il stable ? pourquoi ? (répondre sans calculer la FTBF)

#### **Exercice 4**

Soit le système suivant :

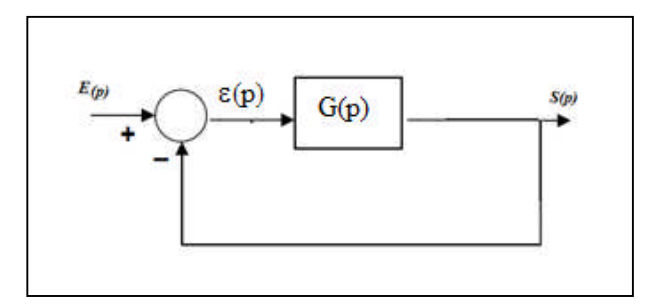

$$
G(p) = \frac{353.6}{p^3 + 15p^2 + 75p + 125}
$$

- 1) Ecrire un programme sous Matlab pour tracer la réponse indicielle en boucle fermée.
- 2) En déduire l'erreur statique.
- 3) Déterminer l'écart de trainage.

#### **Exercice 5**

On considère le système de fonction de transfert ci après:

$$
C(p) = k_c \frac{1 + aT p}{1 + T p} \quad , \quad a > 1
$$

- 1) Comment on appelle ce système ?
- 2) Ecrire un programme sous Matlab pour tracer le diagramme de Bode de ce système. Pour :  $k_c = 1$ , a=3.58, T=0.053.
- 3) Ecrire un programme sous Matlab pour afficher la marge de gain et sa pulsation correspondante (la pulsation correspondant au déphasage égal à  $-\pi$ ) et la marge de phase, sa pulsation correspondante (la pulsation de coupure à 0 dB).
- On considère. un système de fonction de transfert G(p) placé dans une boucle à retour unitaire, avec :

$$
G(p) = \frac{100}{(p+1)^2}
$$

### **Tp 5 – 6 : Stabilité et précision des systèmes asservis. Synthèse d'un correcteur à avance de phase, méthode de réponse fréquentielle.**

- 4) Ecrire un programme sous Matlab pour afficher la marge de gain et sa pulsation correspondante (la pulsation correspondant au déphasage égal à  $-\pi$ ) et la marge de phase, sa pulsation correspondante (la pulsation de coupure à 0 dB).
- 5) On souhaite corriger ce système de manière à augmenter sa marge de phase . Pour le corriger, on introduit donc un correcteur à avance de phase étudié en question 1). Donner la nouvelle fonction de transfert en boucle ouverte.
- 6) Ecrire un programme sous Matlab pour tracer le diagramme de Bode, de ce système.
- 7) Ecrire un programme sous Matlab pour afficher la marge de gain et la pulsation correspondante (la pulsation correspondant au déphasage égal à  $-\pi$ ) et la marge de phase, sa pulsation correspondante (la pulsation de coupure à 0 dB) de la nouvelle fonction de transfert.
- 8) Conclure.

# **Tp 5 – 6 : Stabilité et précision des systèmes asservis. Synthèse d'un correcteur à avance de phase, méthode de réponse fréquentielle.**

#### **BIBLIOGRAPHIE**

 M.RIVOIRE, J.L FERRIER « MATLAB SIMULINK STATEFLOW» EDITION TECHIP, 2001 S.LEBALLOIS, « MATLAB/SIMULINK APPLICATION A L'AUTOMATIQUE LINEAIRE», EDITION ELLIPSES, 2001 V.MINZU, B.LANG COMMANDE AUTOMATIQUE DES SYSTEMES LINEAIRES CONTINUS », EDITION ELLIPSES, 2001 S.LEBALLOIS, P.CODRON « AUTOMATIQUE : SYSTEMES LINEAIRES ET CONTINUS », EDITION DUNOD, 2006 ÉLISABETH BOILLOT «ASSERVISSEMENTS ET REGULATIONS CONTINUS », VOLUME 2 [EDITIONS TECHNIP](https://books.google.dz/url?client=ca-print-technip&format=googleprint&num=0&id=Wg2aKZ7Y5R4C&q=http://www.editionstechnip.com/sources/Liste_Fiche.asp%3FCV%3D1037%26fa%3D0%26re%3Dgoo&usg=AFQjCNFekFInOGm8vKYDc7bhp9mLZVFIpg&source=gbs_buy_r) MOHAMMED KARIM FELLAH,POLYCOPIE,«AUTOMATIQUE(1ET2) ASSERVISSEMENTS LINEAIRES CONTINUS », 2013.

 SUBHAS CHAKRAVARTY«TECHNOLOGY AND ENGINEERING APPLICATIONS OF SIMULINK», INTECH, 2012

KATSUHOKO OGATA « MATLAB FOR CONTROL ENGINEERS » , Pearson, 2007.

 ANDREW KNIGHT, BASICS OF MATLAB AND BEYOND, CHAPMAN & HALL/CRC, BOCA RATON LONDON NEW YORK WASHINGTON, D.C., 2000.

 [SULAYMON ESHKABILOV](https://b-ok.cc/g/Sulaymon Eshkabilov) «BEGINNING MATLAB AND SIMULINK: FROM NOVICE TO PROFESSIONAL », APRESS, UNITED STATES, 2019

 MIKHAILOV, EUGENIY E «PROGRAMMING WITH MATLAB FOR SCIENTISTS : A BEGINNER'S INTRODUCTION [FIRST EDITION] »,CRC PRESS 2018 .

 Y.GRANJON « ATOMATIQUE : SYSTEMES LINEAIRES, NON LINEAIRES, A TEMPS CONTINU, A TEMPS DISCRET, REPRESENTATION D'ETAT », EDITION DUNOD, 2010

 PATRICK PROUVOST « AUTOMATIQUE : CONTROLE ET REGULATION », EDITION DUNOD, 2010

 DINGYU XUE,YANGQUAN CHEN,DEREK P. ATHERTON : « LINEAR FEEDBACK CONTROL ANALYSIS AND DESIGN WITH MATLAB » JULY 3, 2002 SPRINGER-VERLAG

 https://fr.scribd.com/doc/119843662/TRAVAUX-PRATIQUES-DE-STABILITE-DES-SYTEME-ASSERVIS

[https://www.youtube.com/channel/UCUhgyeXjG3AsXn0DNFMsthw/videos?disable\\_polymer=1](https://www.youtube.com/channel/UCUhgyeXjG3AsXn0DNFMsthw/videos?disable_polymer=1)

<https://www.youtube.com/watch?v=Db8FqLvwj1Y>

• http://www-lagis.univ-lille1.fr/~bonnet/Outils Simul/TD\_Matlab\_M1ASE.pdf

https://docplayer.fr/63754073-Prise-en-main-de-matlab-et-simulink.html

7 Réponse temporelle-cahier-de-prepa.fr › psi-buffon › download

 asi.insa-rouen.fr › siteUV › auto › cours › cours2 - Réponse temporelle des systèmes dynamiques continus LTI

 www.ta-formation.com › acrobat-modules › reponse PDF - Module : réponse d'un système linéaire - ta formation

 [https://www.cours-gratuit.com/cours-matlab/introduction-a-l-utilisation-de-matlab-simulink](https://www.cours-gratuit.com/cours-matlab/introduction-a-l-utilisation-de-matlab-simulink-pour-l-automatique)[pour-l-automatique](https://www.cours-gratuit.com/cours-matlab/introduction-a-l-utilisation-de-matlab-simulink-pour-l-automatique)

https://www.academia.edu/25099906/Cours Travaux dirig%C3%A9s et Travaux pratiques

Marges de stabilité et performances des systèmes linéaires asservis asi.insa-rouen.fr > siteUV > auto › cours › cours5

 Correction des systèmes linéaires continus asservis - ASI ... asi.insa-rouen.fr › siteUV › auto › cours › cours6

https://books.google.dz/books?id=TUHW\_jBcp3MC&pg=PA47&lpg=PA47&dq=carte+des+poles+et+des+zero ++stable+pole+%C3%A0+gauche&source=bl&ots=BieS09wFtP&sig=ACfU3U2eLm43G8P\_O-cKMO8Jr-MaDQcCNA&hl=fr&sa=X&ved=2ahUKEwjFkoPMyKDqAhUEUBUIHb2XCM0Q6AEwA3oECAoQAQ#v=o nepage&q=carte%20des%20poles%20et%20des%20zero%20%20stable%20pole%20%C3%A0%20gauche&f=f alse

1 Fonction de transfert perso.imt-mines-albi.fr > automatique >  $td\_tp$  >  $M1\_tdm1$ 

### **Tp 5 – 6 : Stabilité et précision des systèmes asservis. Synthèse d'un correcteur à avance de phase, méthode de réponse fréquentielle.**

[https://books.google.dz/books/about/Automatique.html?id=Wcu1oQEACAAJ&redir\\_esc=y](https://books.google.dz/books/about/Automatique.html?id=Wcu1oQEACAAJ&redir_esc=y)

 MH ZERHOUNI, polycopié cours et exercices asservissement et régulation des systèmes linéaires continus, Département d'électronique, faculté du génie électrique USTOMB, 2019 (référence utilisée pour tous les TPs (de 1à 6) de cette matière).

- AUTOMATIQUE : Systèmes asservis linéaires continus docinsa.insa-lyon.fr › polycop › download
- $\bullet$
- http://www8.umoncton.ca/umcm-cormier\_gabriel/Asservissements.html

 https://www.google.fr/url?sa=t&rct=j&q=&esrc=s&source=web&cd=&cad=rja&uact=8&ved=2ahUKE wiBr5KslJbqAhXiBWMBHS--ACoQFjAAegQIBhAB&url=https%3A%2F%2Fdocplayer.fr%2F63754073- Prise-en-main-de-matlab-et-simulink.html&usg=AOvVaw3dxZT5Rhtp\_M\_5hFGIrm2v

- <https://www.cours-gratuit.com/cours-matlab/>
- https://www.exoco-lmd.com/
- *w3.cran.univ-lorraine.fr/perso/hugues.garnier/Enseignement/.../TP1\_M4209c.pdf*
- <https://fr.scribd.com/doc/31886426/Simulation-Des-Correcteurs-PID>
- <http://www.mediafire.com/file/4sy4blu1g8sdsic/cours-autom-SMP-S6.pdf>
- [http://www4.ac-nancy-metz.fr/cpge-pmf-epinal/Cours\\_TD\\_SII/Elec/cours\\_asservissement.pdf](http://www4.ac-nancy-metz.fr/cpge-pmf-epinal/Cours_TD_SII/Elec/cours_asservissement.pdf)

[http://www.academia.edu/3786186/TRAVAUX\\_PRATIQUES\\_DE\\_STABILIT%C3%89\\_DES\\_SYT%](http://www.academia.edu/3786186/TRAVAUX_PRATIQUES_DE_STABILIT%C3%89_DES_SYT%C3%89ME_ASSERVI) [C3%89ME\\_ASSERVI](http://www.academia.edu/3786186/TRAVAUX_PRATIQUES_DE_STABILIT%C3%89_DES_SYT%C3%89ME_ASSERVI)

 M. VILLAIN « AUTOMATIQUE 2 : SYSTEMES ASSERVIS LINEAIRES », EDITION ELLIPSES, 1996.

P. SIARRY « AUTOMATIQUE DE BASE » ,EDITION BERT , 1993.

C. FRANCOIS « AUTOMATIQUE : COMPORTEMENT DES SYSTEMES ASSERVIS » ,

EDITION ELLIPSES, 2014.